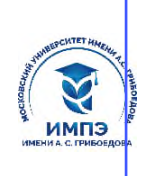

637517d24e103c3db032acf**О6p2d86eaCeh3fr6&Ca&fu663&fp6жд</mark>ение высшего образования** 

### **«МОСКОВСКИЙ УНИВЕРСИТЕТ ИМЕНИ А.С. ГРИБОЕДОВА»**

(ИМПЭ им. А.С. Грибоедова)

## **ЮРИДИЧЕСКИЙ ФАКУЛЬТЕТ**

 **УТВЕРЖДЕНО:** Декан Юридического факультета  $/$ Ю.В.Старостина $/$ «28» сентября 2023 г.

### **Рабочая программа дисциплины**

*Информационные технологии в юридической деятельности*

**Укрупненная группа специальностей 40.00.00 Юридические науки**

**Направление подготовки 40.03.01 Юриспруденция (уровень бакалавриат)**

> **Направленность (профиль): «Общий»**

**Формы обучения**: очная, очно-заочная

**Москва 2023**

Рабочая программа дисциплины «**Информационные технологии в юридической деятельности**». Направление подготовки 40.03.01 Юриспруденция (общий профиль) / О.А. Левичев. – М.: ИМПЭ им. А.С. Грибоедова – 51 с.

Рабочая программа дисциплины составлена на основании федерального государственного образовательного стандарта высшего образования – бакалавриат по направлению подготовки 40.03.01 Юриспруденция, утвержденного приказом Министерства науки и высшего образования Российской Федерации от 13.08.2020 N 1011 «Об утверждении федерального государственного образовательного стандарта высшего образования - бакалавриат по направлению подготовки 40.03.01 Юриспруденция» (Зарегистрировано в Минюсте России 07.09.2020 N 59673)

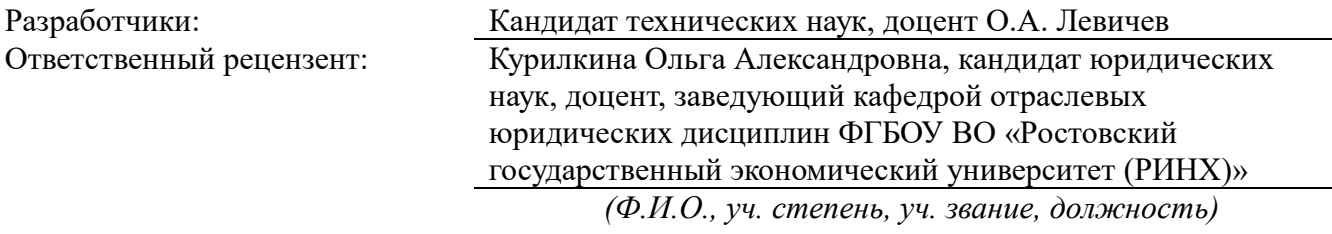

Рабочая программа дисциплины рассмотрена и одобрена на заседании кафедры теории и истории государства и права 21.09.2023 г., протокол № 1

Заведующий кафедрой \_\_\_\_\_\_\_\_\_\_\_\_\_\_\_\_\_\_\_\_\_\_\_\_/д.ю.н., профессор В.В. Оксамытный/

Согласовано от Библиотеки \_\_\_\_\_\_\_\_\_\_\_\_\_\_\_\_\_\_\_/О.Е. Стёпкина/

### **РАЗДЕЛ 1. ЦЕЛИ И ЗАДАЧИ ОСВОЕНИЯ ДИСЦИПЛИНЫ**

*Цель* дисциплины «Информационные технологии в юридической деятельности» состоит в освоении обучающимися теоретических и практических основ современных информационных технологий, справочно-правовых систем, применяемых в юридической деятельности и приобретение навыков практической работы с ними.

Основная задача дисциплины – заложить обучающим фундамент знаний, сформировать необходимые умения в области информационных технологий, помочь им овладеть в работе со справочно-правовыми система для выполнения профессиональных задач.

*Задачами* дисциплины являются:

- знакомство с историей развития справочных правовых систем (СПС) за рубежом и формированием отрасли СПС в России;
- обзор современного состояния рынка СПС в России;
- изучение основных свойств и инструментов СПС;
- освоение практических навыков работы с отечественными СПС и их применению к поиску, сбору и обработке информации в различных сферах профессиональной деятельности.

### **РАЗДЕЛ 2. ПЛАНИРУЕМЫЕ РЕЗУЛЬТАТЫ ОБУЧЕНИЯ ПО ДИСЦИПЛИНЕ, СООТНЕСЕННЫЕ С ПЛАНИРУЕМЫМИ РЕЗУЛЬТАТАМИ ОСВОЕНИЯ ОБРАЗОВАТЕЛЬНОЙ ПРОГРАММЫ**

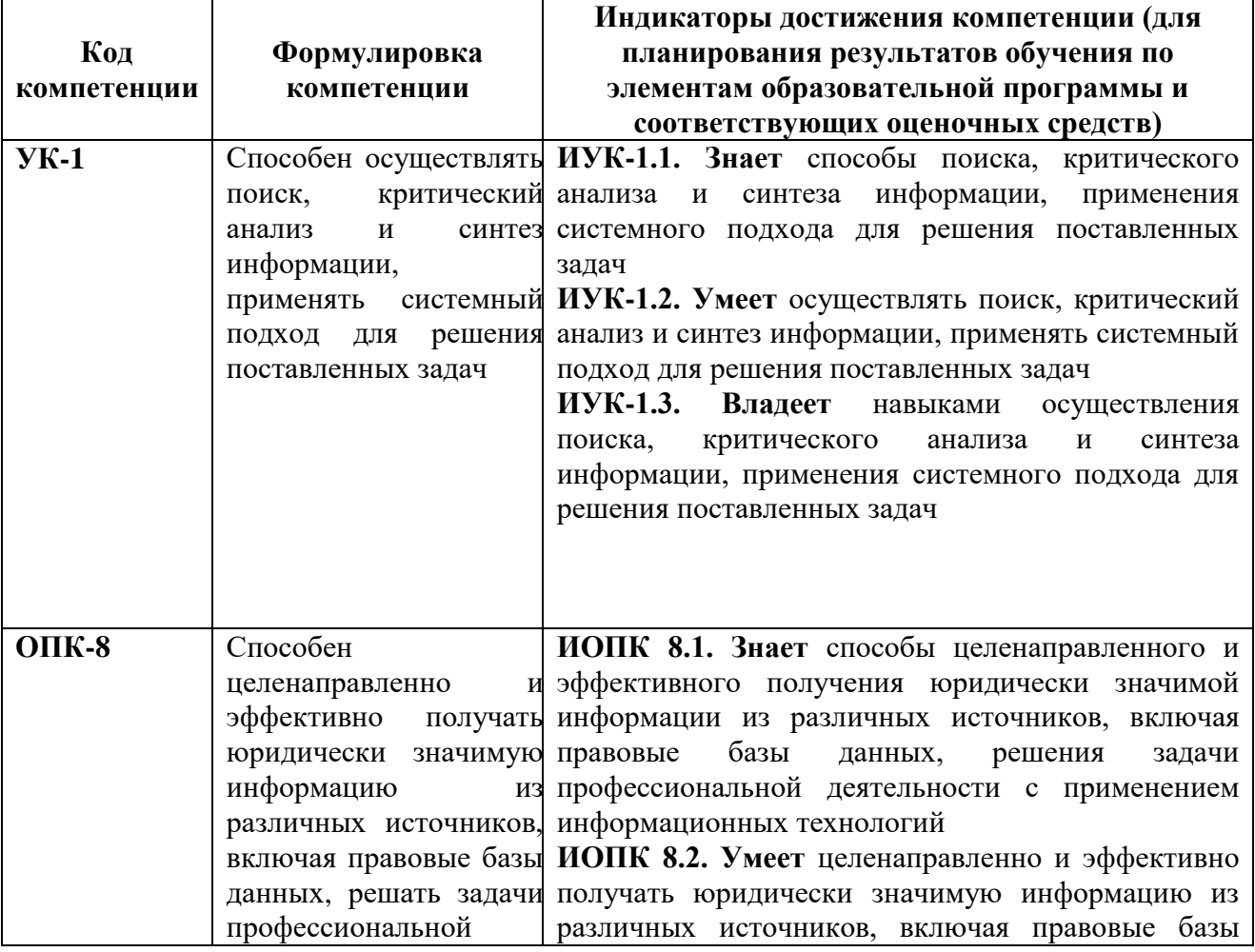

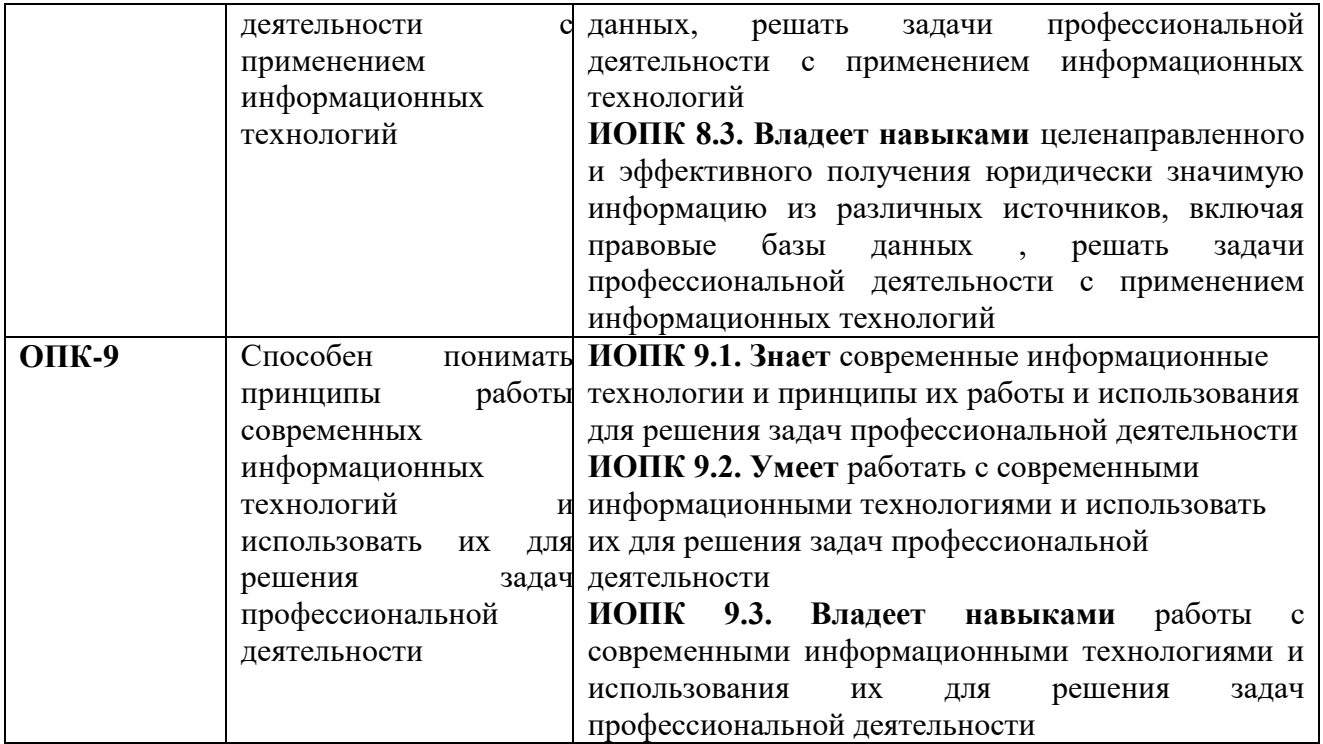

### РАЗДЕЛ З. МЕСТО ДИСЦИПЛИНЫ В СТРУКТУРЕ ОБРАЗОВАТЕЛЬНОЙ ПРОГРАММЫ

Дисциплина «Информационные технологии в юридической деятельности» входит в обязательную часть блока 1 «Дисциплины (модули)» основной профессиональной образовательной программы по направлению подготовки 40.03.01 Юриспруденция.

Общая трудоемкость дисциплины составляет 2 з.е.

3.e.

### РАЗДЕЛ 4. ОБЪЕМ (ТРУДОЕМКОСТЬ) ДИСЦИПЛИНЫ

### (ОБЩАЯ, ПО ВИДАМ УЧЕБНОЙ РАБОТЫ, ВИДАМ ПРОМЕЖУТОЧНОЙ АТТЕСТАЦИИ)

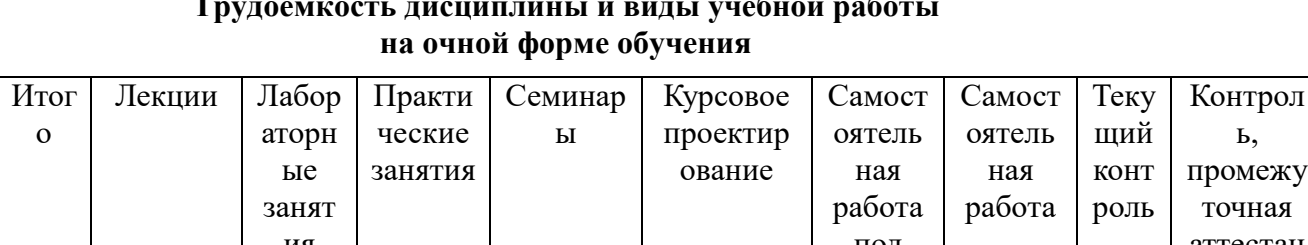

 $\mathbf{P}^{\prime}$ 

 $\overline{a}$  $\sim$  $\sim$ 

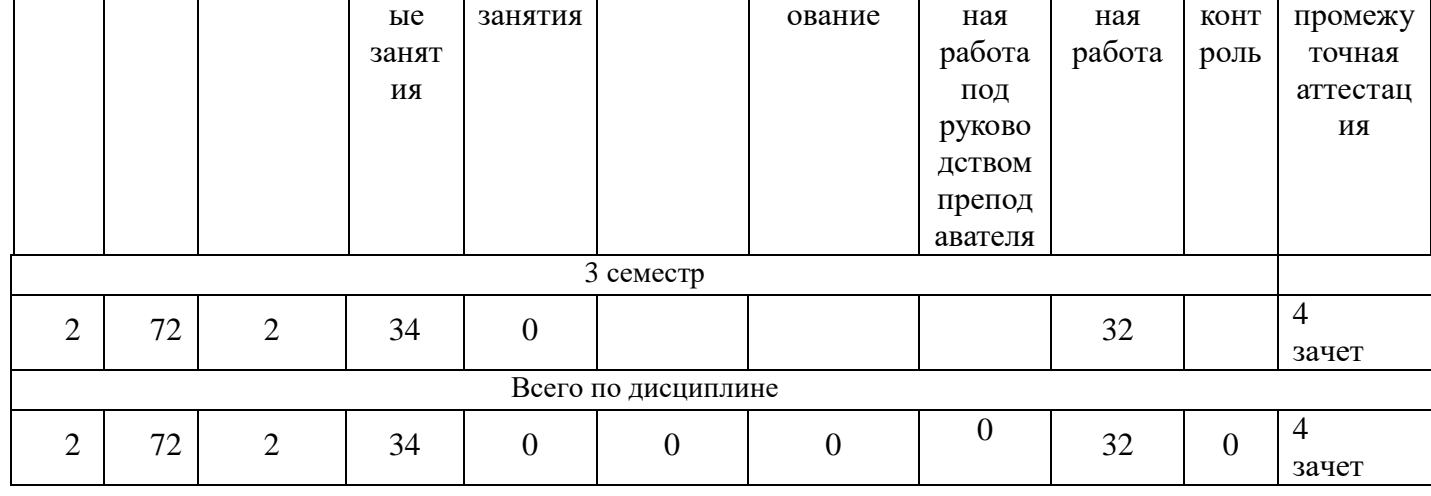

### на заочной форме обучения

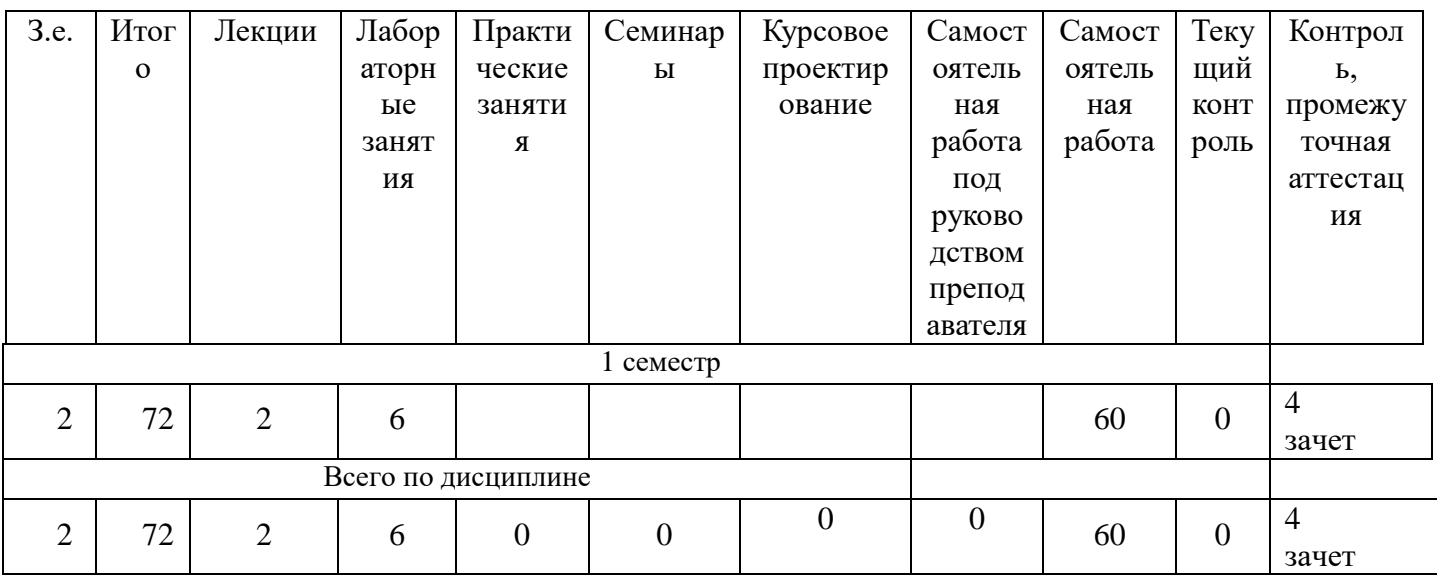

# **на очно-заочной форме обучения**

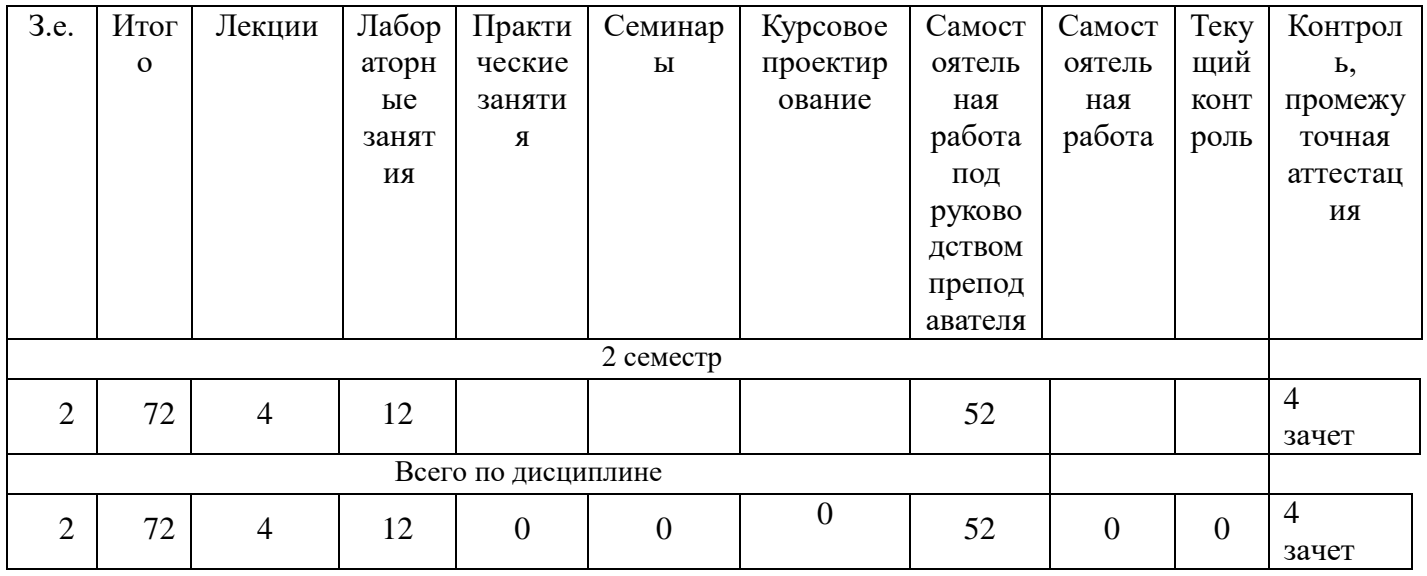

### **Тематический план дисциплины**

# **на очной форме обучения**

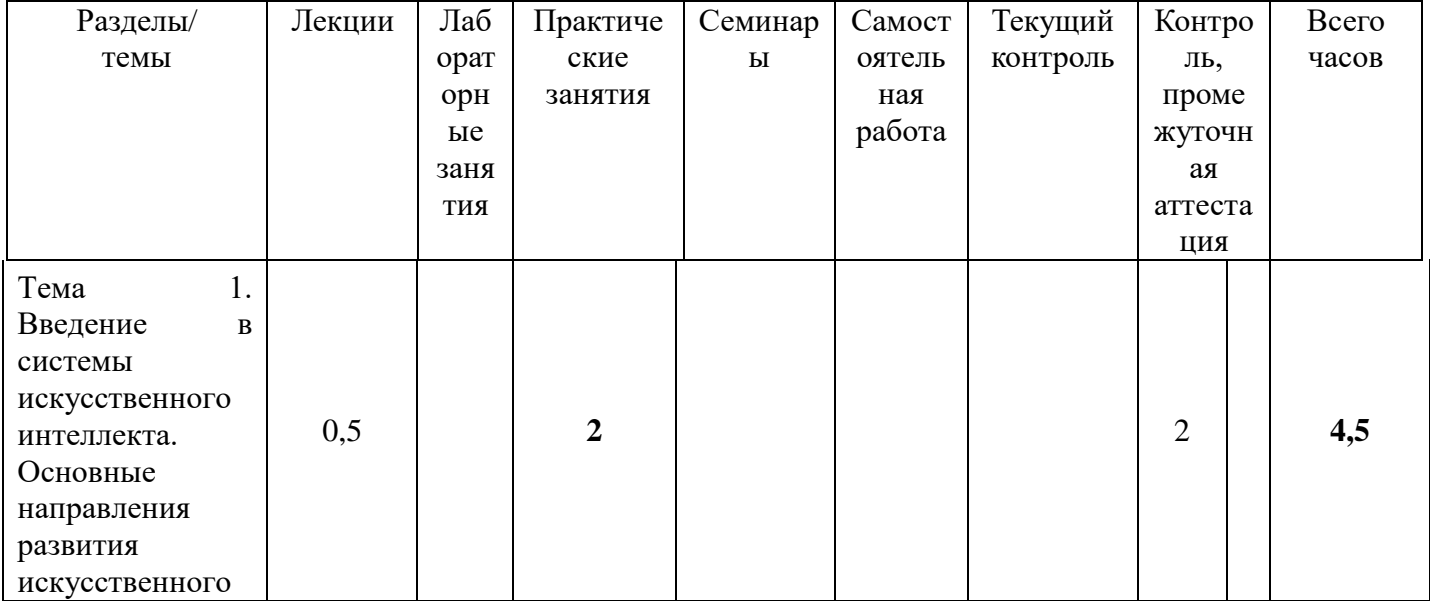

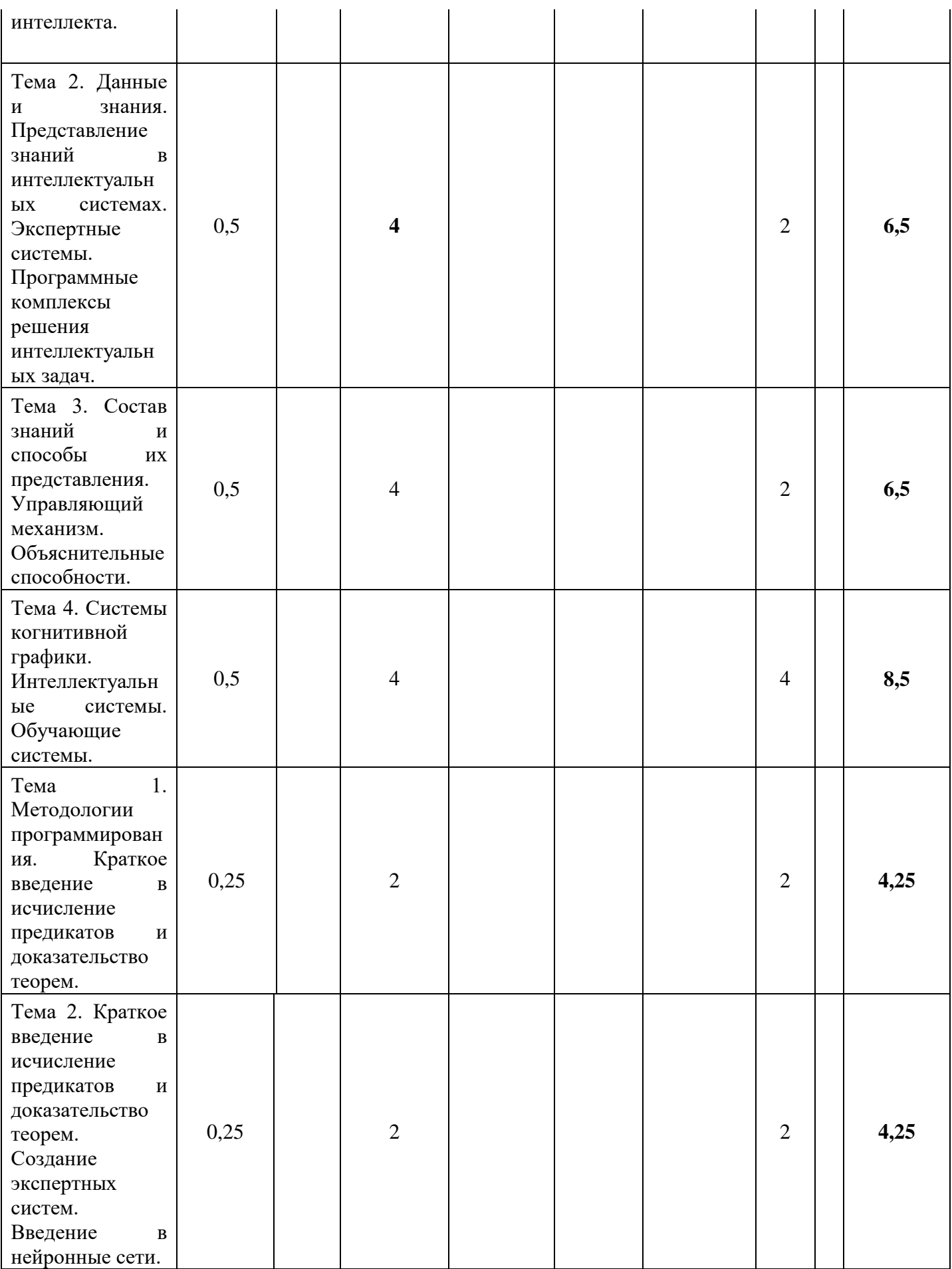

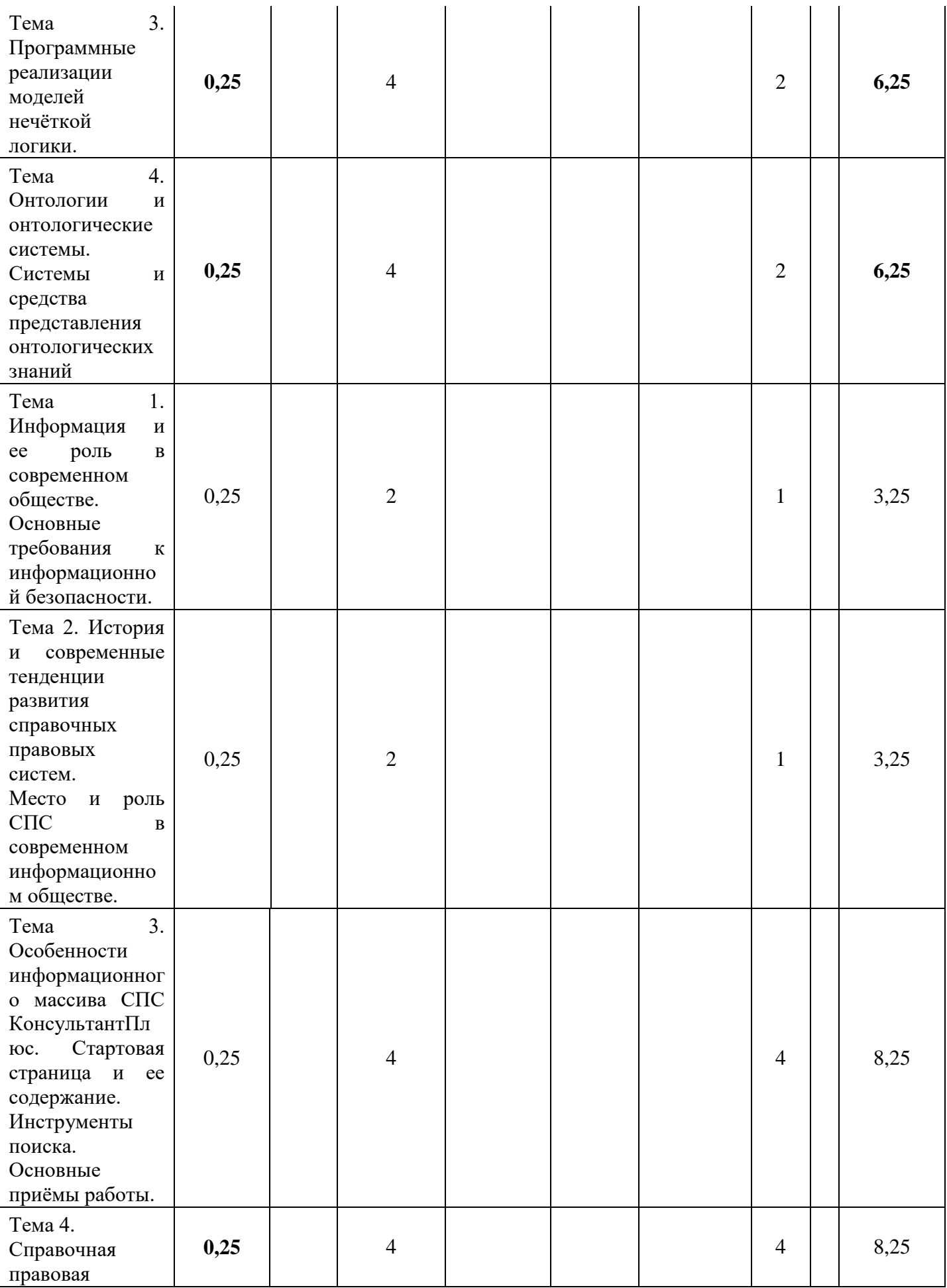

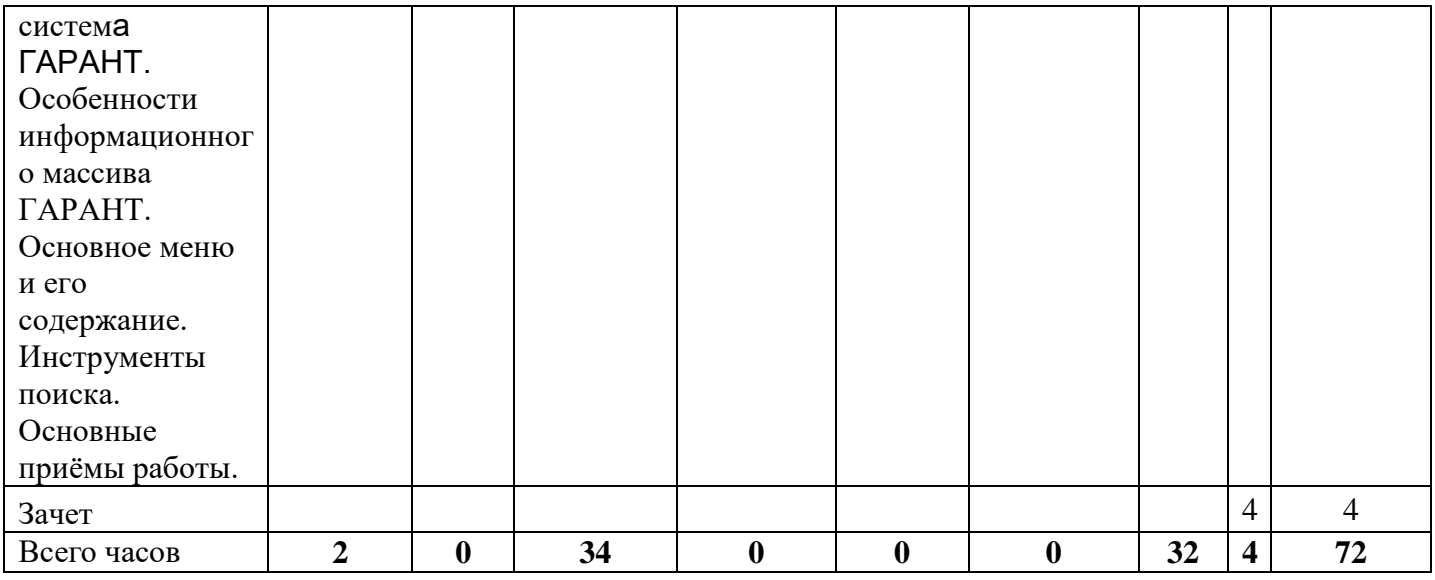

### на заочной форме обучения

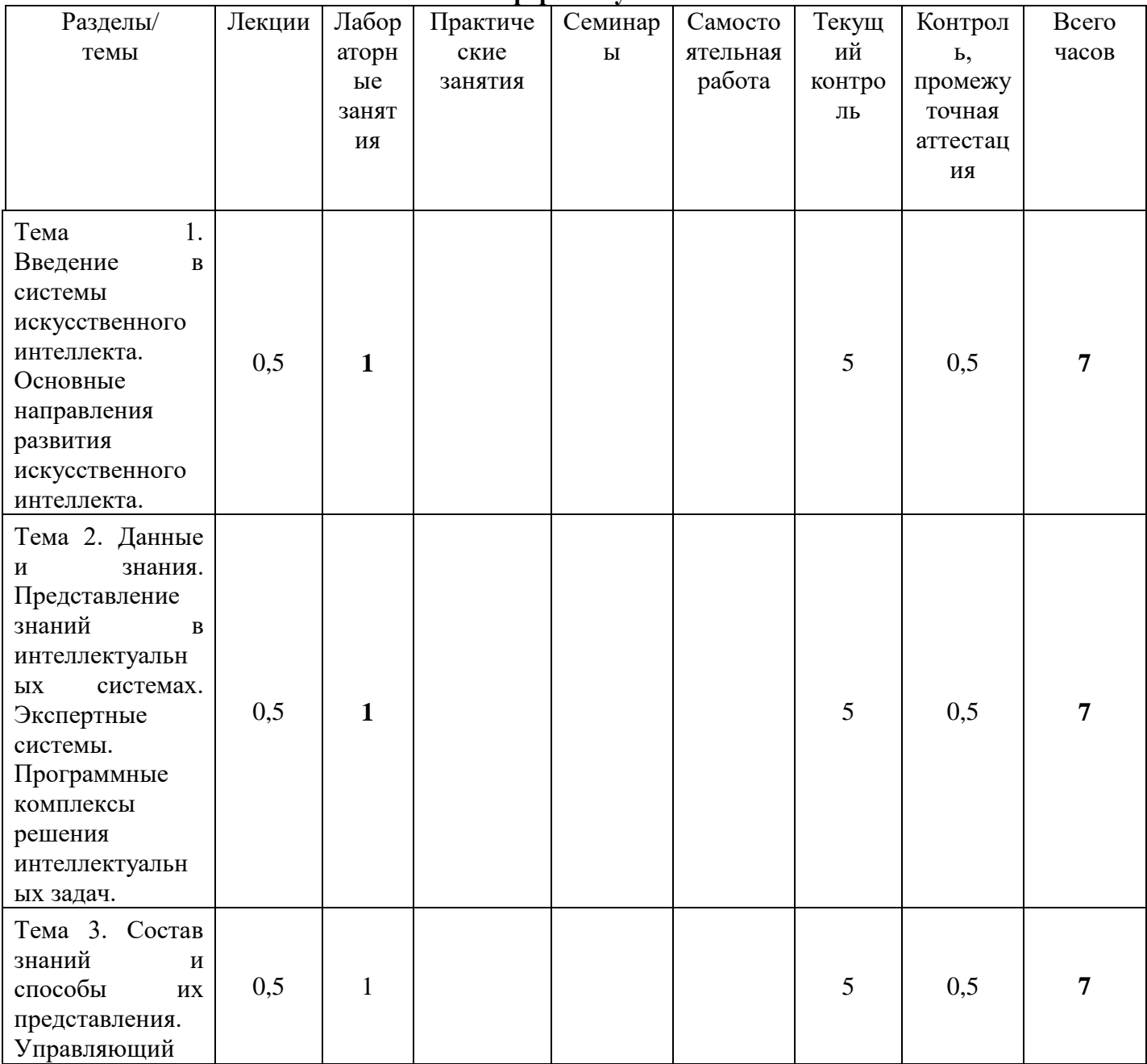

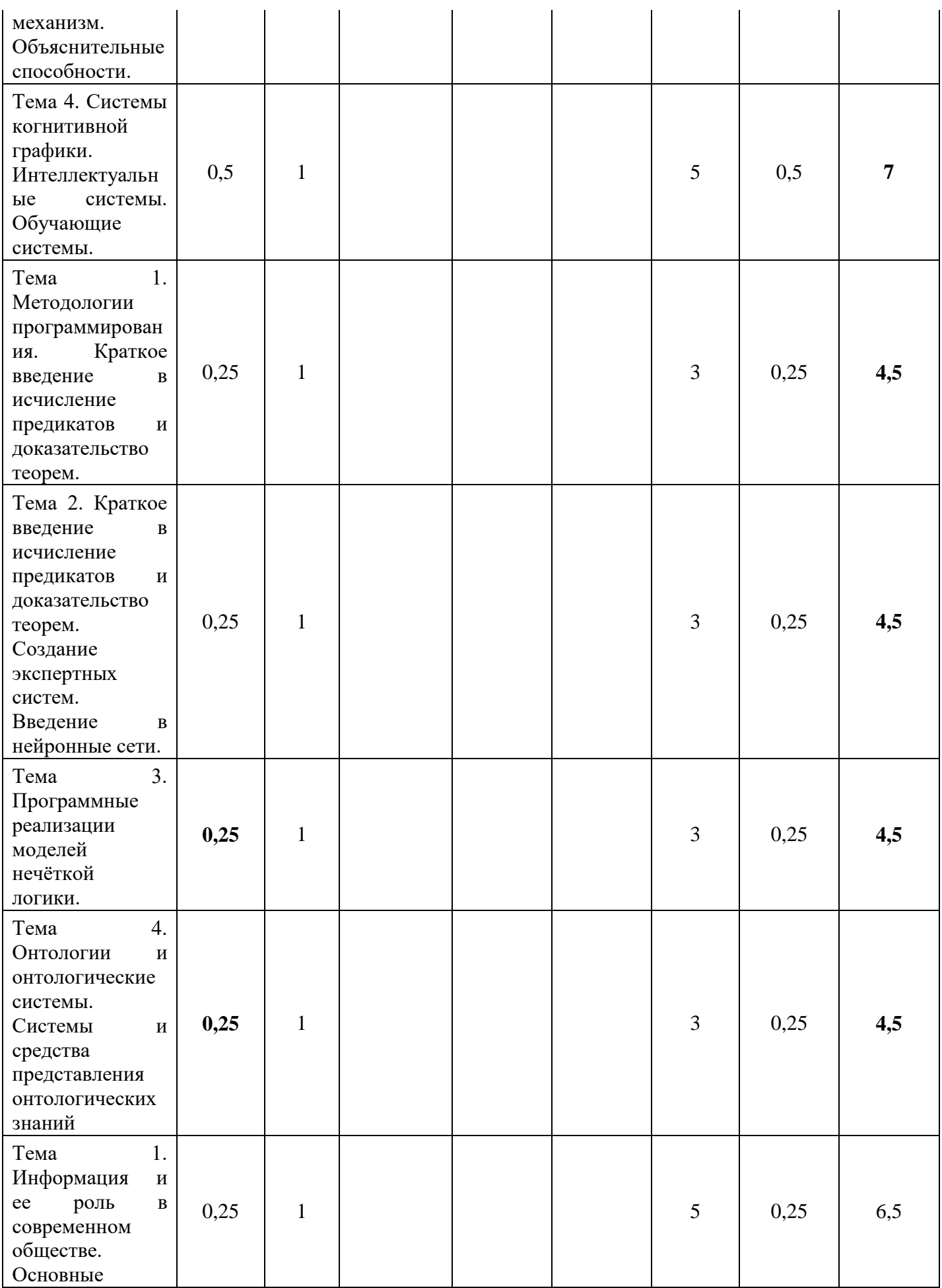

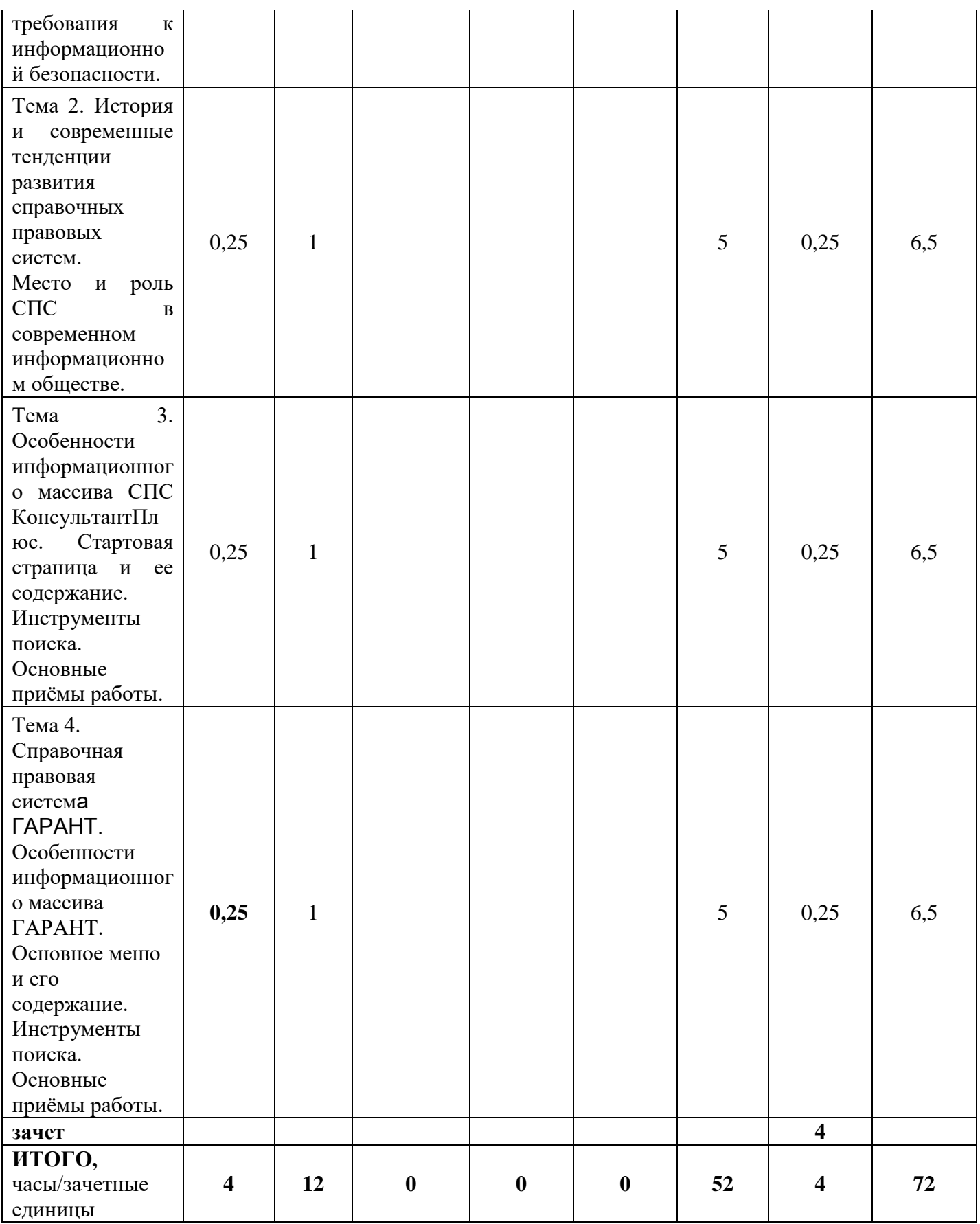

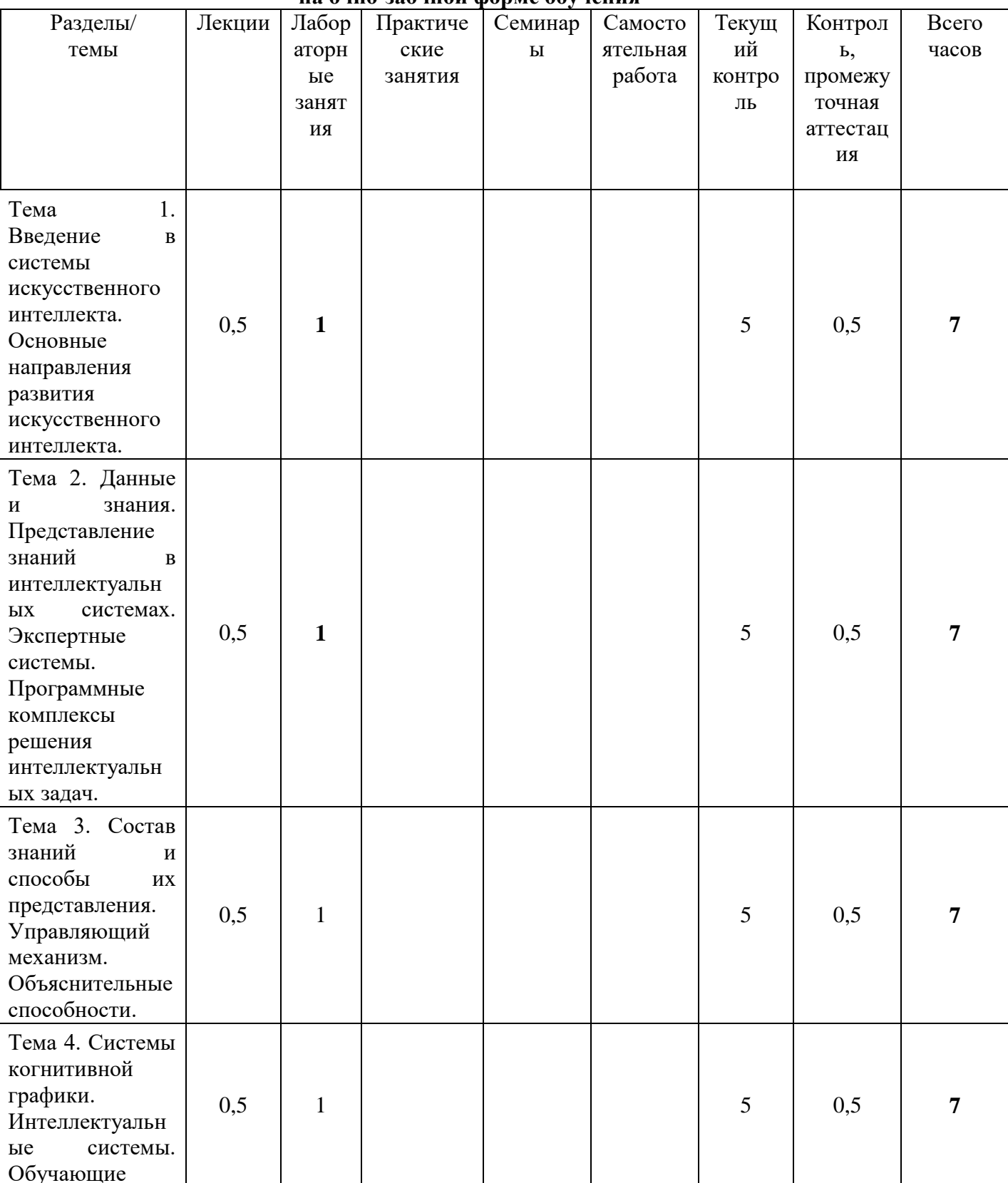

### на очно-заочной форме обучения

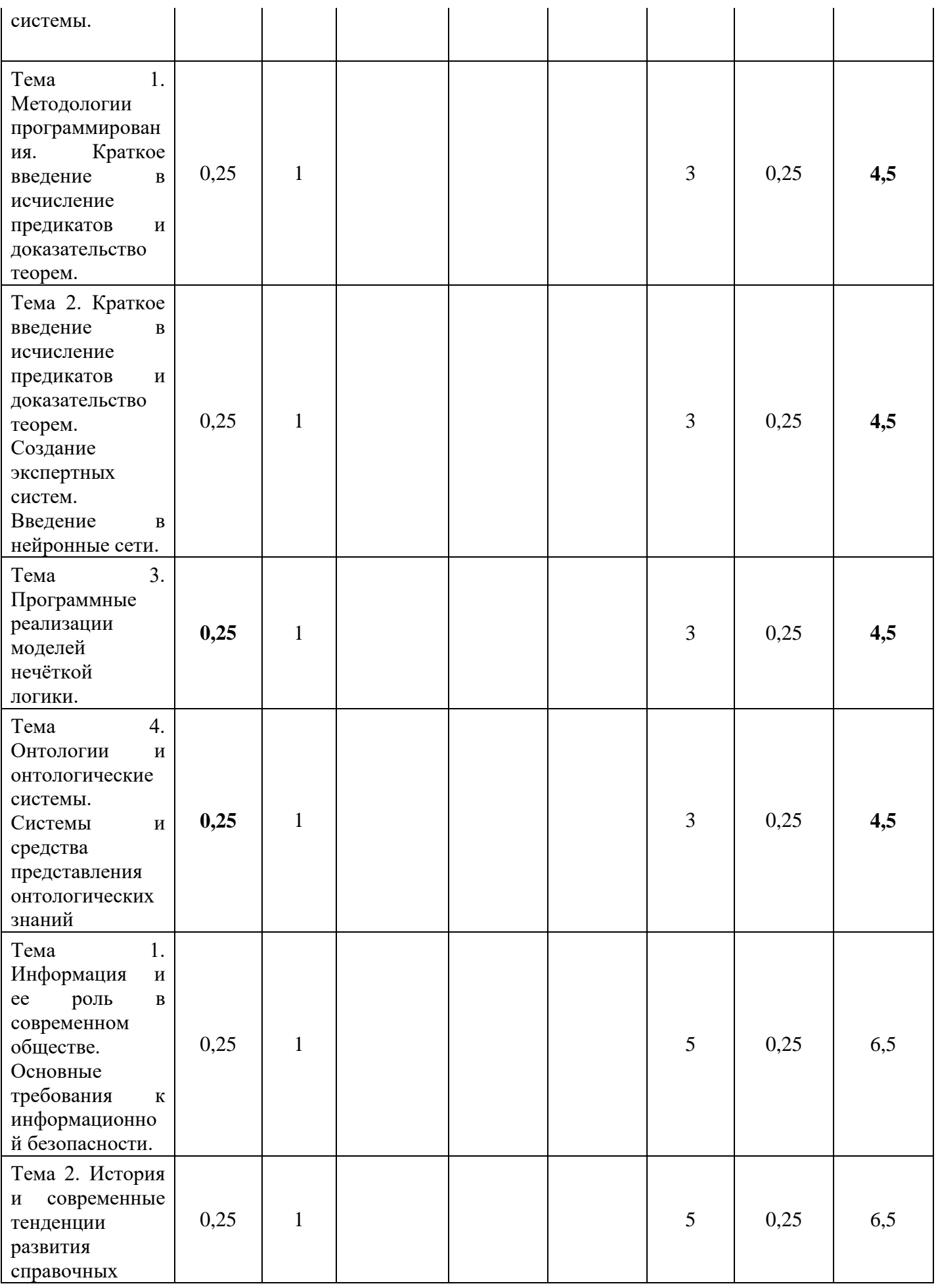

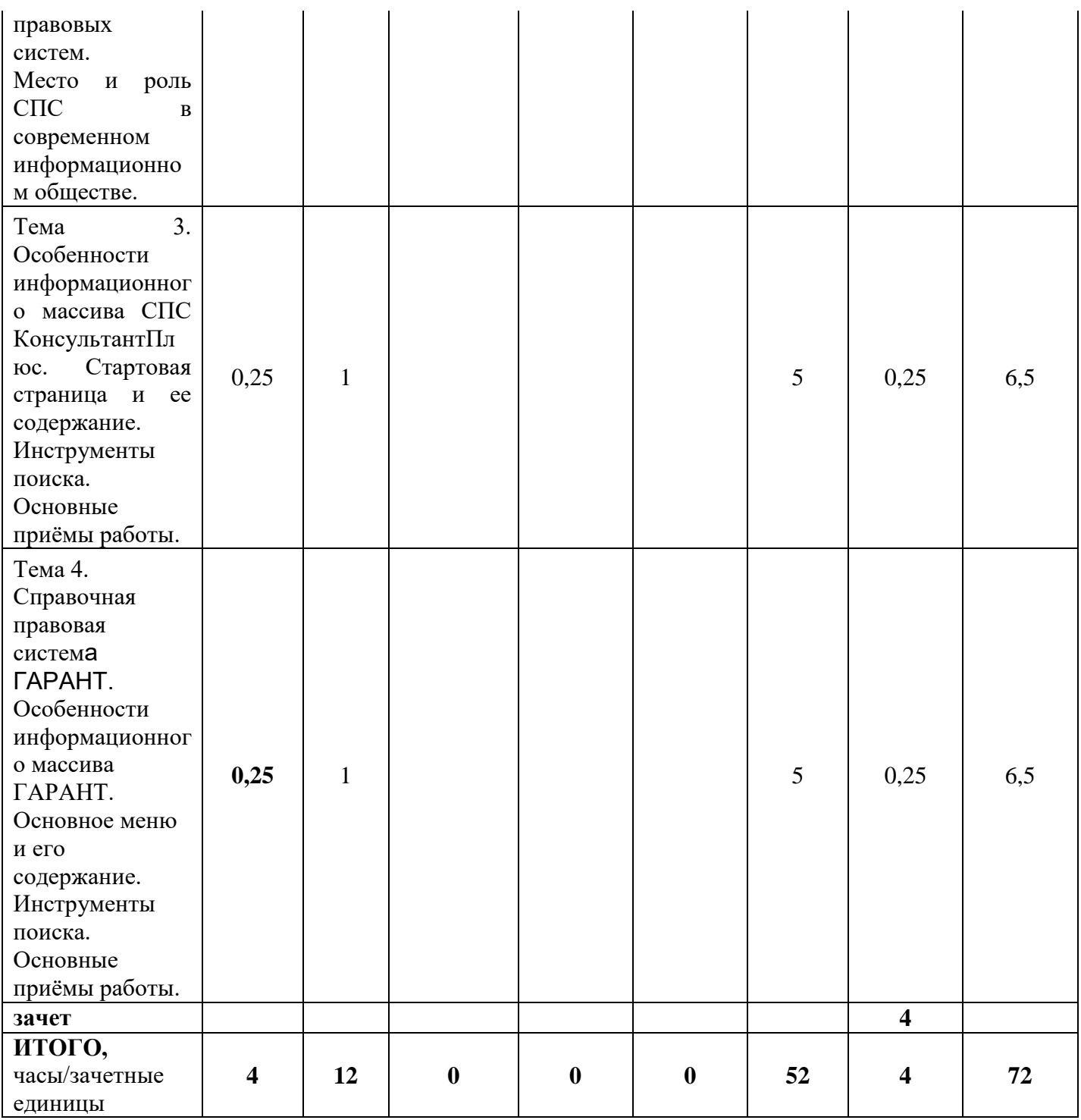

# **Структура и содержание дисциплины**

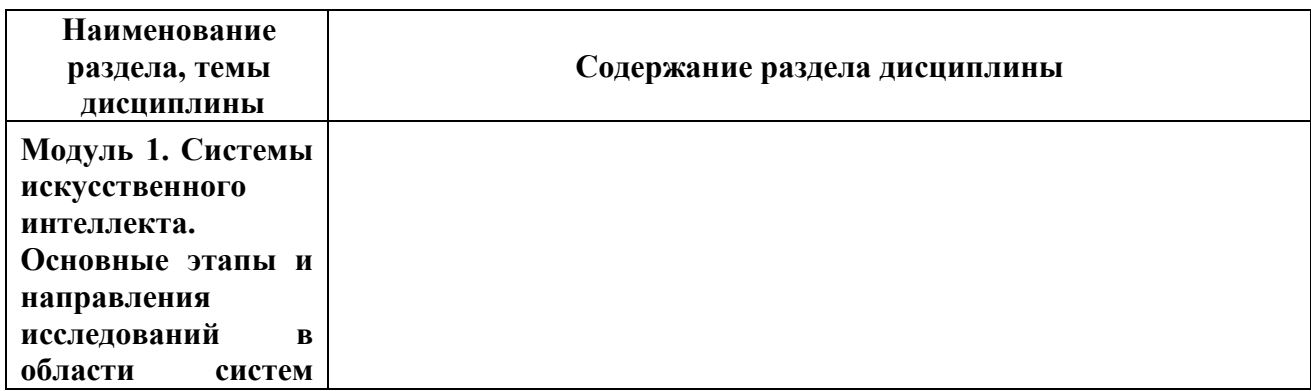

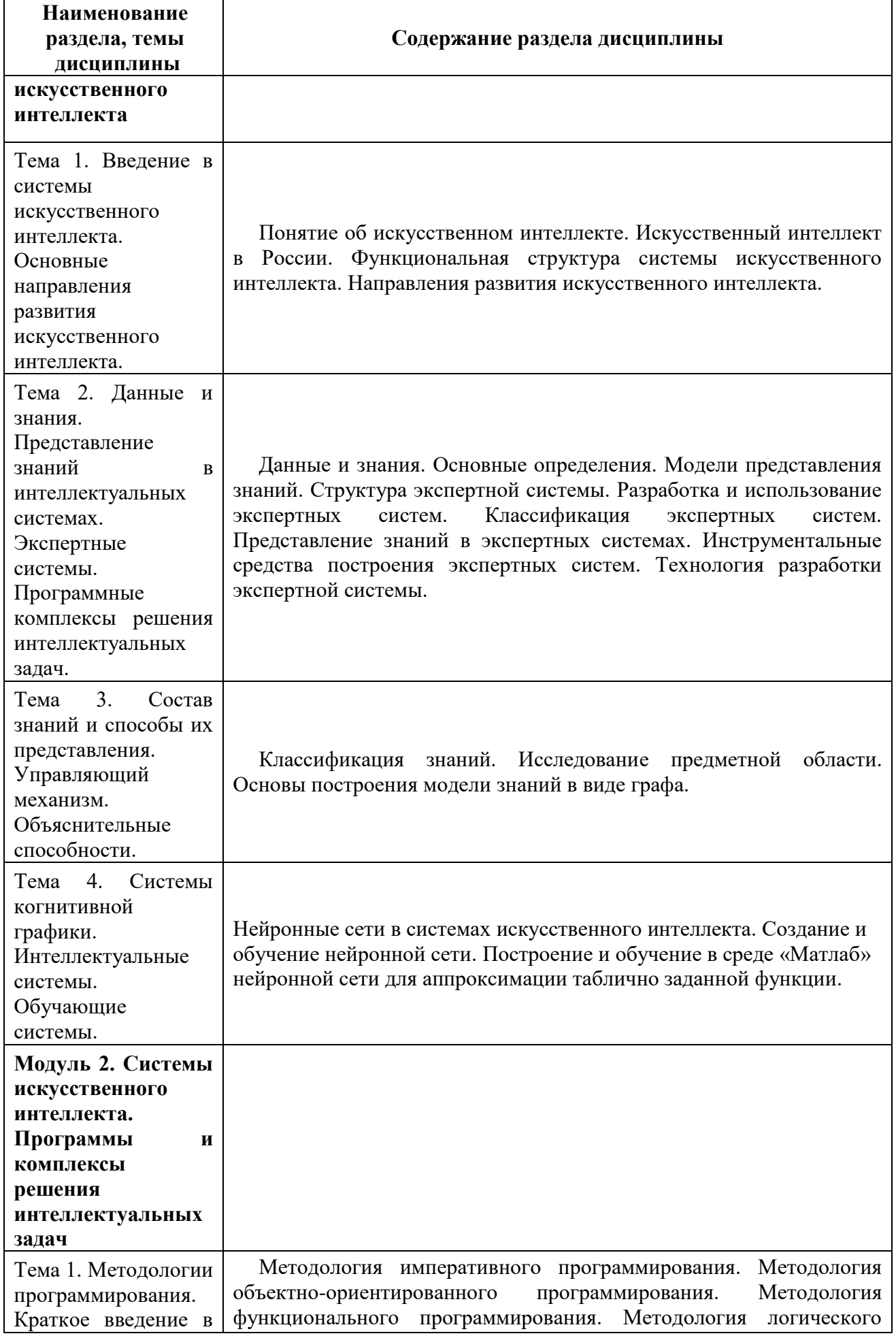

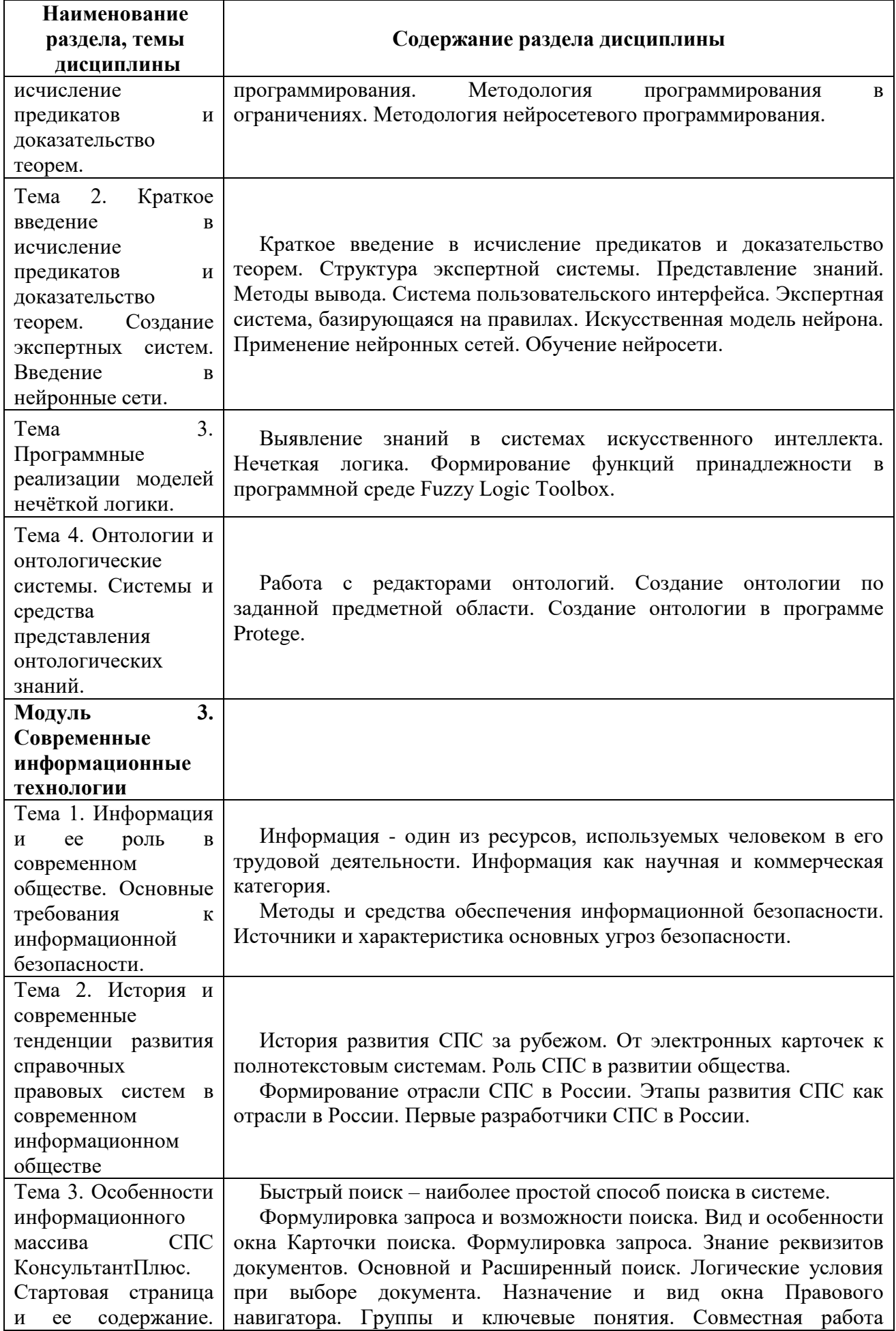

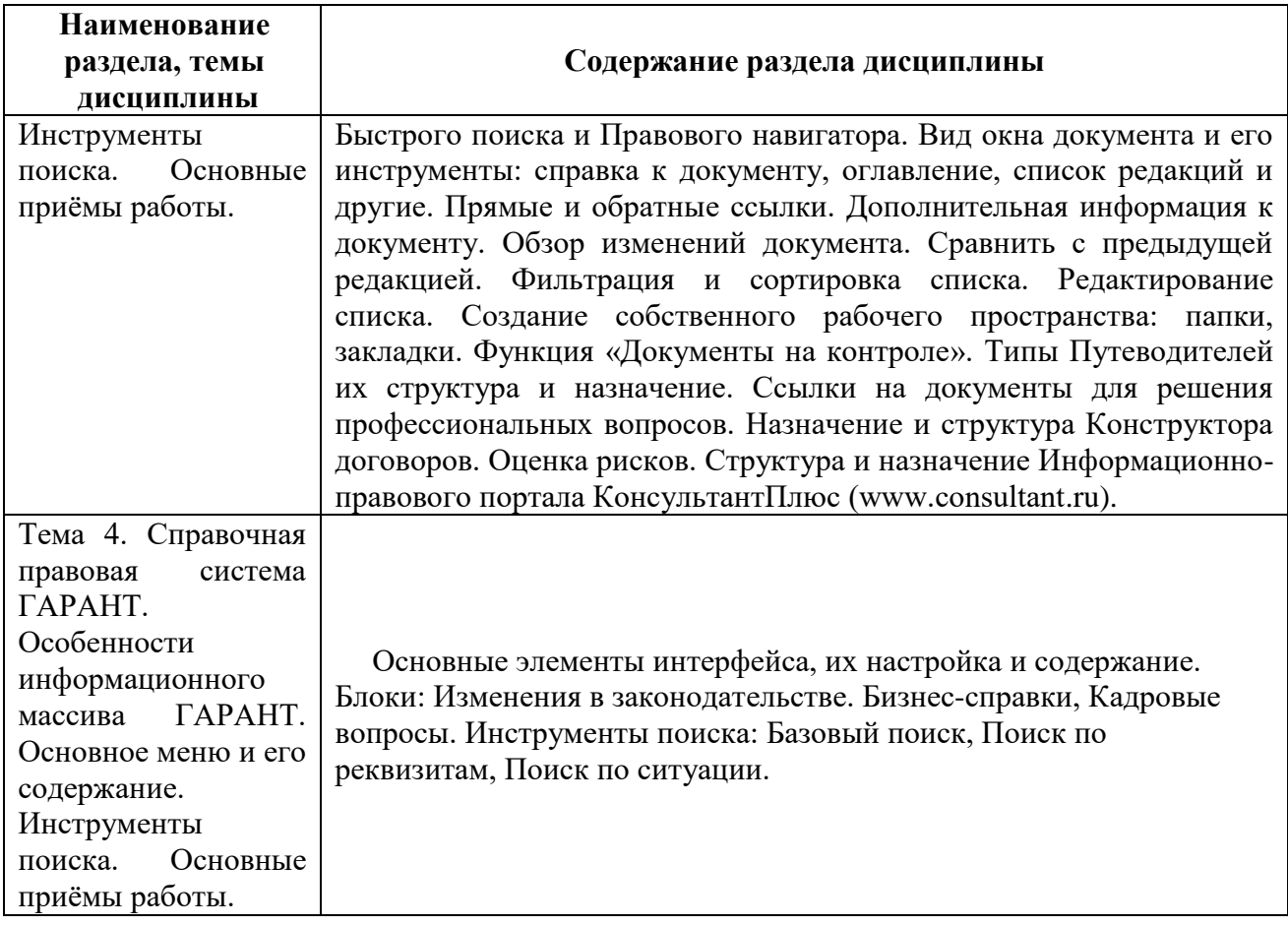

## **ЗАНЯТИЯ ЛАБОРАТОРНОГО ТИПА**

## **Модуль 1. Системы искусственного интеллекта. Основные этапы и направления исследований в области систем искусственного интеллекта**

### **Тема 3. Состав знаний и способы их представления. Управляющий механизм. Объяснительные способности.**

Содержание лабораторного занятия (темы\задания\кейсы\иное)

Задание № 1 Классификация знаний. Исследование предметной области

### **Тема 4. Системы когнитивной графики. Интеллектуальные системы. Обучающие системы.**

Содержание лабораторного занятия (темы\задания\кейсы\иное)

Задание № 1 Выявление знаний в системах искуссвенного интеллекта. Нечеткая логика. Формирование функций принадлежности в программной среде Fuzzy Logic Toolbox

**Модуль 2. Системы искусственного интеллекта. Программы и комплексы решения интеллектуальных задач** 

**Тема 3. Программные реализации моделей нечёткой логики.**

Содержание лабораторного занятия (темы\задания\кейсы\иное)

Задание № 1 Выявление знаний в системах искусственного интеллекта Нечеткие системы

#### **Тема 4. Онтологии и онтологические системы. Системы и средства представления онтологических знаний.**

Содержание лабораторного занятия (темы\задания\кейсы\иное)

Задание № 1 Работа с редакторами онтологий

### **Модуль 3. Современные информационные технологии Тема 3. Особенности информационного массива СПС КонсультантПлюс. Стартовая страница и ее содержание. Инструменты поиска. Основные приёмы работы.**

Содержание лабораторного занятия (темы\задания\кейсы\иное)

Стартовая страница и ее содержание. Инструменты поиска. Задание № 1 Поиск и сохранение документов в системе КонсультантПлюс Задание № 2 Поиск документов с помощью Быстрого поиска. Печать документа Задание № 3 Поиск документов с помощью Карточки поиска. Сохранение документа или списка документов в файл

Поиск документов с помощью Быстрого поиска.

Задание № 1 Поиск информации по практическому вопросу и создание удобного рабочего пространства

Задание № 2 Использование Правового навигатора. Постановка документа на контроль

Задание № 3 Поиск обзоров правовой информации

Поиск документов с помощью Карточки поиска.

Задание № 1 «Азбука права» — консультации по повседневным правовым вопросам

Задание № 2 История поисковых запросов (журнал)

Поиск документов с помощью Правового навигатора.

Задание № 1 Путеводители КонсультантПлюс

Задание № 2 Редакции документа

Анализ текста документа. Работа со списком документов. Задание № 1 Обзор изменений документа

Задание № 2 Умные ссылки

Задание № 3 Особенности представления текста документа в системе КонсультантПлюс

Путеводители – актуальные материалы по важным темам.

Конструктор договоров – создание и экспертиза Ваших договоров.

Задание № 1 Словарь финансовых и юридических терминов

Задание № 2 Поиск и изучение документов раздела «Комментарии законодательства»

Задание № 3 Информационные ресурсы КонсультантПлюс

### **Тема 4. Справочная правовая система ГАРАНТ. Особенности информационного массива ГАРАНТ. Основное меню и его содержание. Инструменты поиска. Основные приёмы работы.**

Содержание лабораторного занятия (темы\задания\кейсы\иное)

Задание № 1 Особенности работы со специализированными информационными банками и возможностями системы.

Справочная правовая система ГАРАНТ. Особенности информационного массива ГАРАНТ. Основное меню и его содержание.

Инструменты поиска.

Задание № 1 Основные элементы интерфейса, их настройка и содержание. Задание № 2 Инструменты поиска: Базовый поиск, Поиск по реквизитам, Поиск по ситуации.

### **Практикум**

#### **Модуль 1. Системы искусственного интеллекта. Основные этапы и направления исследований в области систем искусственного интеллекта**

Задачей искусственного интеллекта как научного направления является воссоздание с помощью компьютера разумных рассуждений и действий.

### **Тема 3. Состав знаний и способы их представления. Управляющий механизм. Объяснительные способности.**

Содержание лабораторного занятия (темы\задания\кейсы\иное)

Задание № 1 Классификация знаний. Исследование предметной области

Цель занятия. Изучить заданную предметную область и построить модель знаний в виде графа.

Методические указания.

Для построения модели представления знаний в виде графа необходимо выполнить следующие шаги:

1) Определить целевые действия задачи (являющиеся решениями).

2) Определить промежуточные действия или цепочку действий, между начальным состоянием и конечным (между тем, что имеется, и целевым действием).

3) Опередить условия для каждого действия, при котором его целесообразно и возможно выполнить. Определить порядок выполнения действий.

4) Добавить конкретные факты, исходя из поставленной задачи.

5) Преобразовать полученный порядок действий и соответствующие им факты, условия и действия.

6) Для проверки правильности построения записать цепочки, явно проследив связи между ними. Этот набор шагов предполагает движение при построении модели от результата к начальному состоянию, но возможно и движение от начального состояния к результату (шаги 1 и 2).

7) Присвоить обозначения фактам Ф, правилам П, действиям Д.

8) Построить граф предметной области. (пример рис.1)

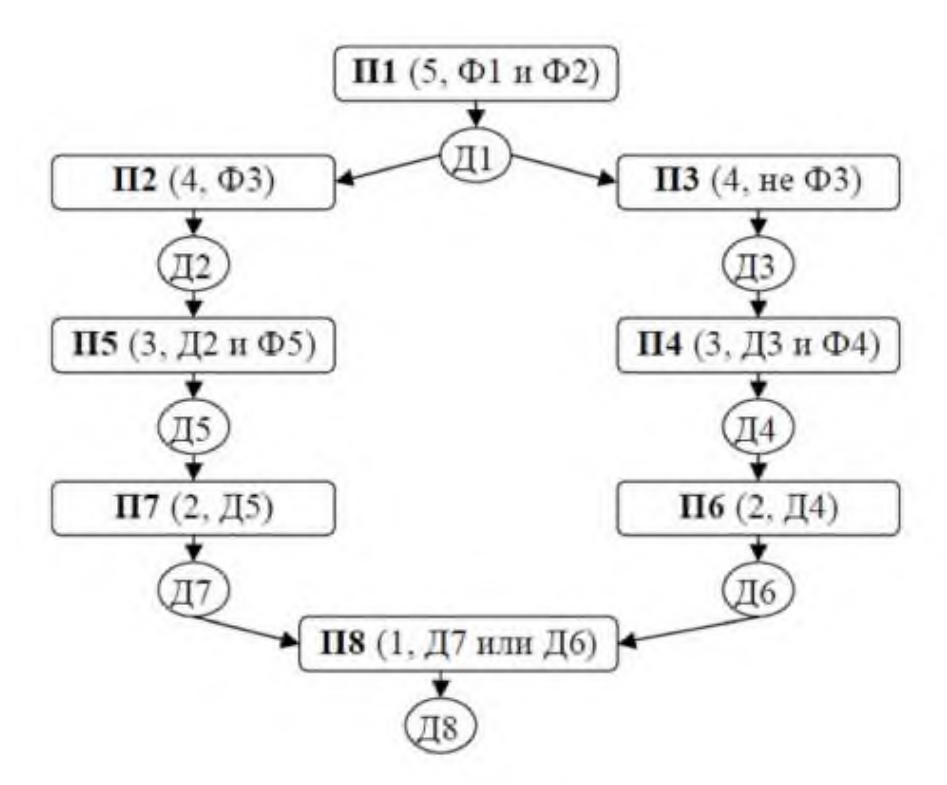

Рис. 1 – Пример графа модели знаний

Варианты заданий:

1. Построить модель представления знаний в предметной области «Компьютерные сети» (организация).

2. Построить модель представления знаний в предметной области «Разработка информационных систем» (ведение информационного проекта).

## **Тема 4. Системы когнитивной графики. Интеллектуальные системы. Обучающие системы.**

Содержание лабораторного занятия (темы\задания\кейсы\иное)

Задание № 1 Выявление знаний в системах искусственного интеллекта.

Нейронные сети в системах искусственного интеллекта

Практическое занятие «Аппроксимация функций нейронной сетью»

Цель: В среде Матлаб необходимо построить и обучить нейронную сеть для аппроксимации таблично заданной функции.

Ход работы: Создаем таблицу экспериментальных данных:

yi – задано вариантом;

xi – вычисляется по следующей формуле: xi= a + h i, i= 0,1, ,10, h = (b - a) /10 наотрезке [a,b] .

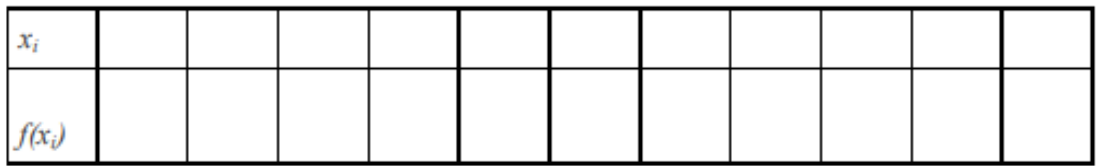

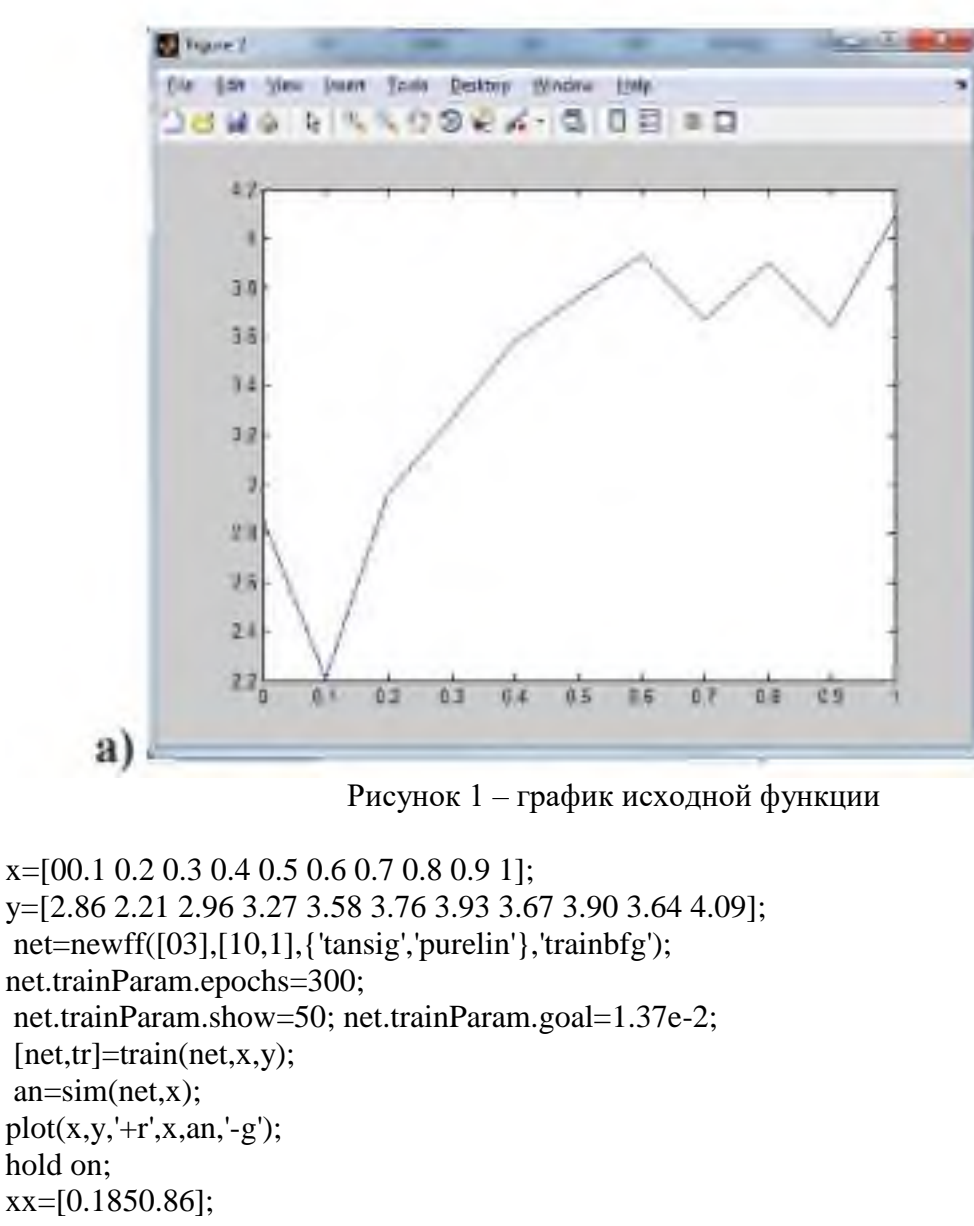

v=sim(net,xx) plot(xx,v,'ob','MarkerSize',5,'LineWidth',2)

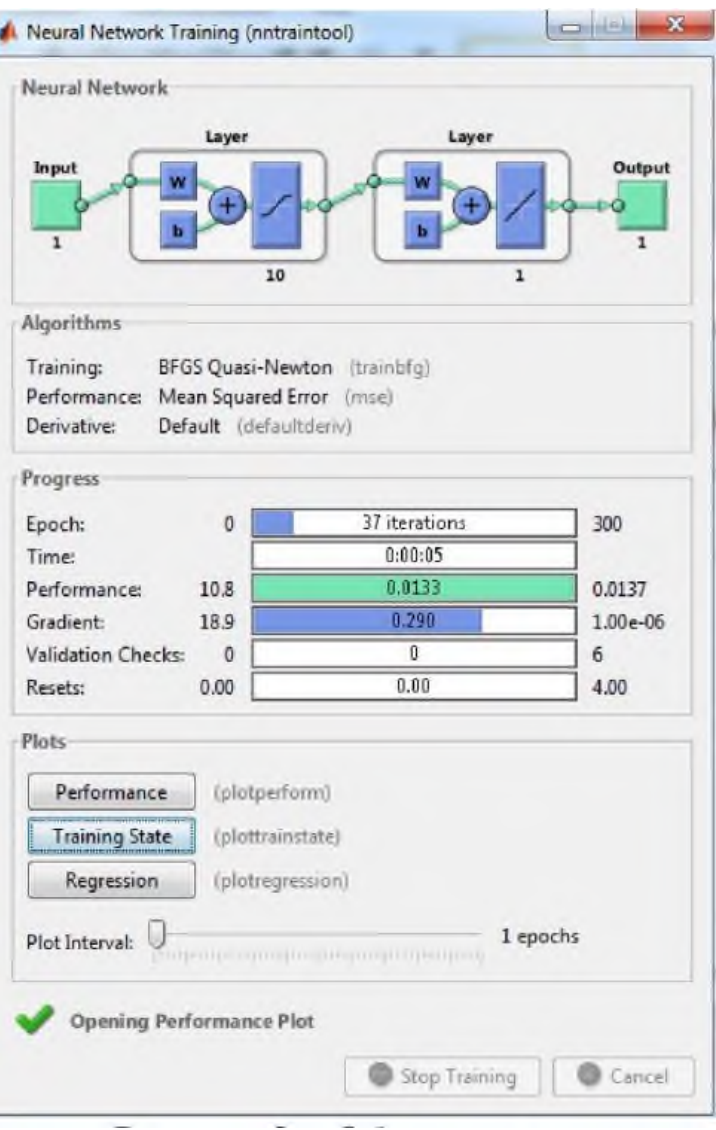

Рисунок 2 – Обучение сети

В процессе обучения сети получился график зависимости характеристики точности обучения сети от количества эпох (циклов), и вычисление среднеквадратичной ошибки сети составляет 0,013305 за 37 циклов:

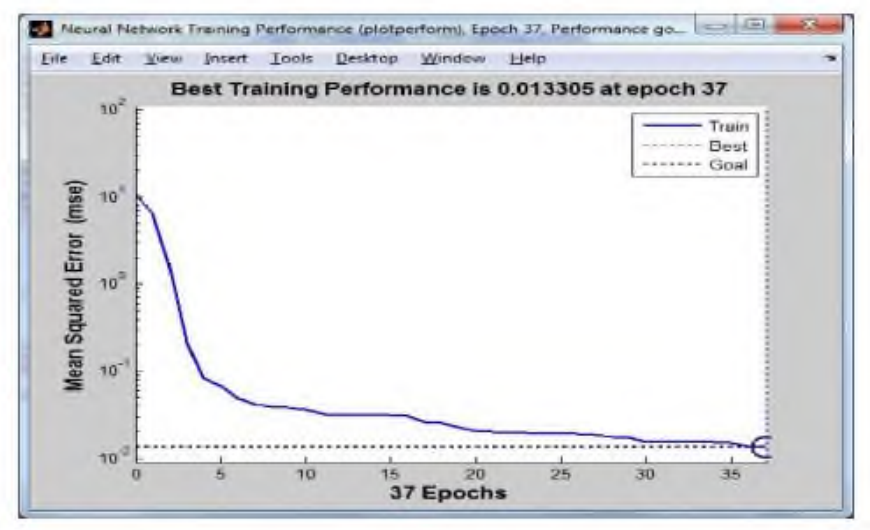

Рисунок 3 - Характеристика точности обучения в зависимости от количества эпох обучения

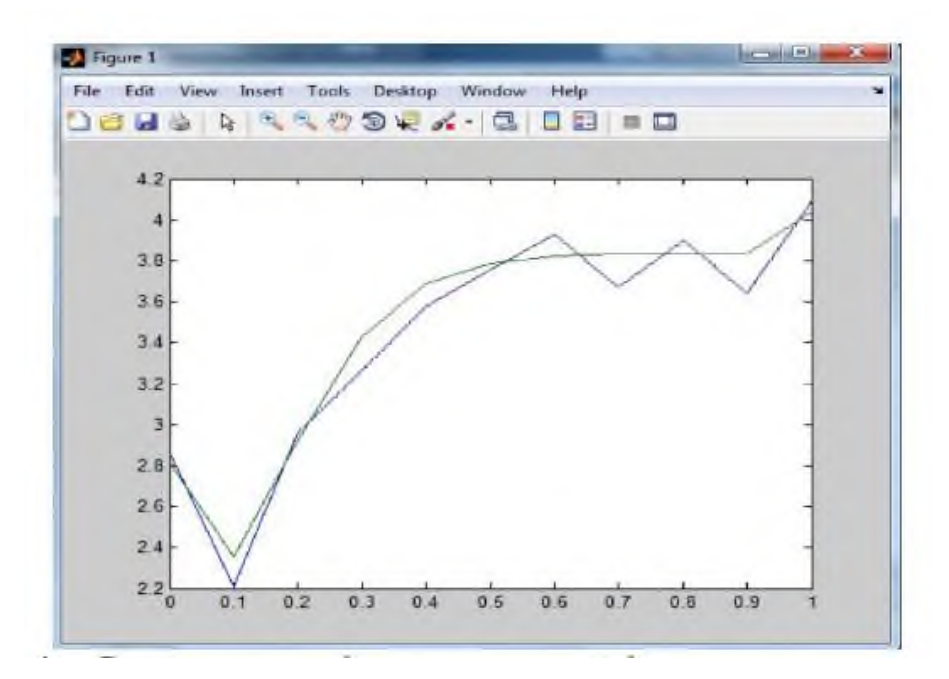

Рисунок 4 – Сравнение графиков исходной функции и аппроксимации

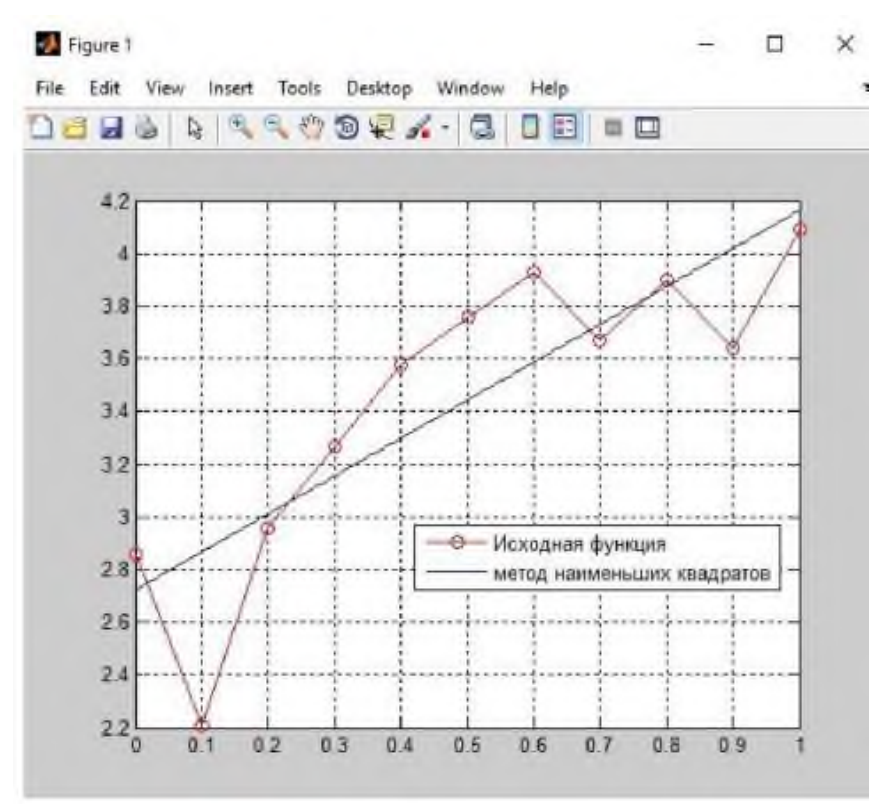

Рисунок 5 – Аппроксимация входящего набора точек методом МНК

Аналогичные действия проделываем для другого набора точек:

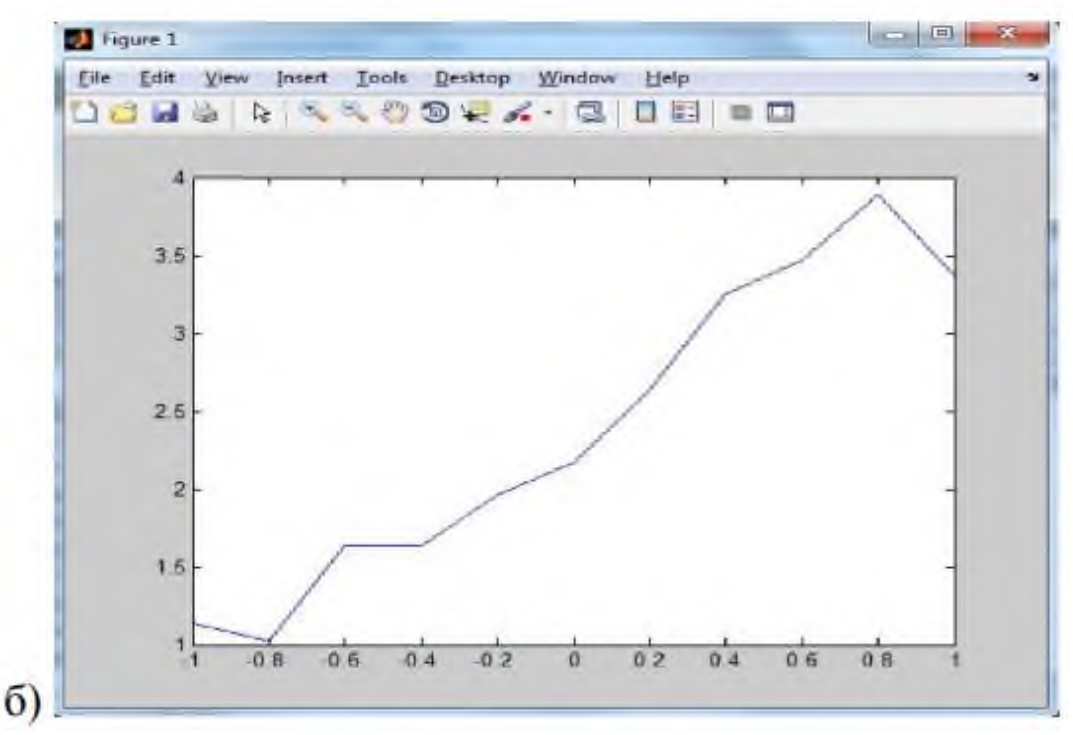

Рисунок 6 - график исходной функции

установлено по полученным результатам аппроксимации заданного набора значений функции, нейронная сеть намного лучше аппроксимирует исходное значении я функции, чем MHK.

#### Модуль 2. Системы искусственного интеллекта. Программы и комплексы решения интеллектуальных задач

Тема 3. Программные реализации моделей нечёткой логики.

Содержание лабораторного занятия (темы/задания/кейсы/иное)

Задание № 1 Выявление знаний в системах искусственного интеллекта Нечеткие системы

Нечеткая логика. Формирование функций принадлежности в программной среде **Fuzzy Logic Toolbox** 

Общие сведения о пакете Fuzzy Logic Toolbox

Для рассмотрения результатов разработки и функционирования систем нечёткой логики будем использовать графические средства пакета Fuzzy Logic Toolbox. Эти же средства используются и при разработке систем нечёткого вывода как графический объектно-ориентированный язык автоматического программирования.

В состав этих средств входят:

— редактор систем нечёткого вывода FIS Editor (FIS);

— редактор функций принадлежности систем нечёткого вывода Membership Function Editor (MFE);

— редактор правил систем нечёткого вывода Rule Editor;

— программа просмотра правил системы нечёткого вывода Rule Viewer;

— программа просмотра поверхности нечёткого вывода Sur-face Viewer.

Для описания нечётких высказываний используются нечёткие лингвистические переменные (ЛП). ЛП — это именованная переменная, которая принимает свои значения из множества лингвистических термов, т.е. символьных величин. Для нечёткой ЛП терммножество задаётся как нечёткое множество. Этот процесс называется фаззификацией.

Фаззификация является одной из проблемных задач описания нечёткого вывода и отражает индивидуальные эмпирические знания автора. Нечёткие высказывания в условной части нечёткой продукции могут быть составными, соединёнными связками "И" и/или "ИЛИ". Эти связки при исчислении высказываний реализуются логическими или арифметическими операциями пересечения или объединения, соответственно.

При получении результата по каждому правилу необходимо дать оценку степени его истинности. Эта оценка зависит от степени истинности высказываний условной части правила, степени истинности отношения, положенного в основу правила, между исходными утверждениями (посылкой) и заключением, т.е. степени истинности импликации, и степени истинности высказывания относительно значения из терм-множества возможных результатов, приведенного в правиле. Получение оценки степени истинности заключения, полученного по правилу, называют активизацией.

В случае необходимости получения чёткого количественного значения результата оно может быть получено на основании функции принадлежности терм-множества результата различными способами по алгоритмам, названым по именам их авторов (Мамдани, Сугено, Цукамото и т.д.), что определяет тип системы нечёткого вывода. Эта операция называется дефаззификацией.

#### Редактор функций принадлежности (МFE)

В окне редактора выводятся графики функций принадлежности для всех значений выделенной ЛП (по умолчанию для трёх значений). Для описания функции принадлежности каждого значения ЛП используются три поля: Name, Туре и Params.

Описываемая функция выделяется щелчком по её графику. В поле Name устанавливается значение ЛП. В поле Туре, выбором элемента меню, устанавливается имя нужной функции принадлежности (одной из 11-ти встроенных). В поле ввода Params указываются необходимые параметры функции принадлежности, которые определяют положение ее модальных значений на числовой шкале, диапазон изменения которой указывается в полях ввода Range и Display range.

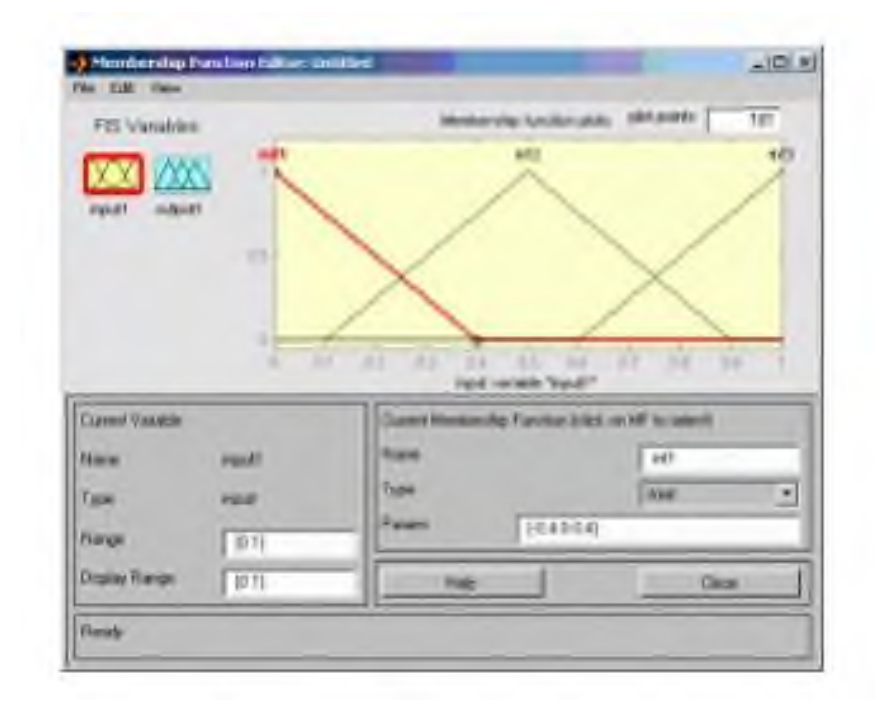

Рис. 1. Окно редактора Membership Function Editor

Эти операции выполняются над всеми значениями из терм-множеств лингвистических Добавление нового значения ЛП со встроенной переменных CHB. функцией принадлежности производится по команде основного меню Edit > Add MF.

### Тема 4. Онтологии и онтологические системы. Системы и средства представления онтологических знаний.

Содержание лабораторного занятия (темы\задания\кейсы\иное)

Задание № 1 Работа с редакторами онтологий

Создание онтологии в программе Protege

Онтологией называют схему, состоящую из классов, связанных между собой посредством различных отношений и правил. Это своеобразная форма представления некоторой области знаний в формальном виде.

В настоящее время онтологии широко используются в программировании, обучении, различного рода исследованиях.

Создание простой онтологии

необхолимо Лопустим разработать онтологию. выполняющую залачу классификации. Для примера возьмем простейшую классификацию попугаев. В рамках предметной области можно выделим несколько основных классов, а именно:

- Попугай - главный класс, содержащий 3 классса-наследника - мелкие попугаи, крупные попугаи и средние попугаи.

- Владелец - класс, содержащий информацию о человеке-владельце.

- Регион - класс, содержащий информацию о месте обитания попугая.

Далее можно переходить к созданию проекта. Первым шагом запускаем программу Protege и создаем новый проект. В окне настроек выбираем Protege Files. На экране появляется рабочее окно, в котором нам и предстоит работать. Первым делом при создании онтологии необходимо создать классы. Все спроектированные нами классы будут отображаться в окне Class Browser. Для создания нового можно щелкнуть на иконку «Create Class» или правой кнопкой мыши на поле браузера классов с указанием действия создания класса.

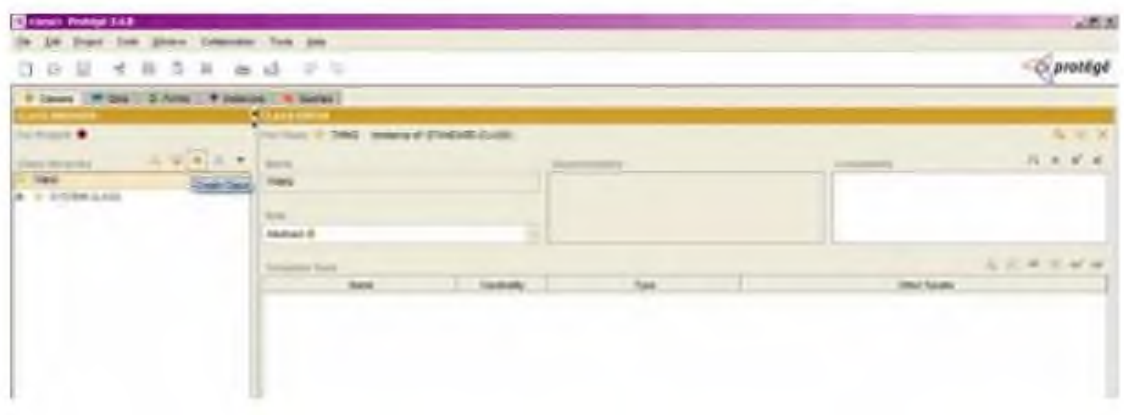

После создания класса, можно переименовать его в поле Name. Для создания подкласса щелкаем по классу-родителю, нажимаем правую кнопку мыши и выбираем команду "Create Subclass". При желании класс можно сделать абстрактным, выбрав соответствующий пункт в выпадающем списке Role.

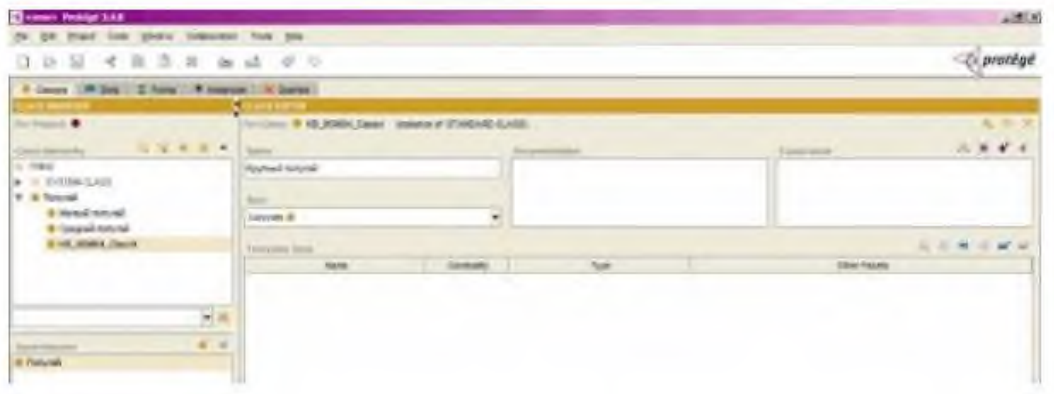

После создания классов необходимо прописать в них поля – свойства. К примеру, у класса Регион будет свойство «Имя», которое будет содержать название региона, в котором проживают попугаи. Для добавления свойства в класс необходимо щелкнуть правой кнопкой мыши в окне «Template Slots» и указать команду «Create Slot».

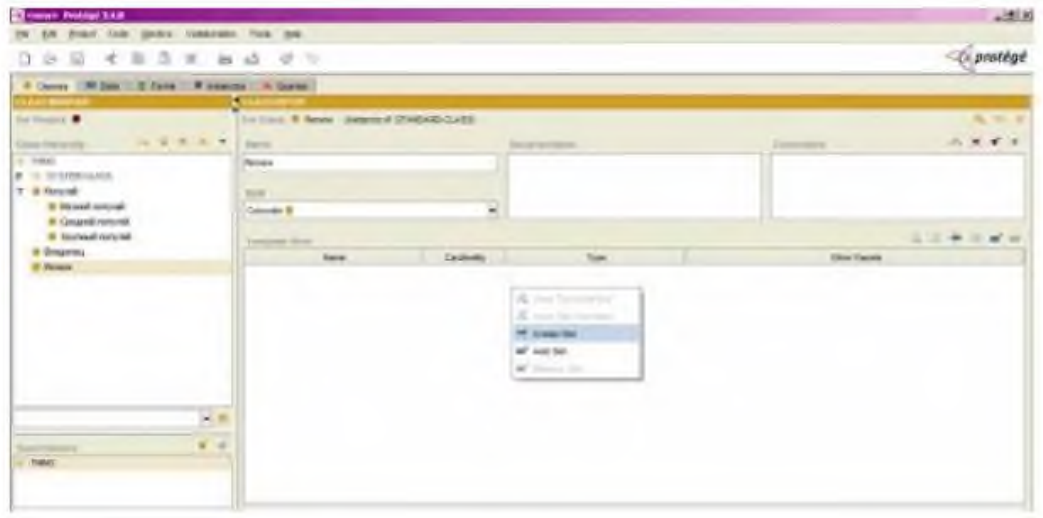

При создании слота ему можно задать название, тип, значение по умолчанию, временное значение, описание и т.п. Стоит отметить, что в качестве типа слота может выступать объект другого класса. Таким способом в программе Protégé устанавливается взаимосвязь между 2 классами. Если ранее какой-либо слот, например, «имя» уже создавался, то его можно просто добавить в класс (при условии, что он подходит), нажав на кнопку в виде прямоугольника с плюсом в правом верхнем углу окна Template Slots.

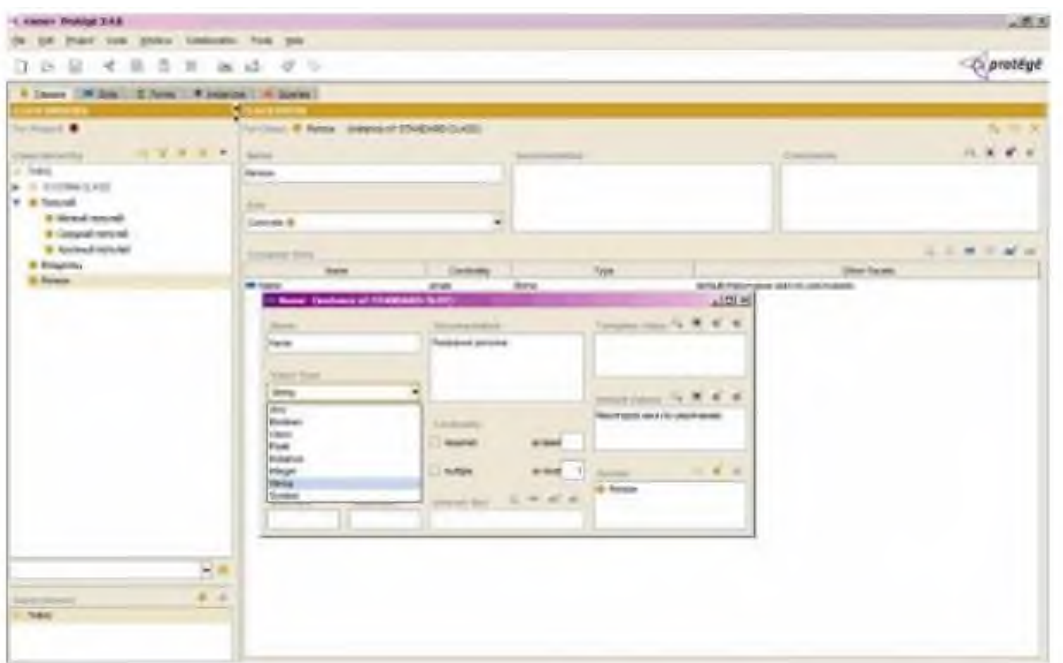

После создания слотов и классов можно приступать к созданию экземпляров или Instances. Для этого сверху щелкните на одноименную вкладку и посередине увидите окно под названием Instance Browser. Для того, чтобы создать экземпляр какого-либо класса, щелкните в окне Class Browser на нужный класс, а затем в окне Instance Browser нажмите на иконку добавления сущности Create Instance. После нажатия в окне Instance Browser появится строчка с вновь созданной сущностью, а справа в окне Instance Editor поля, соответствующие слотам класса, который необходимо заполнить.

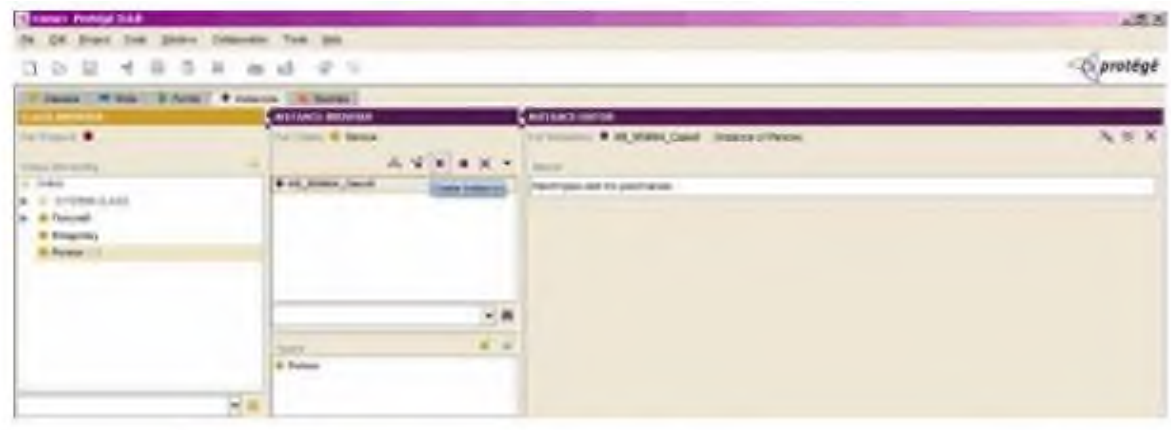

Чтобы в окне Instance Browser отображать объекты по какому-либо признаку, щелкните на треугольник справа на панели и выберите свойство, которое отображать в браузере. В данном примере укажем свойство «Имя».

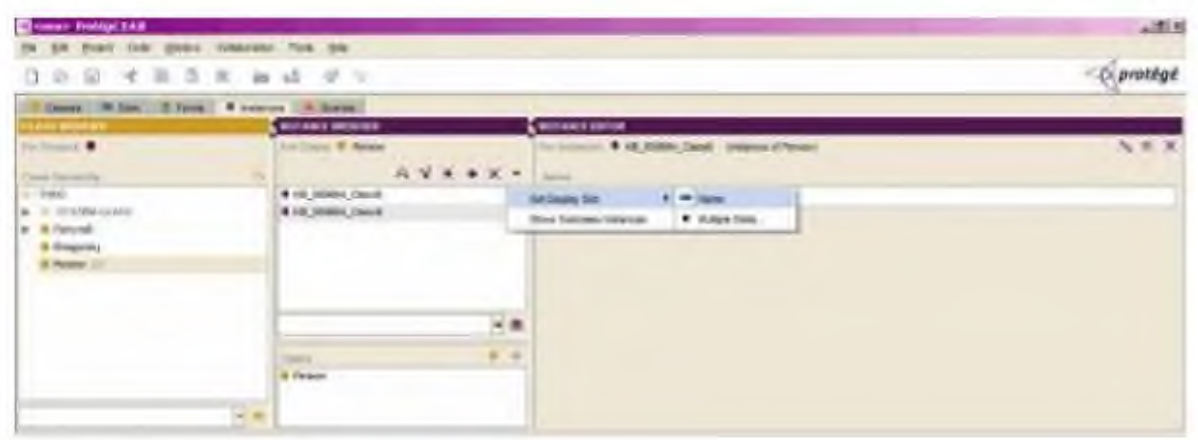

После создания сущностей можно приступать к формированию запросов. Формы для них находятся во вкладке запросы. Чтобы создать необходимый запрос, нужно выбрать класс, в котором будет производиться поиск, свойство, по которому будет производится поиск, а также указать признак. Под признаком может пониматься как строчка, так и условие is, is not, contains, begins with и так далее. Если запрос необходимо сделать составным, то есть содержащим 2 и более условий, в окне следует нажать кнопку more и ввести данные в соответствующие поля.

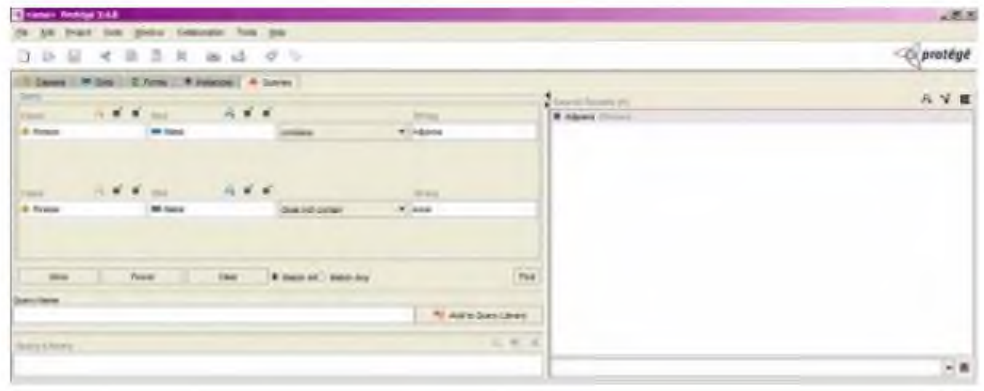

Созданный запрос можно сохранить и оставить в библиотеке, введя внизу в поле имя и нажав кнопку «Add to Query Library».

#### **Модуль 3. Современные информационные технологии**

Введение

Каждый человек в своей жизни сталкивается с необходимостью поиска и анализа правовой информации в рамках его профессиональной деятельности или в различных житейских ситуациях (чтобы выяснить свои права как гражданина, защитить свои права как потребителя, оформить сделки и пр.). Надежным и эффективным помощником в таких случаях является СПС КонсультантПлюс — система, направленная на легкий, удобный, быстрый поиск и анализ правовой информации.

Самая полная база правовой информации более 150 млн. документов.

Уникальные аналитические материалы описывают порядок решения большинства практических вопросов, которые возникают в работе специалистов, на основе законодательства и сложившейся судебной практики.

Простой и быстрый поиск информации поисковые инструменты в системе КонсультантПлюс разработаны специально для работы с правовой информацией, при этом они учитывают профессиональную лексику и распространенные сокращения.

Важная информация о применении нормативных актов включена в тексты в КонсультантПлюс все нормативные акты снабжены важной информацией об их применении — ясно, действует документ или нет; в тексте есть примечания об особенностях, которые нужно учитывать; к каждой статье подобраны консультации, разъяснения и судебная практика.

Онлайн-сервисы «Конструктор договоров» и «Конструктор учетной политики» особые инструменты в системе КонсультантПлюс, они позволяют составлять и анализировать договоры и учетную политику компании на принципиально новом уровне.

Персональные профили для каждого специалиста для бухгалтера, юриста, специалиста бюджетной организации, специалиста по закупкам, специалиста по кадрам. Свой профиль — это стартовая страница, лента новостей, специальные подсказки и результаты поиска, настроенные под задачи специалиста.

Современные технологии онлайн - и мобильная версии системы, сертификат Microsoft, сертификат соответствия системы менеджмента качества ISO.

Сохранение и обработка найденной информации удобное создание собственных подборок документов, закладки, сохранение в файл в различных форматах и др.

Видео.Консультант - видеосеминары для специалистов видеосеминары по актуальным практическим вопросам ведут авторитетные эксперты, в том числе из профильных министерств и ведомств

Какие материалы есть в системе КонсультантПлюс?

Для удобства поиска информации все документы содержатся в **Едином информационном массиве** КонсультантПлюс.

Единый информационный массив разбит на **10 разделов**, объединяющих документы определенного типа (например, нормативные акты, материалы судебной практики, финансовые консультации и т.д.). Каждый из разделов содержит один или несколько близких по содержанию **информационных банков (ИБ)**, например, раздел с нормативными актами содержит информационный банк с нормативными актами федерального уровня и информационные банки с нормативными актами отдельных субъектов РФ.

### **Тема 3. Особенности Особенности информационного массива СПС КонсультантПлюс. Стартовая страница и ее содержание. Инструменты поиска. Основные приёмы работы.**

Задание № 1 Поиск и сохранение документов в системе КонсультантПлюс

На этапе поиска правовой информации можно выделить две ситуации:

1. Поиск конкретных документов, для которых известны (хотя бы приблизительно) те или иные их реквизиты (номер, вид документа, принявший орган, дата принятия и т.д.);

2. Поиск информации по практическому вопросу, и неизвестно, в каких документах она может содержаться.

В обоих случаях система КонсультантПлюс предоставляет широкие возможности эффективного решения возникшего вопроса.

Найдем закон об образовании.

1. В строке Быстрого поиска начнем набирать: *ЗАКОН ОБ ОБРАЗОВАНИИ.* Появится список подсказок.

2. Щелкнем по подсказке на искомый закон (рис. 1.2).

Рис. 1.2. Переход к документу по подсказке в Быстром поиск

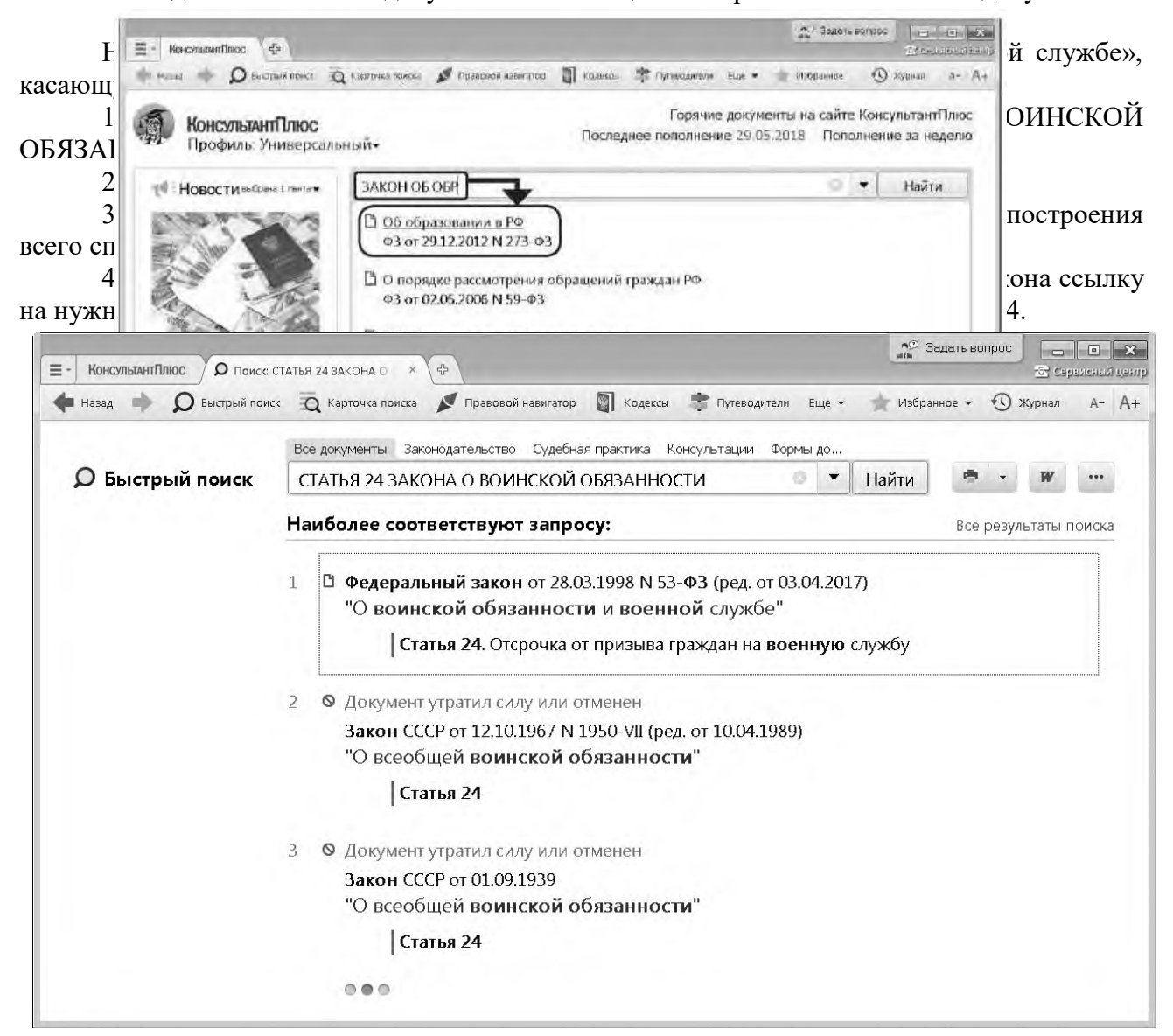

Задание № 2 Поиск документов с помощью Быстрого поиска. Печать документа

Рис. 1.10. Быстрый поиск ст. 24 Федерального закона «О воинской обязанности и военной службе»

ПРИМЕР 1.7. Распечатаем найденную в примере 1.6 ст. 24 Федерального закона «О воинской обязанности и военной службе».

- 1. Откроем статью, найденную в примере 1.6, и выделим ее.
- 2. Можно посмотреть, как будет выглядеть документ на печати. Для этого нажмем значок - на кнопке <del>с печать</del> - | и в выпадающем списке выберем опцию «Предварительный просмотр» (рис. 1.11). В этом списке можно выбрать настройку параметров станицы при печати и посчитать количество страниц для печати оно будет указано внизу на Правой панели окна с текстом документа (рис. 1.11).
- 3. Чтобы распечатать статью, надо нажать кнопку <del>© печать</del> (рис. 1.11). Затем в окне «Печать» следует нажать кнопку | ок | (делать это не надо!).

Задание № 3 Поиск документов с помощью Карточки поиска. Сохранение документа или списка документов в файл

В системе КонсультантПлюс кроме Быстрого поиска имеются и другие инструменты поиска документов, в частности, Карточка поиска.

Карточкой поиска можно воспользоваться, если известны какие-либо реквизиты документа (номер документа, вид документа, принявший орган, (примерная) дата принятия) или же фразы или даже отдельные слова, которые входят в его название или текст.

### ПРИМЕР 1.8. Найдем Постановление Правительства РФ «О трудовых книжках».

### 1-й вариант. Воспользуемся Быстрым поиском.

- 1. В строке Быстрого поиска зададим: постановление о трудовых книжках и нажмем кнопку Наити
- 2. Искомый документ представлен в начале списка.

### 2-й вариант. Воспользуемся Карточкой поиска раздела «Законодательство».

- 1. В поле «Принявший орган» наберем: ПРАВИТЕЛЬСТВО. В открывшемся словаре поставим галочку напротив значения «правительство ро» и нажмем кнопку ок В. Искомое значение будет занесено в поле «Принявший орган».
- 2. В поле «Название документа» введем: трудовая книжка (рис. 1.16).
- З. Построим список документов с помощью кнопки поизволительность (рис. 1.16).

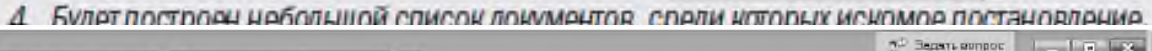

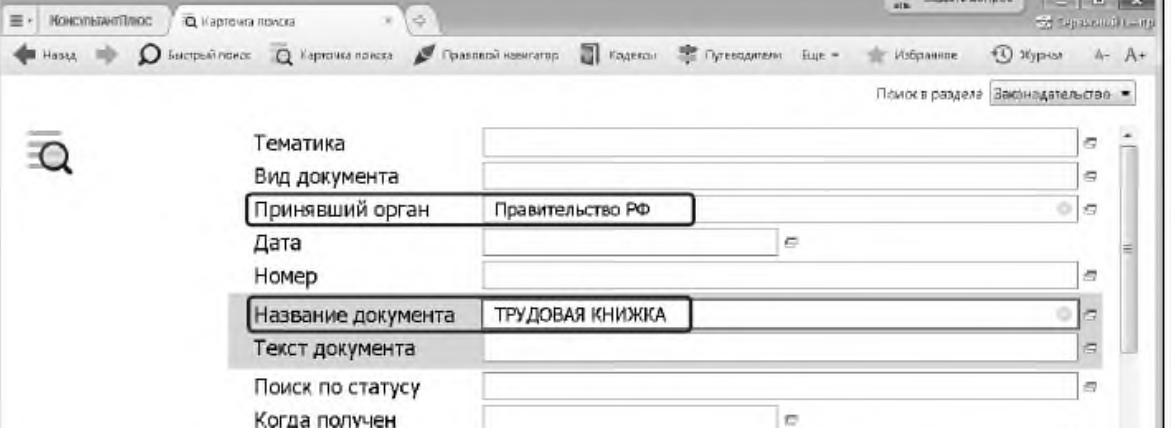

#### **Поиск документов с помощью Быстрого поиска.**

Задание № 1 Поиск информации по практическому вопросу и создание удобного рабочего пространства

Теперь рассмотрим вопросы поиска правовой информации, если заранее неизвестно, в каких документах она может содержаться. На данном занятии разберем простые ситуации, когда нужная информация может быть получена в результате изучения небольшого количества документов.

Также познакомимся с инструментом, позволяющим формировать ваше личное рабочее пространство, где можно сохранить результаты вашей работы с документами и откуда впоследствии можно быстро переходить к этим документам и их фрагментам, — блок «Избранное».

ПРИМЕР 2.1. Выясним, какова продолжительность отпуска для сдачи госэкзаменов работникам-студентам, обучающимся по заочной форме обучения.

- 1. В строке Быстрого поиска зададим: ОТПУСК ДЛЯ СДАЧИ ГОСЭКЗАМЕНОВ И **НАЖМЕМ КНОПКУ** Найти
- 2. В начале списка найденных документов содержится Трудовой кодекс РФ. Откроем его.
- 3. Документ откроется на фрагменте ст. 173, в котором указано, что продолжительность отпуска для прохождения государственной итоговой аттестации - до четырех месяцев в соответствии с учебным планом осваиваемой работником образовательной программы высшего образования.

Чтобы в дальнейшем быстро открывать найденный ранее документ или его фрагмент, можно установить закладку. Закладки можно поставить к любому фрагменту любого документа или сразу на весь документ. Все закладки сохраняются после выхода из системы.

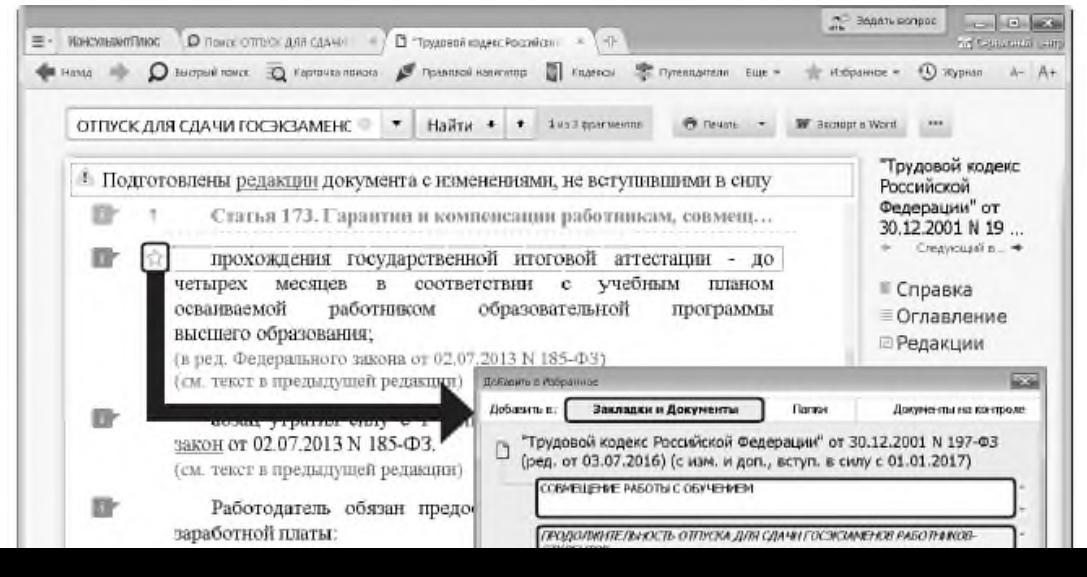

Задание № 2 Использование Правового навигатора. Постановка документа на контроль

Поиск информации можно осуществлять также с помощью Правового навигатора специального инструмента, основанного на использовании подготовленного специалистами КонсультантПлюс словаря ключевых понятий (рис. 2.10).

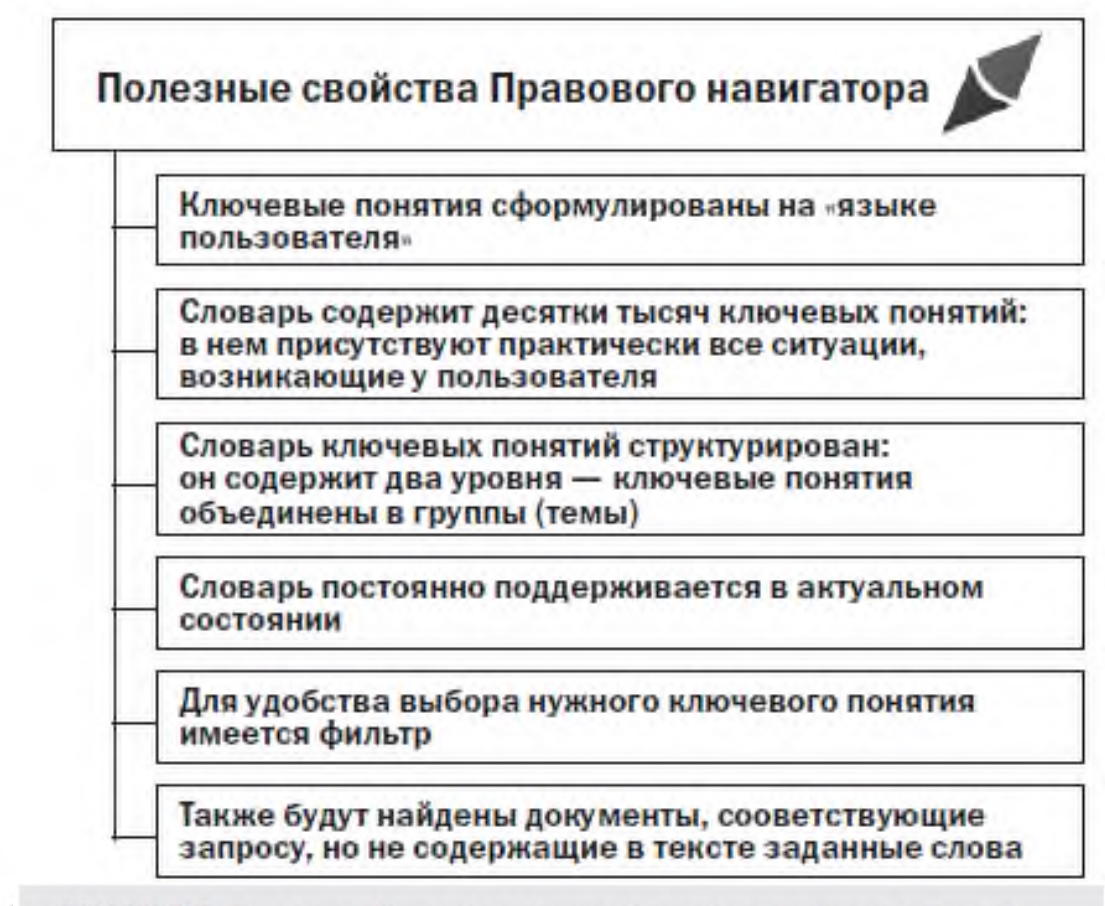

- $Puc.$ ПРИМЕР 2.5. Гражданин Н. приобрел сотовый телефон, в котором возникли неполадки в течение гарантийного срока. Телефон был доставлен в сервисный центр, где длительное время находился для диагностики и ремонта, т.е. не эксплуатировался. Выясните, возможно ли продление гарантийного срока на телефон после устранения неполадок.
	- 1. Нажмем кнопку к правова максими Панели инструментов.
	- 2. В строке поиска наберем: ПРОДЛЕНИЕ ГАРАНТИИ.
	- 3. Выберем в группе понятий гарантийный ремонт и овслуживание выделенное ключевое понятие продление гарантийного срока и построим список документов, нажав кнопку построить синах
	- 4. Откроем закон РФ от 07.02.1992 № 2300-1 «О защите прав потребителей». Мы попадем на ст. 20, в пунктах 3 и 4 которой содержится ответ на вопрос.

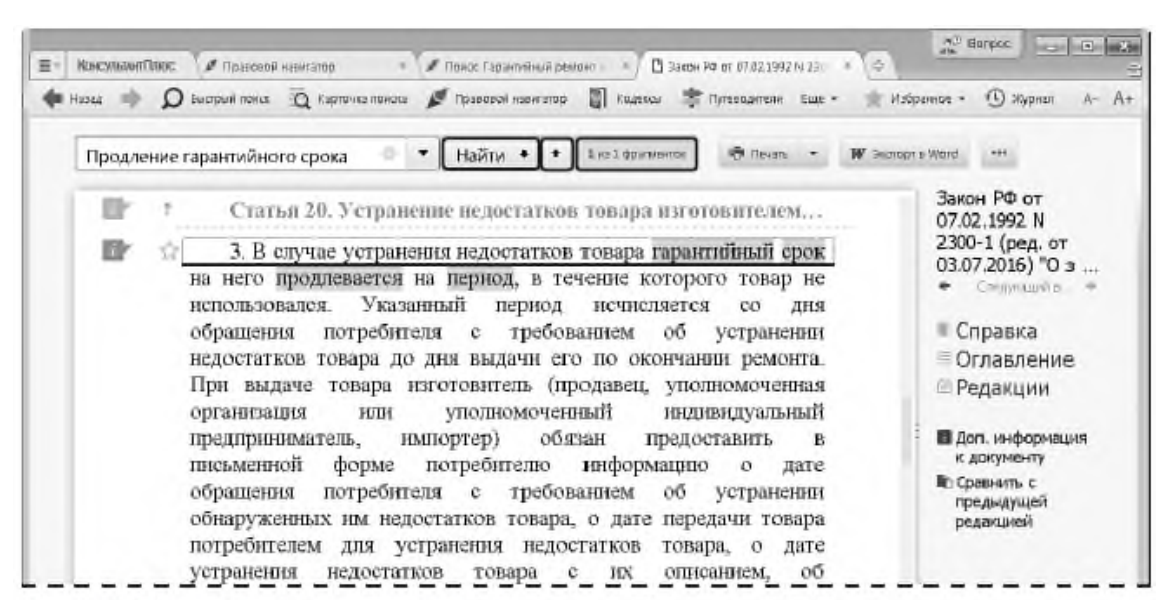

Рис. 2.13. Переход к фрагменту документа, соответствующему выбранному ключевому понятию Правового навигатора

#### Задание № 3 Поиск обзоров правовой информации

Представленные в системе КонсультантПлюс обзоры помогут всегда быть в курсе последних изменений в законодательстве. При этом вы сможете получить не только информацию о новых документах и их содержании, но и, при необходимости, комментарии специалистов о сути изменений, о том, как данные изменения повлияют на применение других документов, и т.д.

В системе представлены обзоры изменений в конкретных документах и обзоры изменений, произошедших в законодательстве в целом.

Здесь мы рассмотрим обзоры изменений законодательства в целом. Они помогают следить за новостями и изменениями в законодательстве, обратить внимание на суть этих изменений.

В разделе представлены обзоры новых документов федерального законодательства, аналитические обзоры наиболее важных и интересных документов федерального законодательства, судебной практики, информация о документах, находящихся на регистрации в Минюсте России.

Все эти материалы подготовлены юристами компании «КонсультантПлюс» и обновляются в системе ежедневно.

В работе юриста будут полезны материалы рубрики «Новости для юриста», где представлены правовые новости, анализ важнейших изменений в законодательстве, новые решения судов, проекты документов, — вы будете в курсе того, что происходит или намечается.

Из новостей сразу можно перейти в рассматриваемый документ, есть справочные пометки о дате принятия или вступления в силу документа и т.д.

Представлены ссылки на дополнительные материалы по теме из системы КонсультантПлюс, например, в ряде случаев позиции высших судов по рассматриваемому вопросу, авторские обзоры от экспертов КонсультантПлюс с комментариями по горячей теме.

О наиболее важных изменениях законодательства можно прочитать в специальных обзорах КонсультантПлюс, которые размещены в рубрике «Актуальные темы».

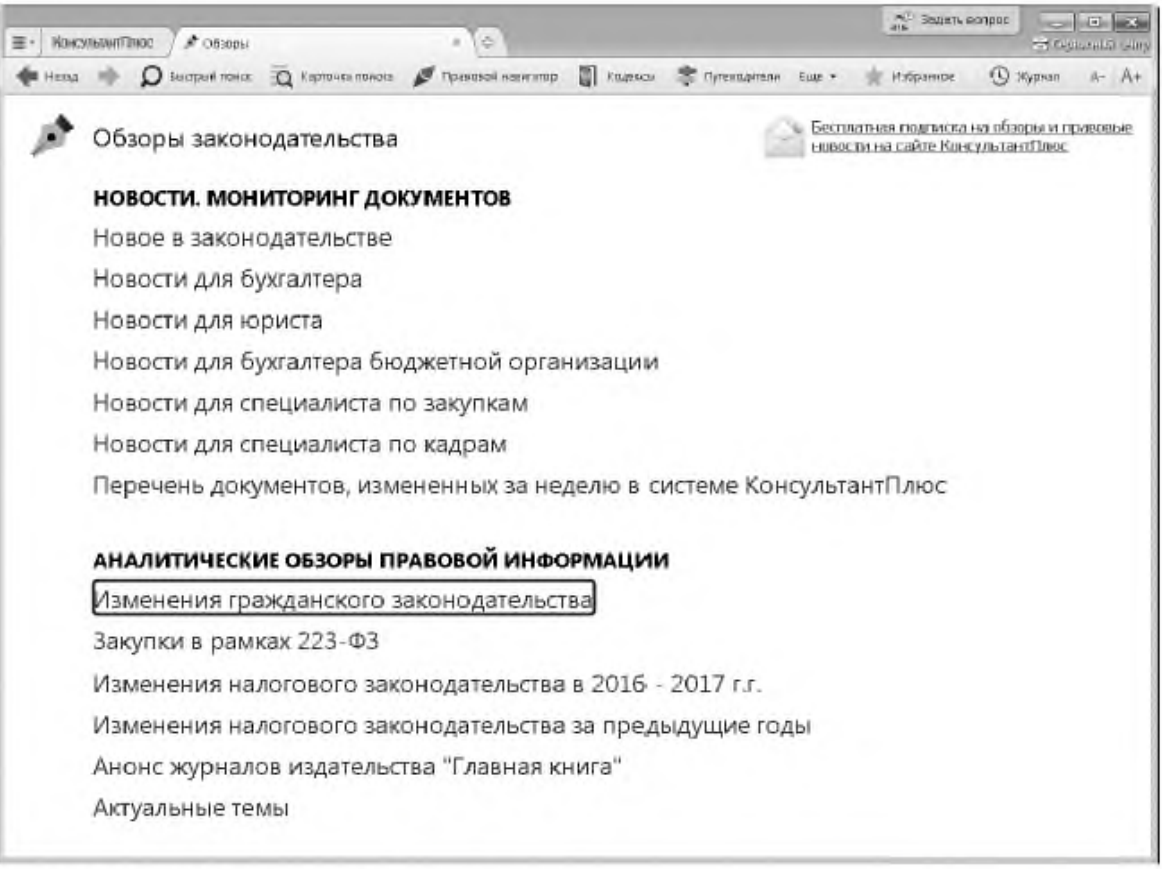

Рис. 2.19. Окно «Обзоры законодательства»

ПРИМЕР 2.8. Найдем перечень основных изменений ГК РФ в 2017 г.

- 1. Откроем окно «Обзоры» с помощью кнопки → соза» Панели инструментов.
- 2. В разделе «Аналитические обзоры правовой информации» выберем рубрику «Изменения гражданского законодательства» (рис. 2.19). Откроется документ «Обзор: Основные изменения ГК РФ в 2017 году». Ознакомимся с ним.  $\mathsf{H}$  M

#### вопросам

В системе КонсультантПлюс представлены консультационные материалы электронного журнала «Азбука права» с короткими понятными ответами на повседневные правовые вопросы личного характера. Консультации даны в виде пошаговых инструкций и касаются таких актуальных тем, как автомобиль, воинская обязанность, выезд за границу, образование, семья, труд и др.

Например, в материалах по теме «Автомобиль» можно узнать, что грозит за проезд по в стречке, как пройти техосмотр или получить водительское удостоверение и др.

### ПРИМЕР 2.11. Выясним, как поехать учиться за границу по обмену.

- 1. В строке Быстрого поиска зададим: учиться по овмену и нажмем КНОПКУ Найти
- 2. В начале списка найденных документов содержится материал «Ситуация: Как пое-

Задание № 2 История поисковых запросов (журнал)

Историю поисковых запросов можно использовать для автоматического получения документов по однажды выполненному запросу, в том числе и тех, которые появились в системе уже после выполнения запроса и удовлетворяют его условиям. Это удобно, если приходится постоянно работать с документами определенной группы, получаемыми по одному и тому же запросу, особенно если такие документы часто обновляются.

> ПРИМЕР 2.12. Обеспечим возможность регулярного обращения к документам раздела «Законодательство», в которых упоминается военная кафедра, с учетом новых документов.

- 1. Откроем Карточку поиска раздела «Законодательство».
- 2. В поле «Текст документа» зададим: ВОЕННАЯ КАФЕДРА.
- 3. Нажмем кнопку показал относкдокументов (РЭ)
- 4. Щелкнем по кнопке © \*\*\* Ранели инструментов. Откроется окно с историей поисковых запросов.
- 5. Найдем в списке наш запрос. Для удобства отсортируем список таким образом. чтобы только что выполненный запрос стоял первым в списке, если он не отсортирован так по умолчанию. Это можно сделать щелчком по заголовку столбца «Дата поиска» списка запросов (рис. 2.21).
- 6. Если мы планируем использовать запрос в своей дальнейшей работе, его надо закрепить (заблокировать от удаления), поскольку система сохраняет не более 300 запросов. Для этого щелкнем слева от нужного запроса (в колонке под символом / ). Появится символ ( ), который указывает, что запрос закреплен (рис. 2.21). Такой запрос будет постоянно храниться в Истории поисковых запросов, пока мы сами его отгуда не удалим, нажав кнопку ти удалить
- 7. В дальнейшем, выбрав данный запрос в списке запросов, можно будет получить документы, в тексте которых упоминается военная кафедра, в том числе и вновь появившиеся.
- 8. Уточним запрос, оставив в списке только документы, принятые Министерством образования и науки РФ или Рособрнадзором. Для этого щелкнем по кнопке Павтерить вапров в Картенке поняка (рис. 2.21). ПОЯВИТСЯ Карточка поиска, в которой в поле «Текст документа» указано: ВОЕННАЯ КАФЕДРА.
- 9. Дополнительно в поле «Принявший орган» выберем: миноврнауки рф. ро-СОБРНАЛЗОР, СОЕДИНИВ ИХ ЛОГИЧЕСКИМ УСЛОВИЕМ ИЛИ.
- 10. Нажмем кнопку голово откождения (та ), получим список документов по уточнен-**Поиск документов с помощью Правового навигатора.**

Задание № 1 Путеводители КонсультантПлюс

Путеводители КонсультантПлюс — уникальные практические материалы, которые помогают быстро сориентироваться в незнакомом вопросе, узнать порядок действий или оценить риски, когда возможно несколько решений. В этих материалах собрана вся имеющаяся по проблеме информация, она представлена в компактном структурированном виде и доступно изложена.
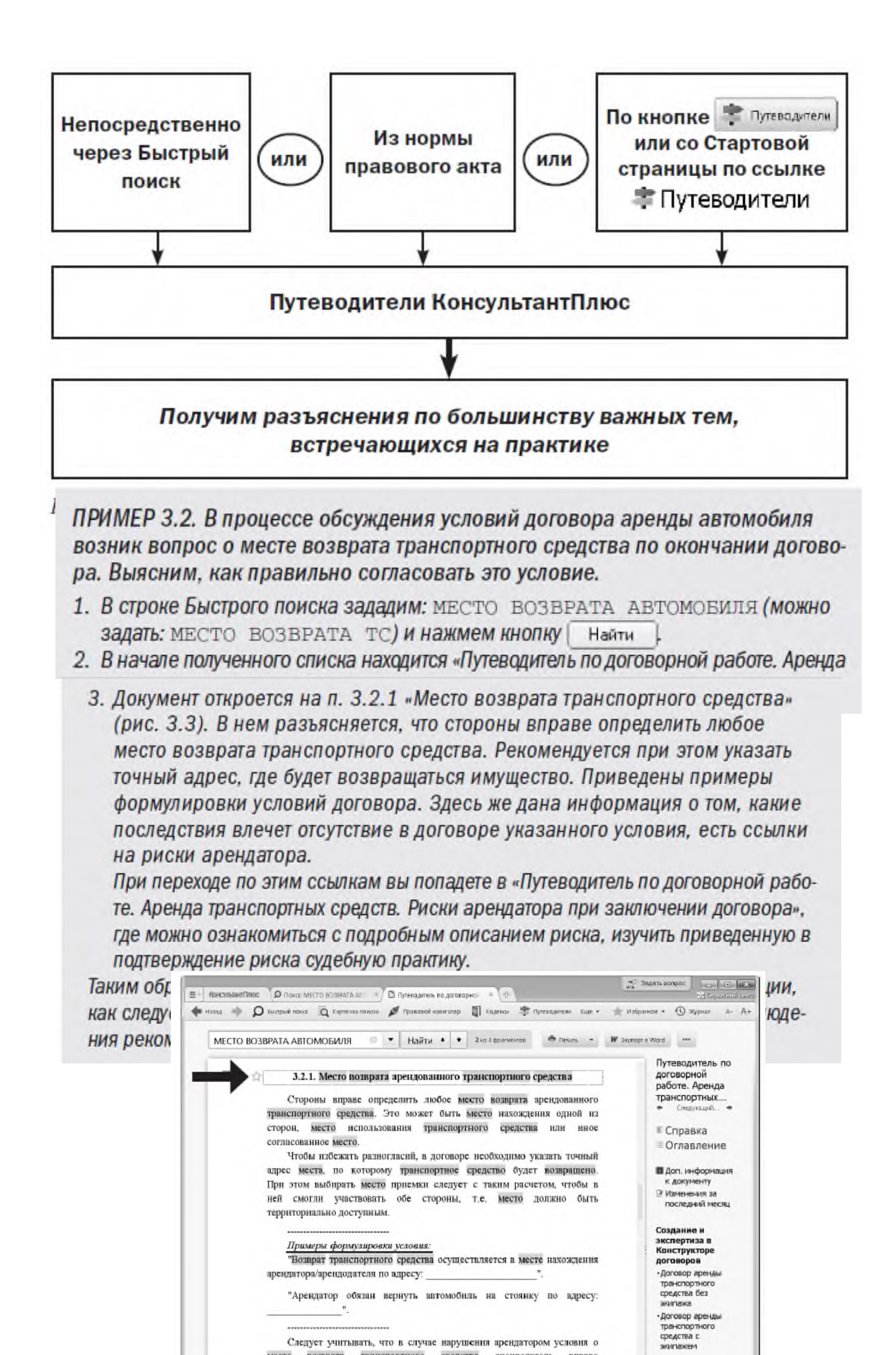

месте возврата транспортного средства арендодатель вправе<br>осуществить возврат имущества за свой счет и потребовать от<br>арендатора возмещения понесенных убытков (см. Риск арендатора 3.2.1). Дж. 2/45 Песчитать Аба, 592/ Рис. 3.3. Фрагмент «Путеводителя по договорной работе» с ответом на вопрос примера 3.2

Следует учитывать, что в случае нарушения арендатором условия о

Задание № 2 Редакции документа

ПРИМЕР 3.5. 15 мая 2017 года гражданин К. был привлечен к административной ответственности по статье 20.4 КОАП РФ за нарушение требований пожарной безопасности и оштрафован на 3 тысячи рублей. Правомерен ли размер штрафа?

- 1. В строке Быстрого поиска зададим: статья 20.4 коап ро. Нажмем **КНОЛКУ** Найти
- 2. Откроем текст ст. 20.4 «Нарушение требований пожарной безопасности» КОАП РФ. В действующей редакции статьи указано, что в случае наложения штрафа при нарушении требований пожарной безопасности его размер для граждан составляет от 2000 руб. до 3000 руб. Однако в данной ситуации следует применить редакцию статьи, действовавшую на момент совершения правонарушения.
- 3. Чтобы найти редакцию статьи, актуальную на 15 мая 2017 г., нажмем кнопку Редакции Правой панели. В строке поиска зададим: 15.05.2017 и нажмем КНОПКУ Наити | (рис. 3.6).
- 4. Мы попадем в недействующую в настоящее время редакцию КОАП РФ. Чтобы наглядно увидеть, произошли ли в данной статье какие-либо изменения, удобно воспользоваться ссылкой Сравнить с действующей реданцией Правой панели (рис. 3.7). В результате тексты обеих редакций (именно ст. 20.4) откроются в одном окне, причем все изменения будут выделены цветом, что очень удобно для сравнения. Мы увидим, что размер штрафа для граждан на день совершения правонарушения был установлен в пределах от 1 до 1,5 тыс. руб. Таким образом,

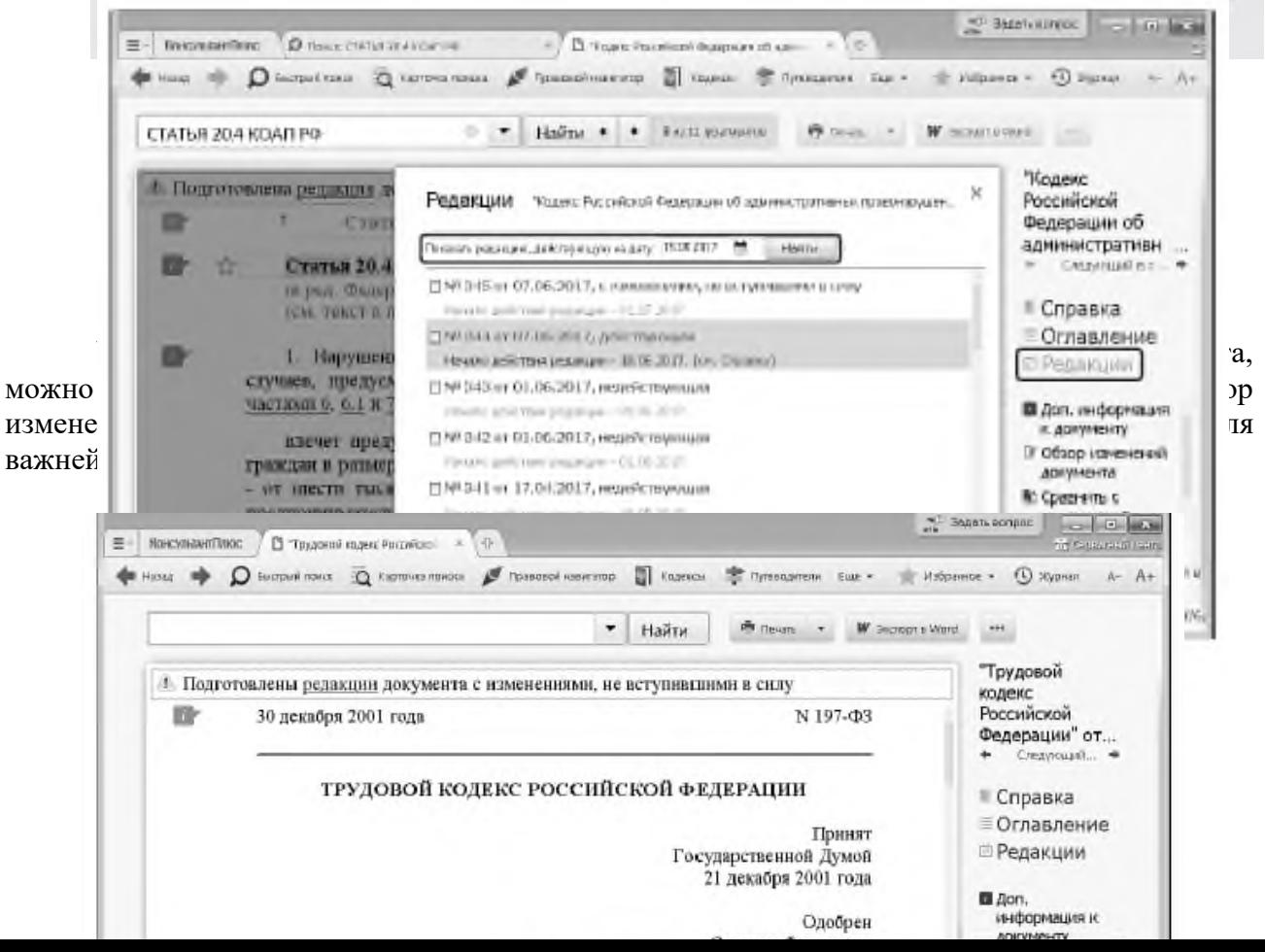

Залание № 2 Умные ссылки

Во многих случаях в нормативных документах законодатели не дают ссылки на типа конкретные документы, ограничиваясь указаниями  $\langle \langle B \rangle$ соответствии  $\mathbf{c}$ законодательством РФ», «определяется федеральным законом», «в установленном порядке» и т.д.

Поэтому самостоятельно найти такие локументы и, соответственно, получить ответ на возникший вопрос в данной ситуации затруднительно.

В системе КонсультантПлюс реализованы так называемые умные ссылки, которые позволяют перейти к документам, которые имел в виду законодатель в указанных случаях. Это может быть как один документ, так и список документов.

Возможность получить документы по умным ссылкам - еще одно ключевое преимущество справочной правовой системы перед другими источниками правовой информации, доступными, в том числе, и через интернет. Оно также основано на кропотливой «ручной» работе большого числа специалистов, участвующих в создании СПС.

ПРИМЕР 3.7. Изучим основные права работников, в том числе в каких случаях работник имеет право на обязательное социальное страхование.

- 1. Известно, что основные права работников закреплены в ст. 21 Трудового кодекса РФ. Найдем данную статью, задав в Быстром поиске: статья 21 трудо-ВОГО КОДЕКСА.
- 2. В начале статьи содержится перечень прав работников, среди которых право на «обязательное социальное страхование в случаях, предусмотренных федеральными законами». В тексте слово «законами» выделено как гиперссылка (рис. 3.11). Это и есть умная ссылка в системе КонсультантПлюс.
- 3. Щелкнув по этой ссылке, мы получим список документов, в которых предусмотрены случаи, когда работник имеет право на обязательное социальное страхование (рис. 3.11). Причем если открыть любой из документов списка, то мы сразу же попадем в нужный фрагмент.
- 4. Откроем, например, Федеральный закон «Об обязательном пенсионном страховании в Российской Федерации» от 15.12.2001 № 167-ФЗ: мы узнаем, на какие категории лиц распространяется обязательное пенсионное страхование.

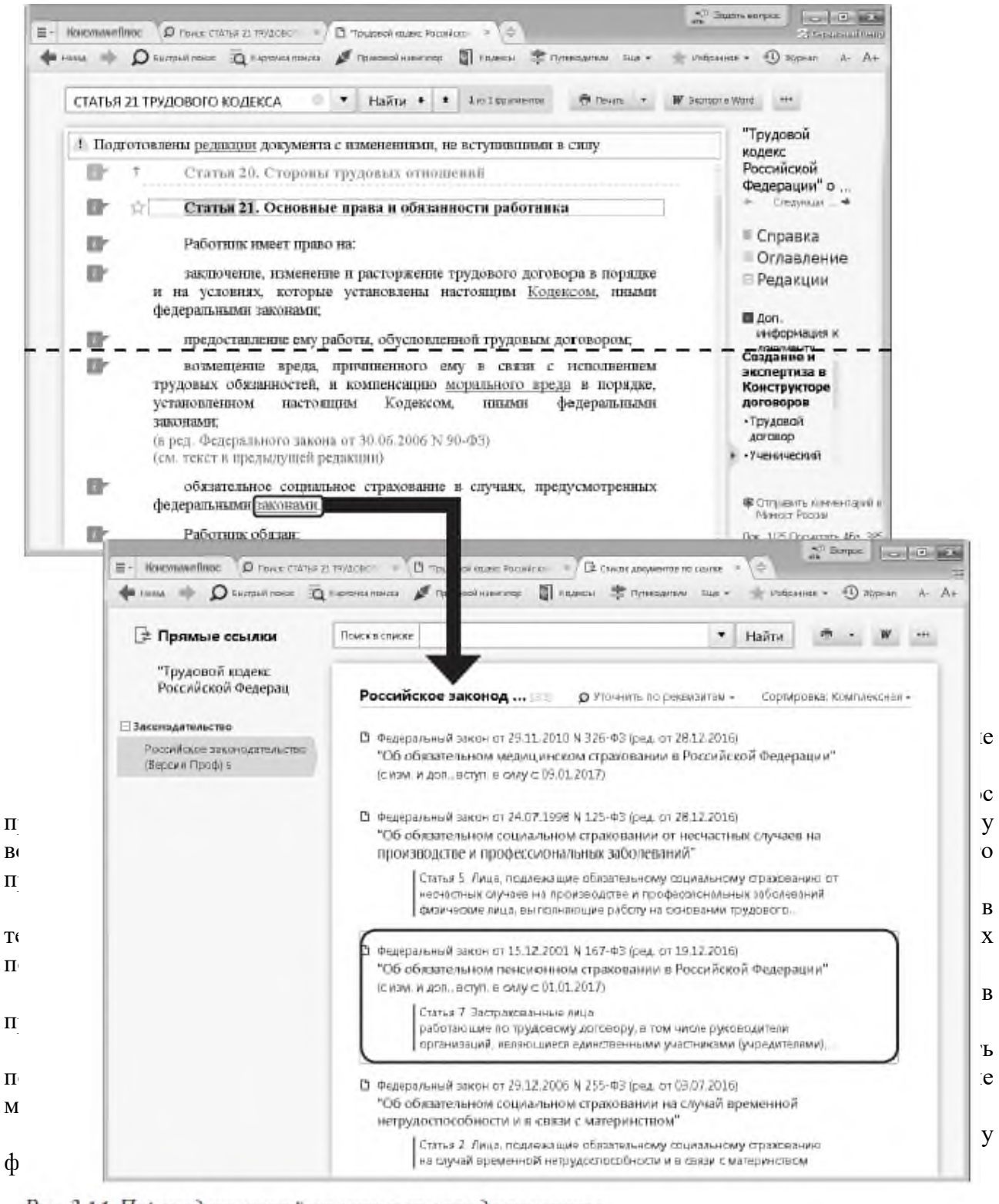

Рис. 3.11. Переход по умной ссылке к списку документов

• По ссылкам можно быстро перейти к нужному фрагменту в самом документе или в другие документы;

ПРИМЕР 3.8. Найдем ст. 164 НК РФ. Рассмотрим, как она представлена в системе КонсультантПлюс.

- 1. В строке Быстрого поиска зададим: СТАТЬЯ 164 НК РФ.
- 2. Откроем документ (рис. 3.12).

В информационной строке над текстом документа указано, что имеется новая редакция с изменениями, не вступившими в силу. Можно по ссылке перейти в эту редакцию.

В самом верху текста серым цветом отображено название предыдущей статьи. Открыв Справку к документу, мы не только убедимся в актуальности данной редакции, но и узнаем, до какого момента она будет действовать.

Под заголовком статьи имеются ссылки для перехода в Путеводитель Консультант-Плюс, где можно получить разъяснения по проблемам, связанным с применением данной статьи.

Имеются ссылки на предыдущие редакции статьи, можно сравнить тексты и увидеть различия.

Также представлены умные ссылки, позволяющие перейти к документам, которые имел в виду законодатель в указанных случаях.

В тексте статьи размещено специальное примечание об особенностях применения данной статьи.

Напротив каждого абзаца есть значки и постомощью которых можно получить дополнительные разъяснения и судебную практику применения данной статьи. Т.е. перед нами не просто текст, который гарантированно является актуальным на сегодняшний день, но и масса важных и полезных дополнительных возможностей работы с ним.

Для сравнения на рис. 3.13 показано представление текста той же статьи на большинстве интернет-сайтов. Мы можем убедиться, что, по сути, кроме самого текста, ничего и нет.

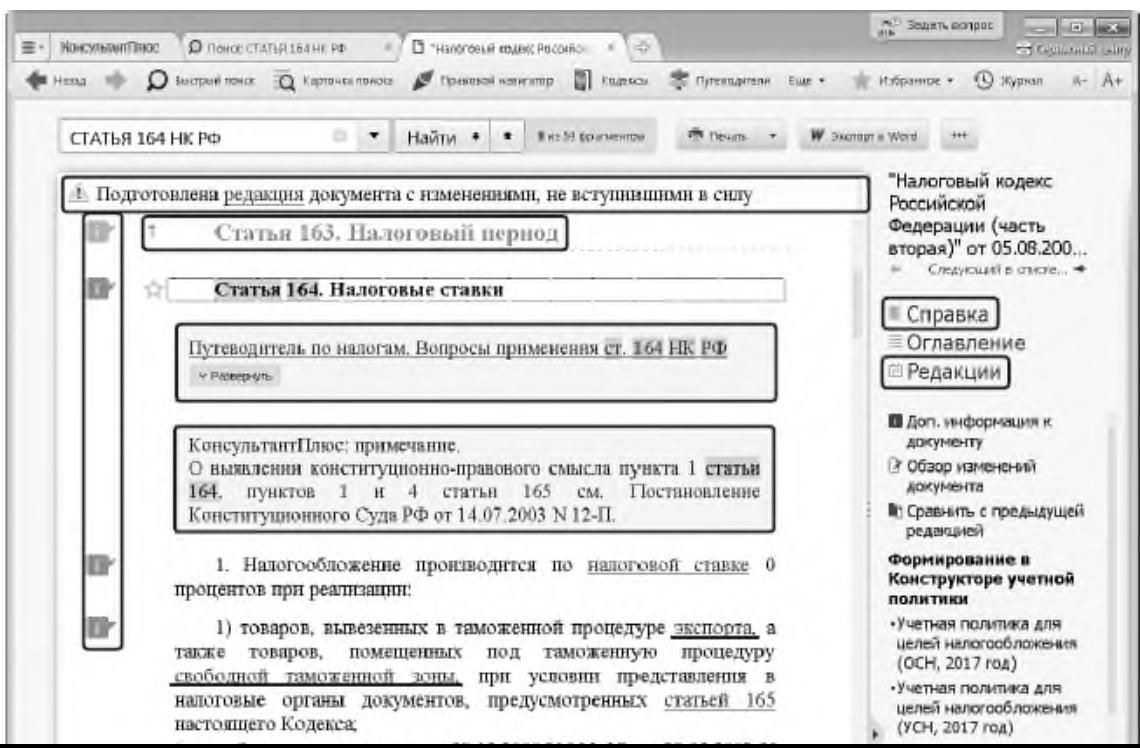

#### **Путеводители – актуальные материалы по важным темам. Конструктор договоров – создание и экспертиза**

#### **Ваших договоров.**

Задание № 1 Словарь финансовых и юридических терминов

КонсультантПлюс содержит широкий спектр специализированной информации, ориентированной на потребности юридической аудитории, — документы международного права, комментарии к нормативным документам, судебную практику и пр. Такие документы составляют специализированные информационные банки, их поиск и анализ имеют особенности, которые мы и рассмотрим.

Словарь финансовых и юридических терминов

В систему КонсультантПлюс встроен словарь финансовых и юридических терминов. Если в тексте изучаемого документа встретился незнакомый термин, то можно получить его определение, воспользовавшись словарем.

# ПРИМЕР 4.1. Найдем перечень органов, уполномоченных на проставление апостиля в Российской Федерации.

- 1. В строке Быстрого поиска зададим: АПОСТИЛЬ ПЕРЕЧЕНЬ ОРГАНОВ. Нажмем **КНОПКУ** Найти 1
- 2. В полученном списке выберем Постановление Правительства РФ от 30.05.2016 № 479 «О компетентных органах, уполномоченных на проставление апостиля в Российской Федерации» и перейдем в текст документа. Мы попадем в Приложение к постановлению Правительства РФ, содержащее нужный нам перечень органов.
- 3. Прежде чем с ним ознакомиться, выясним, что означает термин «апостиль». Для этого воспользуемся словарем финансовых и юридических терминов. Выделим данный термин и нажмем кнопку Ая Словарь терминов Панели инструментов (рис. 4.1).
- $4.07$  $\overline{0}$  $\cdots$ Tep-

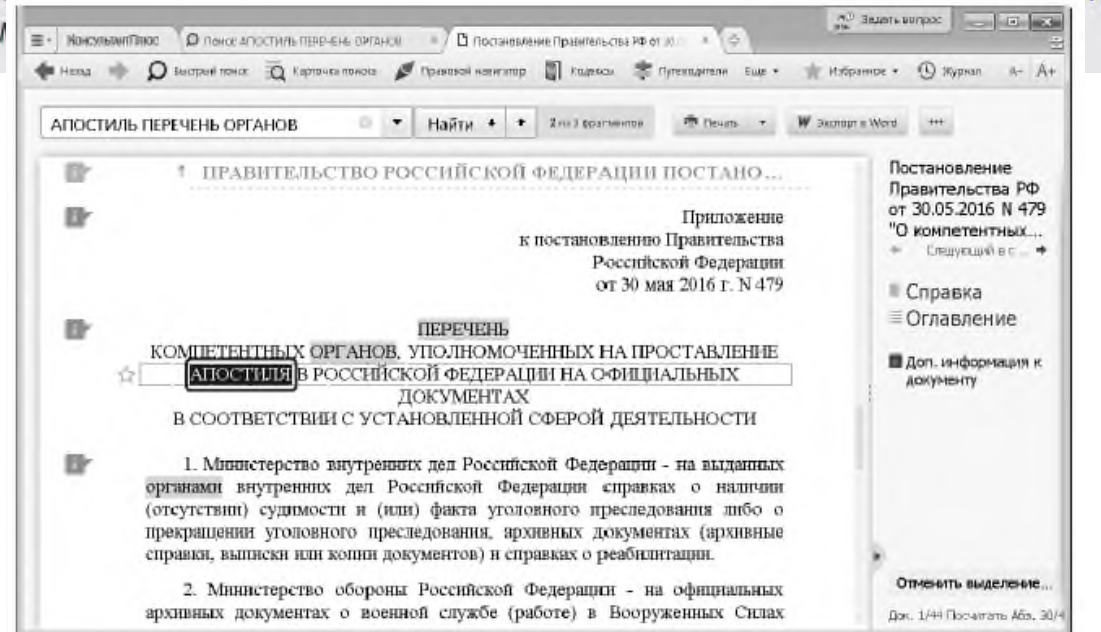

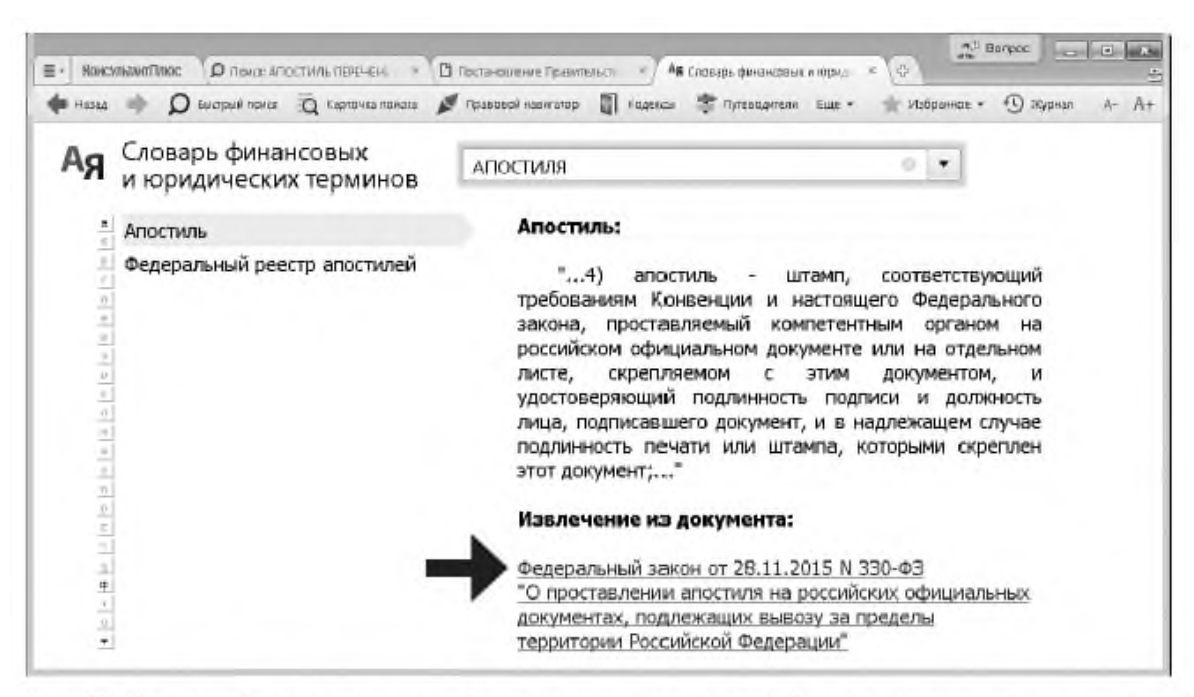

Рис. 4.2. Словарь финансовых и юридических терминов с определением термина «апостиль»

Задание № 2 Поиск и изучение документов раздела «Комментарии законодательства»

Поиск и анализ документов международного права

Раздел «Международные правовые акты» содержит один информационный банк, в котором представлены документы как международного публичного, так и международного частного права. Основное наполнение информационного банка — международные договоры.

Карточка поиска раздела «Международные правовые акты» позволяет сделать поиск документов именно этого раздела более простым и эффективным, поскольку она содержит несколько уникальных полей, характерных только для данного раздела. Такими полями, в частности, являются:

Поле «Предметный классификатор» позволяет вести поиск документов по тематике. Словарь поля основан на специальном тематическом классификаторе, разработанном в сотрудничестве с ведущими специалистами в области международного права.

Поле «Договаривающиеся стороны» является одновременно поисковым и информационным, оно имеется и в Карточке поиска, и в Справке к документу.

В Карточке поиска в этом поле можно задавать названия сторон международных договоров: государств или международных организаций. Для государств используется принятое короткое название, а для международных организаций — официальное название организации, после которого в скобках может быть указано общепринятое сокращение.

Следует иметь в виду, что Россия является правопреемницей в отношении договоров СССР. Такие договоры никак специально не выделяются, в разделе под международными договорами РФ подразумеваются также и договоры СССР. При необходимости поиска международных договоров, заключенных СССР, в данном поле задается слово РОССИЯ.

Однако в словаре данного поля помимо значения РОССИЯ присутствует и значение СССР. Наличие этих двух значений обусловлено отдельными многосторонними документами 1991 г., в которых договаривающимися сторонами являлись и СССР, и Россия.

Важная информация о документах содержится в Справке к документу. В

частности, в ней есть поле «Примечание к документу», которое может содержать следующую информацию:

• дату общего вступления в силу данного документа, о вступлении документа в силу для России, а также иную информацию, касающуюся применения и действия документа;

• для документов Российского законодательства о ратификации, денонсации, утверждении, принятии, присоединении к международным договорам может быть указана дата вступления данного документа в силу;

• указание на наличие текста на английском языке.

Кроме того, в Справке к документу имеется поле «Договаривающиеся стороны». В нем, если документ является договором, содержится список договаривающихся сторон; в остальных случаях поле остается пустым. Еще раз отметим, что если одной из договаривающихся сторон был СССР, то в качестве договаривающейся стороны вместо СССР будет указана РОССИЯ.

ПРИМЕР 4.2. После окончания Белгородского государственного университета У, хочет поступить в аспирантуру Ереванского государственного университета. Выясним, имеется ли соглашение между Россией и Арменией о взаимном признании дипломов о высшем образовании и какие права на продолжение образования в Армении предоставляются обладателям российского диплома специалиста. Поставим закладку на соответствующий фрагмент документа.

- 1. Перейдем в Карточку поиска раздела «Международные правовые акты». В поле «Договаривающиеся стороны» зададим: АРМЕНИЯ. В поле «Текст документа» зададим: признание диплома о высшем образовании АСПИРАНТУРА.
- 2. Построим список документов. Откроем «Соглашение между Правительством Российской Федерации и Правительством Республики Армения о взаимном признании документов об образовании, ученых степенях и ученых званиях».
- 3. Перейдем в Справку к документу. В ней указано, что соглашение вступило в силу  $0.00012002$
- 5. Поставим закладку на эту статью. Для этого установим курсор на заголовок статьи и щелкнем по значку слева от него.
- 6. В открывшемся окне «Добавить в Избранное» во вкладке «Закладки и Документы»установим курсор на строку «Мои Закладки и Документы». Зададим название закладки «ВЗАИМНОЕ ПРИЗНАНИЕ ДИПЛОМОВ» И НАЖМЕМ КНОПКУ **Добавить** Закладка будет установлена.

Обратим внимание на особенности определения статуса международных договоров в разделе «Международные правовые акты».

Статус международного договора может быть довольно объемным и содержать следующую информацию:

• об общем вступлении в силу международного договора;

• об участии России в международном договоре, о дате вступления в силу договора для России (для многосторонних международных договоров);

• о договаривающихся сторонах (для многосторонних международных договоров);

• о вступлении договора в силу для других государств (не для России; для многосторонних международных договоров);

• об оговорках и заявлениях;

• о дате подписания, дате ратификации, дате депонирования ратификационных грамот;

• о внутригосударственных актах, касающихся данного международного договора

(например, указание на федеральный закон РФ, которым ратифицирован данный международный договор).

ПРИМЕР 4.3. Найдем документы, касающиеся международной купли-продажи, договаривающейся стороной которых является Россия. Занесем некоторые из них в папку.

- 1. Войдем в Карточку поиска раздела «Международные правовые акты».
- 2. В поле «Предметный классификатор» выберем рубрику: междуна родная КУПЛЯ-ПРОДАЖА.
- 3. В поле «Договаривающиеся стороны» укажем: РОССИЯ.
- 4. Нажмем кнопку показав список докунентов (F3) Получим список документов.
- 5. Занесем в папку следующие документы: «Соглашение об общих условиях поставок товаров между организациями государств - участников Содружества Независимых Государств» и «Конвенцию Организации Объединенных Наций о договорах международной купли-продажи товаров».
- 6. Для этого выделим их клавишей Insert. Затем нажмем кнопку Не избранное Панели инструментов, выберем опцию «Добавить в Избранное» выпадающего меню и в открывшемся окне «Добавить в Избранное» выберем вкладку «Папки».
- 7. Нажмем кнопку зададим имя, например купля-продажа, и нажмем кнопку - добавить . Отмеченные документы будут занесены в папку.

Задание № 3 Информационные ресурсы КонсультантПлюс

КонсультантПлюс содержит широкий спектр специализированной информации, ориентированной на потребности юридической аудитории, — документы международного права, комментарии к нормативным документам, судебную практику и пр. Такие документы составляют специализированные информационные банки, их поиск и анализ имеют особенности, которые мы и рассмотрим.

Словарь финансовых и юридических терминов

В систему КонсультантПлюс встроен словарь финансовых и юридических терминов. Если в тексте изучаемого документа встретился незнакомый термин, то можно получить его определение, воспользовавшись словарем.

# ПРИМЕР 4.1. Найдем перечень органов, уполномоченных на проставление апостиля в Российской Федерации.

- 1. В строке Быстрого поиска зададим: АПОСТИЛЬ ПЕРЕЧЕНЬ ОРГАНОВ. Нажмем КНОПКУ Найти L
- 2. В полученном списке выберем Постановление Правительства РФ от 30.05.2016 № 479 «О компетентных органах, уполномоченных на проставление апостиля в Российской Федерации» и перейдем в текст документа. Мы попадем в Приложение к постановлению Правительства РФ, содержащее нужный нам перечень органов.
- 3. Прежде чем с ним ознакомиться, выясним, что означает термин «апостиль». Для этого воспользуемся словарем финансовых и юридических терминов. Выделим данный термин и нажмем кнопку Ав слева приня) Панели инструментов (рис. 4.1).
- 4. Откроется словарь, где в левой части окна представлен интересующий нас термин, а в правой - его определение (рис. 4.2).

#### **Интернет-ресурсы КонсультантПлюс (ГАРАНТА).**

Задание № 1 Особенности работы со специализированными информационными банками и возможностями системы.

I. Законодательство

Российское законодательство (Версия Проф)

Информационный банк по федеральному законодательству. Содержит законы и подзаконные акты; правовые акты разъяснительного характера и правоприменительные акты общего значения, а также акты отраслевого значения.

Решения госорганов по спорным ситуациям

Содержит документы госорганов по патентным, антимонопольным и прочимвопросам.

Региональный выпуск

Содержит документы органов государственной власти и местного самоуправления каждого из 85 субъектов Российской Федерации.

Эксперт-приложение

Содержит документы правоприменительного, нормативно-технического, разъяснительного и организационного характера всех федеральных органов власти, касающиеся отдельных отраслей экономики, конкретных территорий и организаций.

Полностью включает документы информационного банка «Эксперт-приложение (бюджетные организации)», содержащее правовые акты министерств и ведомств по бюджетной тематике.

Документы СССР

Информационный банк по законодательству советского периода. Содержит правовые акты, изданные в 1917–1991 гг., включая труднодоступные документы.

Архив решений ФАС и УФАС

Решения Федеральной антимонопольной службы России и региональных управлений ФАС.

Архив документов муниципальных образований субъектов РФ

Нормативные и иные правовые акты органов местного самоуправления городских округов, муниципальных районов, городских и сельских поселений, внутригородских муниципальных образований.

II. Судебная практика

Правовые позиции высших судов

Представлены правовые позиции Конституционного суда РФ, Верховного суда РФ и Высшего арбитражного суда (до 06.08.2014). Позиции даны по статьям Гражданского кодекса РФ (в частности, по договорам) и Арбитражного процессуального кодекса РФ.

Решения высших судов

Содержит документы высших органов судебной власти: Верховного суда РФ, Конституционного суда РФ.

Суд по интеллектуальным правам

Первый специализированный арбитражный суд. Это суд первой и кассационной инстанции по спорам, связанным с защитой интеллектуальных прав. Под его юрисдикцию попадают все субъекты РФ.

Арбитражный суд округа

Содержит судебные акты федерального арбитражного суда определенного округа РФ. Представлены информационные банки по всем 10 округам РФ.

Апелляционный суд

Информационные банки, в которых представлены судебные акты каждого из 21 арбитражного апелляционного суда.

Суды общей юрисдикции

В информационный банк вошли акты судов общей юрисдикции 70 регионов РФ, включая Москву и Санкт-Петербург. Тематическая направленность информационного банка определяется тематикой дел, рассматриваемых судами общей юрисдикции. Это гражданские, административные и уголовные дела.

В частности, в банке представлены судебные акты по трудовым спорам, делам о защите прав потребителей, интеллектуальной собственности, о возмещении вреда, по земельным, жилищным спорам, делам об административных правонарушениях, а также по налоговым, страховым и банковским спорам с участием физических лиц.

Суды Москвы и области

Информационный банк включает судебные акты первой и апелляционной инстанций арбитражных судов Московского региона, судебные акты Московского городского суда и Московского областного суда.

Суды Санкт-Петербурга и Ленинградской области

Информационный банк включает судебные акты первой, апелляционной и кассационной инстанций Санкт-Петербургского городского суда и Ленинградского областного суда.

Суды Свердловской области

Содержит судебные акты Свердловского областного суда и Арбитражного суда Свердловской области.

Архив решений арбитражных судов первой инстанции

Содержит материалы арбитражных судов первой инстанции всех регионов России.

Банк размещен в онлайн-доступе, перейти к нему можно по ссылке из Стартовой страницы системы КонсультантПлюс.

Архив определений арбитражных судов

В информационный банк включены все определения, вынесенные арбитражными судами первой, апелляционной и кассационной инстанций. Банк размещен в онлайн-доступе, перейти к нему можно по ссылке из Стартовой страницы системы КонсультантПлюс (при наличии доступа в интернет). Архив решений судов общей юрисдикции

Содержит судебные акты районных и городских судов, судов субъектов РФ (областных, краевых, республиканских) всех регионов России. Банк размещен в онлайндоступе, перейти к нему можно по ссылке из Стартовой страницы системы КонсультантПлюс.

Подборки судебных решений

Содержит подборки наиболее значимых судебных решений различных судов по налоговой, гражданско-правовой тематике.

III. Финансовые и кадровые консультации

Путеводитель по налогам

Содержит практические пособия и энциклопедии спорных ситуаций по различным видам налогов и взносов, по бухгалтерской отчетности, налоговым проверкам, другим вопросам части первой НК РФ. В пособиях приведены конкретные рекомендации, пошаговые инструкции, числовые примеры, бухгалтерские проводки, образцы заполнения документов. В энциклопедиях представлены позиции Минфина РФ, ФНС РФ, судов, независимых экспертов по спорным ситуациям.

Путеводитель по кадровым вопросам

Содержит информацию по кадровым вопросам: пошаговые инструкции, все необходимые формы документов, образцы их заполнения.

Путеводитель по сделкам

Рассмотрены вопросы бухгалтерского учета и налогообложения различных сделок с проводками и примерами, а также типовыми формами договоров.

#### Вопросы-ответы (Финансист)

Содержит консультации специалистов госорганов и независимых экспертов по бухгалтерскому учету и налогообложению, внешнеэкономической, банковской деятельности, валютному регулированию и другим темам. В том числе содержит письма

Минфина РФ, ФНС РФ, ЦБ РФ и других ведомств, подготовленные в ответ на запросы организаций и физических лиц. Многие консультации подготовлены специально для пользователей КонсультантПлюс — их нет в других источниках информации.

Полностью включает документы ИБ «Вопросы-ответы».

Корреспонденция счетов

Содержит схемы бухгалтерских проводок, в которых рассмотрен порядок бухгалтерского учета отдельных операций и возможные налоговые последствия. Адресуется организациям, ведущим учет по Общему плану счетов. Все схемы содержат подробное описание ситуации, нормативное обоснование, формы первичной учетной документации и таблицу проводок.

Бухгалтерская пресса и книги

Содержит публикации ведущих финансово-экономических изданий и книг по актуальным вопросам налогообложения и бухгалтерского учета, по кадровым вопросам.

IV. Консультации для бюджетных организаций

Путеводитель по бюджетному учету и налогам

Содержит практические пособия по бюджетному учету для казенных учреждений и органов власти, по бухгалтерскому учету для бюджетных и автономных учреждений, по НДФЛ, по страховым взносам на обязательное социальное страхование, по бюджетной отчетности бюджетополучателей, по бухгалтерской отчетности бюджетных и автономных учреждений, по размещению госзаказа, с пошаговыми инструкциями и образцами заполнения документов.

Вопросы-ответы (бюджетные организации)

Содержит подборку консультаций по налогообложению, КБК и КОСГУ, кадровым вопросам для бюджетных организаций, а также по размещению заказов на поставку товаров (работ, услуг) для государственных нужд.

Корреспонденция счетов (бюджетные организации)

Содержит схемы корреспонденции счетов по конкретным финансово-хозяйственным операциям бюджетных учреждений и их налоговым последствиям.

Пресса и книги (бюджетные организации)

Содержит публикации бухгалтерских изданий по бюджетной тематике и книги для работников бюджетных учреждений по вопросам бюджетного учета, налогообложения, кадровым вопросам.

V. Комментарии законодательства

Путеводитель по договорной работе

Содержит информацию, необходимую для составления договоров: особенности условий для каждой стороны, примеры формулировок условий, оценку рисков каждой из сторон.

Путеводитель по судебной практике (ГК РФ)

Содержит анализ судебной практики по актуальным и сложным вопросам применения части второй Гражданского кодекса РФ. Представлены позиции судов и выводы из судебной практики.

Путеводитель по корпоративным процедурам

Содержит пошаговые рекомендации о порядке проведения корпоративных процедур АО и ООО и подготовки документов для них.

Путеводитель по корпоративным спорам

Содержит результаты анализа судебной практики по вопросам применения норм корпоративного права: проблемы применения законодательства, позиции судов, выводы из судебной практики.

Путеводитель по трудовым спорам

Содержит анализ судебной практики по спорным ситуациям, возникающим при увольнении работников по различным основаниям. Приведены позиции судов разных регионов, точки зрения экспертов в области трудового права.

Путеводитель по госуслугам для юридических лиц

Содержит пошаговые рекомендации о порядке получения лицензий, разрешений и аккредитаций, а также подачи в госорганы уведомительных документов, предусмотренных федеральным законодательством.

Путеводитель по контрактной системе в сфере закупок

Содержит рекомендации по проведению закупок по правилам Федерального закона № 44. Пошаговые инструкции по всем этапам, образцы документов, практические примеры и другая полезная информация по вопросам закупок. Путеводитель по спорам в сфере закупок

Содержит информацию о спорных ситуациях в сфере закупок и подходах госорганов и судов к их решению.

Постатейные комментарии и книги

Содержит постатейные комментарии к законам и кодексам с анализом правовых норм; книги и монографии ведущих юристов по актуальным проблемам законодательства.

Юридическая пресса

Содержит аналитические статьи из более чем 80 специализированных журналов и газет на актуальные темы законодательства и права, а также консультации в форме «вопросответ» по сложным и спорным юридическим вопросам.

VI. Формы документов

Деловые бумаги

Содержит документы, необходимые при ведении делопроизводства: типовые формы договоров, актов, инструкций, заявлений и образцы их заполнения.

VII. Технические нормы и правила

Строительство

Содержит нормативно-техническую документацию, связанную со строительством, градостроительством и архитектурой.

Отраслевые технические нормы

Содержит государственные стандарты и другие нормативно-технические документы по основным отраслям экономики.

Архив строительных технических норм

Содержит документы по строительству и смежным отраслям, узкоспециализированные технические документы

VIII. Проекты правовых актов

Законопроекты

Содержит тексты законопроектов, сопроводительные материалы, организационные документы Федерального Собрания РФ.

Проекты нормативных правовых актов

Содержит проекты подзаконных нормативных актов: постановлений Правительства

РФ, документов Банка России, приказов министерств и ведомств (Минфина, Минэкономразвития, Минтруда, Роспотребнадзора и др.).

IX. Международные правовые акты

Международное право

Содержит международные договоры, документы, регулирующие отношения России со странами дальнего и ближнего зарубежья, в т.ч. СНГ, документы международных организаций. X. Правовые акты по здравоохранению

Медицина и фармацевтика

Содержит нормативные документы, регламентирующие медицинскую и фармацевтическую деятельность, консультации и комментарии юристов и аудиторов, разъясняющие аспекты работы медицинских и фармацевтических организаций.

XI. Онлайн-сервисы

Конструктор договоров

Инструмент для создания и экспертизы договоров. Поможет подготовить проекты наиболее востребованных договоров, проанализировать и оценить возможные риски.

Конструктор учетной политики

Инструмент для создания и проверки учетной политики организации по бухгалтерскому и налоговому учету. Содержит информацию о рисках, ограничениях и последствиях выбора способов учета.

ПРИМЕР 4.13. Найдем форму договора на выполнение работ по созданию локальной компьютерной сети в рабочем помешении. Сохраним ее в Word.

1. Откроем Карточку поиска раздела «Формы документов».

- 2. В поле «Вид документа» укажем: ДОГОВОР (ФОРМА).
- 3. В поле «Текст документа» введем: локальная компьютерная сеть.
- 4. Построим список документов. Откроем «Форма: Договор подряда на организацию локальной компьютерной сети (Подготовлен для системы КонсультантПлюс, 2016)» (рис. 4.14).
- 5. Скопируем договор в Word. Для этого нажмем кнопку W экспорт в Word пиктографического меню и в появившемся окне нажмем на кнопку В Высокалокинент | (DUC, 4.14). ОТКООРТСЯ НОВЫЙ ЛОКУМЕНТ Word, КУЛА И бУЛЕТ

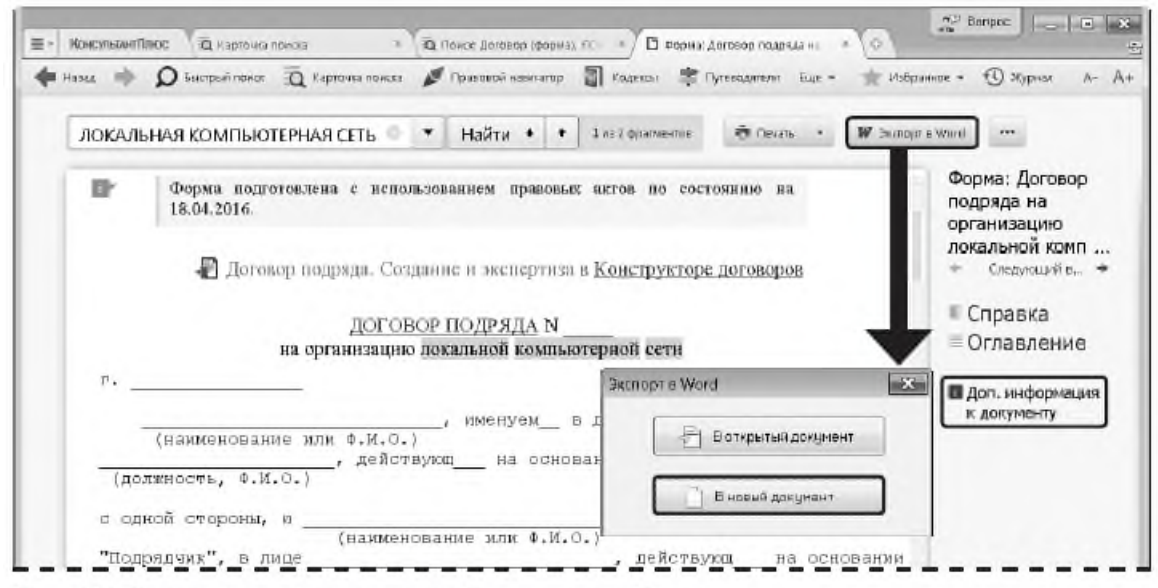

Рис. 4.14. Текст договора в системе КонсультантПлюс

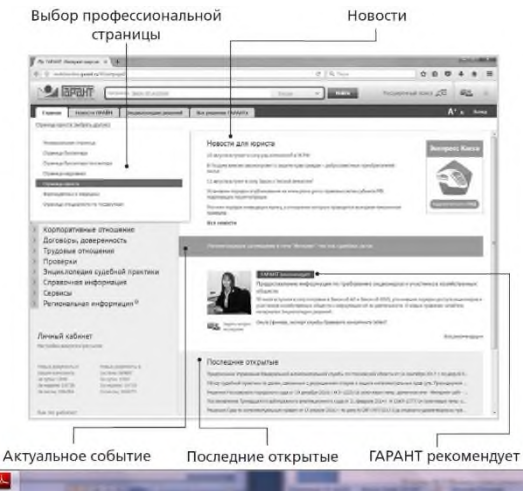

• Профессиональное меню – информация в быстром доступе, сгруппированная в разделы, которая будет полезна специалистам выбранного профиля.

• Новости – здесь отображаются последние новости законодательства из выбранной профессиональной области.

• Актуальное событие – на зеленой полосе пользователь может увидеть информацию о ближайшем интересном для него событии, в том числе об онлайн-семинаре. Если пользователь выбрал в настройках Универсальную страницу, на зеленой полосе отображается информация о том, какие документы в ближайшее время вступают в силу, меняются или утрачивают силу.

• ГАРАНТ рекомендует – в данном разделе размещаются аналитические статьи или материалы по актуальным вопросам.

• Последние открытые – документы, с которыми пользователь работал недавно.

Задание № 2 Инструменты поиска: Базовый поиск, Поиск по реквизитам, Поиск по ситуации.

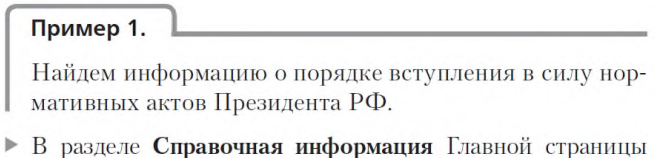

выберем последовательно ссылки: Все справки (федеральные) / Мониторинг и изменения законодательства / Вступление в силу и опубликование правовых актов.

## **РАЗДЕЛ 5. УЧЕБНО-МЕТОДИЧЕСКОЕ ОБЕСПЕЧЕНИЕ САМОСТОЯТЕЛЬНОЙ РАБОТЫ ОБУЧАЮЩИХСЯ ПО ДИСЦИПЛИНЕ**

Наряду с чтением лекций и проведением практических занятий неотъемлемым элементом учебного процесса является *самостоятельная работа (СР).* При самостоятельной работе достигается конкретное усвоение учебного материала, развиваются теоретические способности. Формы самостоятельной работы студентов могут быть разнообразными. Самостоятельная работа студентов включает: изучение монографий, законов Российской Федерации, оценку, обсуждение и рецензирование публикуемых статей; ответы на контрольные вопросы; решение задач; самотестирование. Выполнение всех видов самостоятельной работы увязывается с изучением конкретных тем.

**Самостоятельная работа**

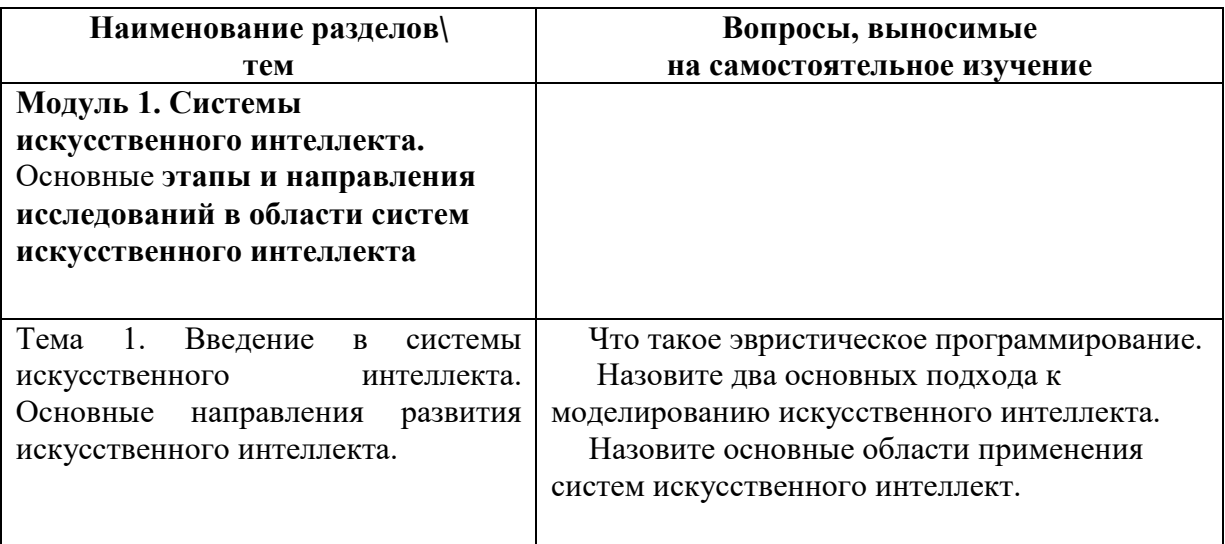

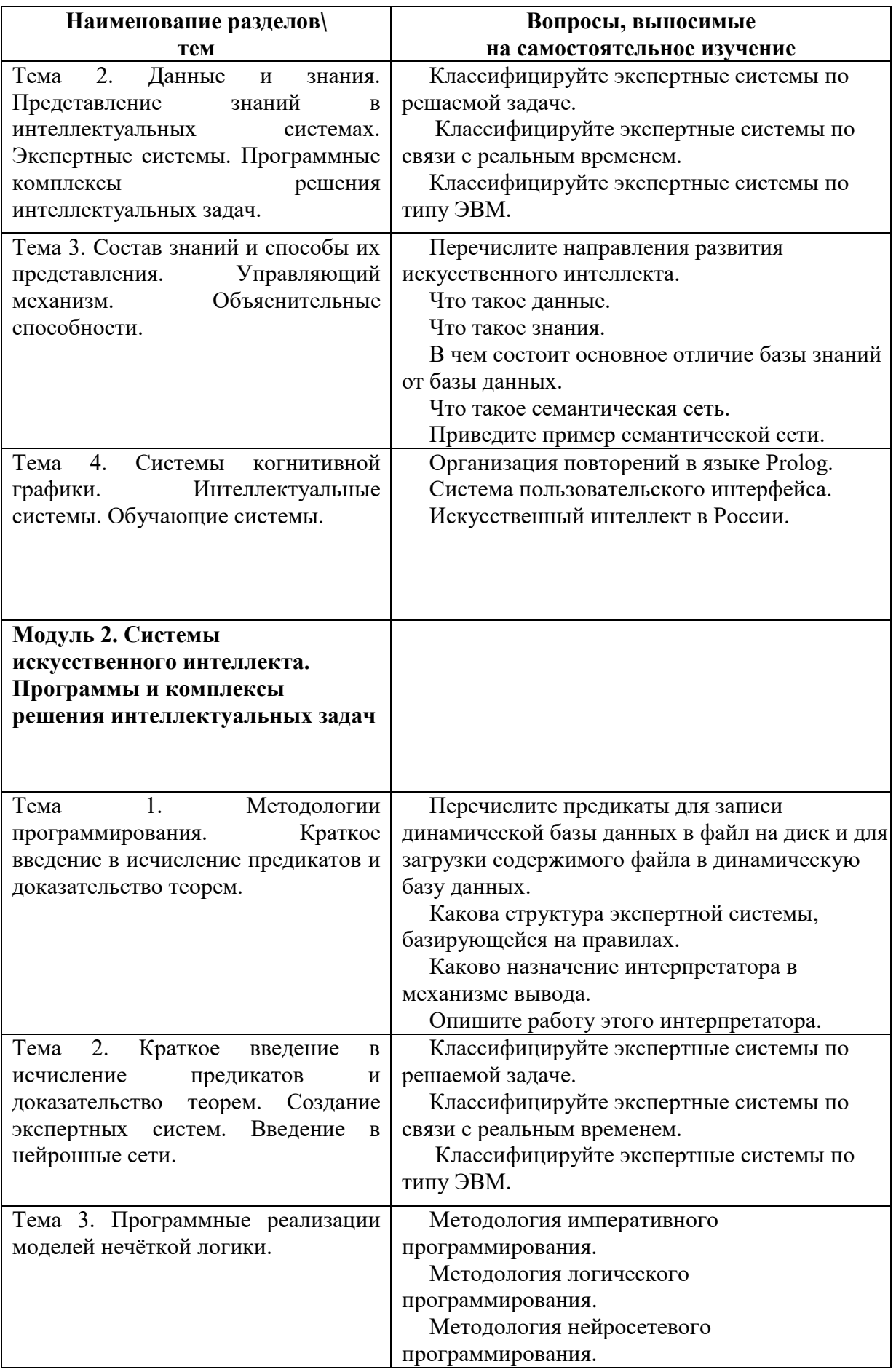

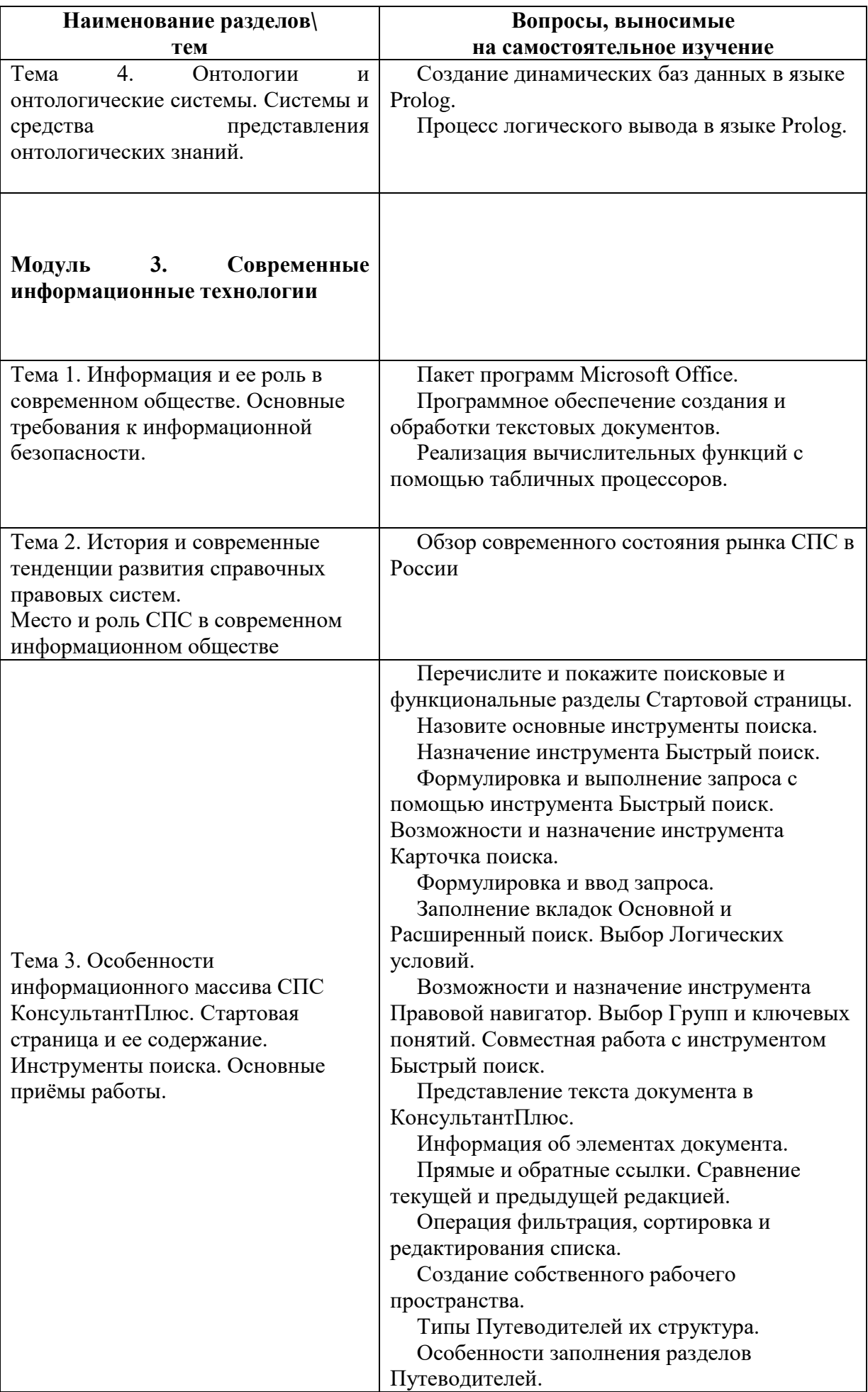

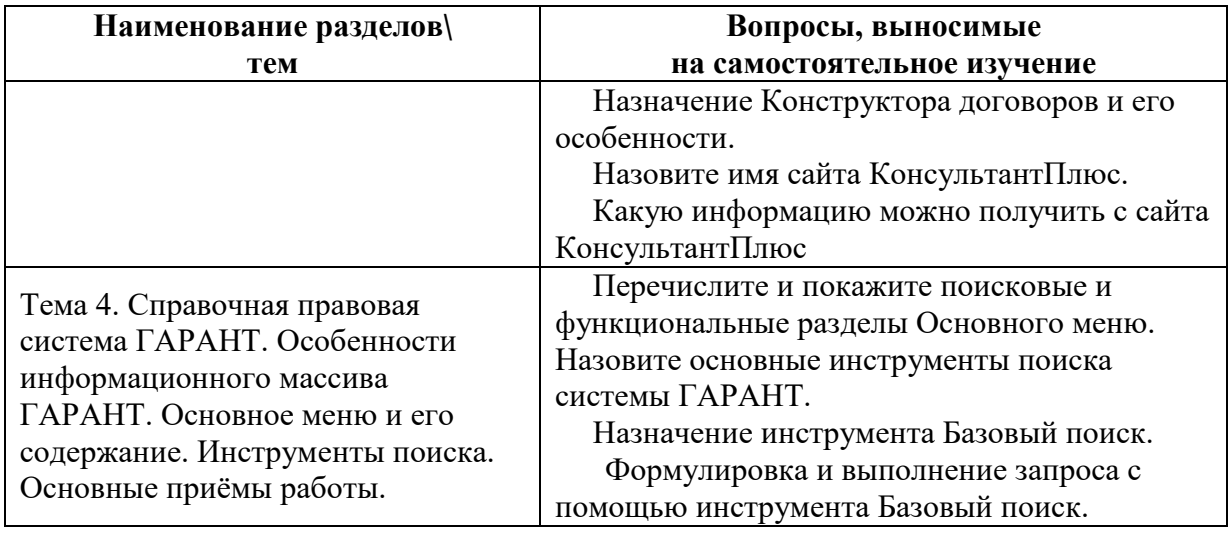

# **5.1. Темы докладов, эссе<sup>1</sup>**

- 1. Кибернетика «черного ящика» и искусственный интеллект.
- 2. Искусственный интеллект в России.
- 3. Функциональная структура системы искусственного интеллекта.
- 4. Направления развития искусственного интеллекта.
- 5. Понятие информационных технологий.
- 6. Различные подходы к определению понятия «информация».
- 7. Свойства и виды информации. Что такое информационные ресурсы.
- 8. Понятие информационного общества. Основные признаки и тенденции развития.
- 9. История развития компьютерной техники и информационных технологий.
- 10. Персоналии, повлиявшие на становление и развитие компьютерных систем и информационных технологий.
- 11. Алгоритм, виды алгоритмов. Алгоритмизация поиска правовой информации.
- 12. Этические и правовые аспекты информационной деятельности. Правовая охрана программ и данных. Защита информации.
- 13. Понятие «прикладной программы». Основной пакет прикладных программ персонального компьютера.
- 14. Интернет-ресурсы справочных правовых систем.
- 15. Современные тенденции развития справочных правовых систем.

#### **5.2. Примерные задания для самостоятельной работы**

Самостоятельная работа обучающихся – это многообразные виды индивидуальной и коллективной деятельности обучающихся, осуществляемые под руководством, но без непосредственного участия преподавателя в специально отведенное для этого аудиторное или внеаудиторное время.

Это особая форма обучения по заданиям преподавателя, выполнение которых требует активной мыслительной деятельности.

Методологическую основу самостоятельной работы обучающихся составляет деятельностный подход, когда цели обучения ориентированы на формирование умений решать типовые и нетиповые задачи.

Виды самостоятельной работы обучающихся:

- проработка материала лекции, составление тезисов и структурно-логических схем;
- подготовка реферата;

1

<sup>&</sup>lt;sup>1</sup> Перечень тем не является исчерпывающим. Обучающийся может выбрать иную тему по согласованию с преподавателем.

- подготовка вопросов к семинару;
- написание эссе «Мое профессиональное кредо»;
- решение практических задач;

По одной теме может быть несколько видов самостоятельной работы.

### **Модуль 1. Системы искусственного интеллекта. Основные этапы и направления исследований в области систем искусственного интеллекта**

# **Тема 1. Введение в системы искусственного интеллекта. Основные направления развития искусственного интеллекта.**

## **Задание 1**

- 1. Изучить дополнительную литературу.
- 2. Написание эссе: Тема 1-4.
- 3. Практическое задание для самостоятельной работы:

(Борисов Н.А., Корнеев Н.С. Практикум по прикладной информатике. – М.: ИМПЭ им. А.С. Грибоедова, 2013. – 112 с. ): Задание 1-4.

- 4. Ответить на вопросы для подготовки к зачёту по Теме 1: 1-8;
- 5. Тест ответить на вопросы по Теме 1: 1-4.

#### **Тема 2. Данные и знания. Представление знаний в интеллектуальных системах. Экспертные системы. Программные комплексы решения интеллектуальных задач. Задание 1**

- 1. Изучить дополнительную литературу.
- 2. Написание эссе: Тема 1-4.
- 3. Практическое задание для самостоятельной работы: (Борисов Н.А., Корнеев Н.С. Практикум по прикладной информатике. – М.: ИМПЭ им. А.С. Грибоедова, 2013. – 112 с. ): Задание 1-4.
- 4. Ответить на вопросы для подготовки к зачёту по Теме 2: 1-6;
- 5. Тест ответить на вопросы по Теме 2: 1-4.

# **Тема 3. Состав знаний и способы их представления. Управляющий механизм. Объяснительные способности.**

# **Задание 1**

- 1. Изучить дополнительную литературу.
- 2. Написание эссе: Тема 1-4.
- 3. Практическое задание для самостоятельной работы: (Борисов Н.А., Корнеев Н.С. Практикум по прикладной информатике. – М.: ИМПЭ им. А.С. Грибоедова, 2013. – 112 с. ): Задание 1-4.
- 4. Ответить на вопросы для подготовки к зачёту по Теме 3: 1-10;
- 5. Тест ответить на вопросы по Теме 3: 1-4.

# **Тема 4. Системы когнитивной графики. Интеллектуальные системы. Обучающие системы**

# **Задание 1**

- 1. Изучить дополнительную литературу.
- 2. Написание эссе: Тема 1-4.
- 3. Практическое задание для самостоятельной работы: (Борисов Н.А., Корнеев Н.С. Практикум по прикладной информатике. – М.: ИМПЭ им. А.С. Грибоедова, 2013. – 112 с. ): Задание 1-4.
- 4. Ответить на вопросы для подготовки к зачёту по Теме 4: 1-6;
- 5. Тест ответить на вопросы по Теме 4: 1-4.

**Модуль 2. Системы искусственного интеллекта. Программы и комплексы решения интеллектуальных задач** 

# **Тема 1. Методологии программирования. Краткое введение в исчисление предикатов и доказательство теорем.**

# **Задание 1**

- 1. Изучить дополнительную литературу.
- 2. Написание эссе: Тема 1-4.
- 3. Практическое задание для самостоятельной работы: (Борисов Н.А., Корнеев Н.С. Практикум по прикладной информатике. – М.: ИМПЭ им. А.С. Грибоедова, 2013. – 112 с. ): Задание 1-4.
- 4. Ответить на вопросы для подготовки к зачёту по Теме 1: 1-8;
- 5. Тест ответить на вопросы по Теме 1: 1-4.

# **Тема 2. Краткое введение в исчисление предикатов и доказательство теорем. Создание экспертных систем. Введение в нейронные сети.**

# **Задание 1**

- 1. Изучить дополнительную литературу.
- 2. Написание эссе: Тема 1-4.
- 3. Практическое задание для самостоятельной работы: (Борисов Н.А., Корнеев Н.С. Практикум по прикладной информатике. – М.: ИМПЭ им. А.С. Грибоедова, 2013. – 112 с. ): Задание 1-4.
- 4. Ответить на вопросы для подготовки к зачёту по Теме 2: 1-10;
- 5. Тест ответить на вопросы по Теме 2: 1-4.

# **Тема 3. Программные реализации моделей нечёткой логики. Задание 1**

- 1. Изучить дополнительную литературу.
- 2. Написание эссе: Тема 1-4.
- 3. Практическое задание для самостоятельной работы: (Борисов Н.А., Корнеев Н.С. Практикум по прикладной информатике. – М.: ИМПЭ им. А.С. Грибоедова, 2013. – 112 с. ): Задание 1-4.
- 4. Ответить на вопросы для подготовки к зачёту по Теме 3: 1-8;
- 5. Тест ответить на вопросы по Теме 3: 1-4.

# **Тема 4. Онтологии и онтологические системы. Системы и средства представления онтологических знаний.**

# **Задание 1**

- 1. Изучить дополнительную литературу.
- 2. Написание эссе: Тема 5-15.
- 3. Практическое задание для самостоятельной работы: (Борисов Н.А., Корнеев Н.С. Практикум по прикладной информатике. – М.: ИМПЭ им. А.С. Грибоедова, 2013. – 112 с. ): Задание 1-4.
- 4. Ответить на вопросы для подготовки к зачёту по Теме 4: 1-8;
- 5. Тест ответить на вопросы по Теме 4: 1-4.

# **Модуль 3. Современные информационные технологии**

# **Тема 1. Информация и ее роль в современном обществе. Основные требования к информационной безопасности.**

# **Задание 1**

1. Изучить дополнительную литературу.

2. Написание эссе: Тема 5-10.

3. Практическое задание для самостоятельной работы:

(Борисов Н.А., Корнеев Н.С. Практикум по прикладной информатике. – М.: ИМПЭ им. А.С. Грибоедова, 2013. – 112 с. ): Задание 1-4.

- 4. Ответить на вопросы для подготовки к зачёту по Теме 1: 1-12;
- 5. Тест ответить на вопросы по Теме 1: 1-10.

# **Тема 2. История и современные тенденции развития справочных правовых систем в современном информационном обществе.**

# **Задание 1**

- 1. Изучить дополнительную литературу.
- 2. Написание эссе: Тема 5-10.
- 3. Практическое задание для самостоятельной работы:

(Борисов Н.А., Корнеев Н.С. Практикум по прикладной информатике. – М.: ИМПЭ им. А.С. Грибоедова, 2013. – 112 с. ): Задание 5-8.

- 4. Ответить на вопросы для подготовки к зачёту по Теме 2: 1-19;
- 5. Тест ответить на вопросы по Теме 2: 1-5.

# **Тема 3. Особенности информационного массива СПС КонсультантПлюс. Стартовая страница и ее содержание. Инструменты**

# **поиска. Основные приёмы работы.**

- 1. Изучить дополнительную литературу.
	- 2. Написание эссе: Тема 11-15.
- 3. Практическое задание для самостоятельной работы:

(Борисов Н.А., Корнеев Н.С. Практикум по прикладной информатике. – М.: ИМПЭ им. А.С. Грибоедова, 2013. – 112 с. ): Задание 5-8.

- 4. Ответить на вопросы для подготовки к зачёту по Теме 3: 1-68;
- 5. Тест ответить на вопросы по Теме 3: 1-37.

# **Тема 4. Справочная правовая система ГАРАНТ. Особенности информационного массива ГАРАНТ. Основное меню и его содержание. Инструменты поиска. Основные приёмы работы.**

- 1. Изучить дополнительную литературу.
	- 2. Написание эссе: Тема 11-15.
	- 3. Практическое задание для самостоятельной работы:

(Борисов Н.А., Корнеев Н.С. Практикум по прикладной информатике. – М.: ИМПЭ им. А.С. Грибоедова, 2013. – 112 с. ): Задание 5-8.

- 4. Ответить на вопросы для подготовки к зачёту по Теме 4: 1-19;
- 5. Тест ответить на вопросы по Теме 4: 1-11.

#### **Раздел 6. Оценочные и методические материалы по образовательной программе (фонд оценочных средств) для проведения текущего контроля успеваемости и промежуточной аттестации**

#### **6.1. Форма промежуточной аттестации обучающегося по учебной дисциплине**

В процессе освоения учебной дисциплины для оценивания сформированности требуемых компетенций используются оценочные материалы (фонды оценочных средств), представленные в таблице

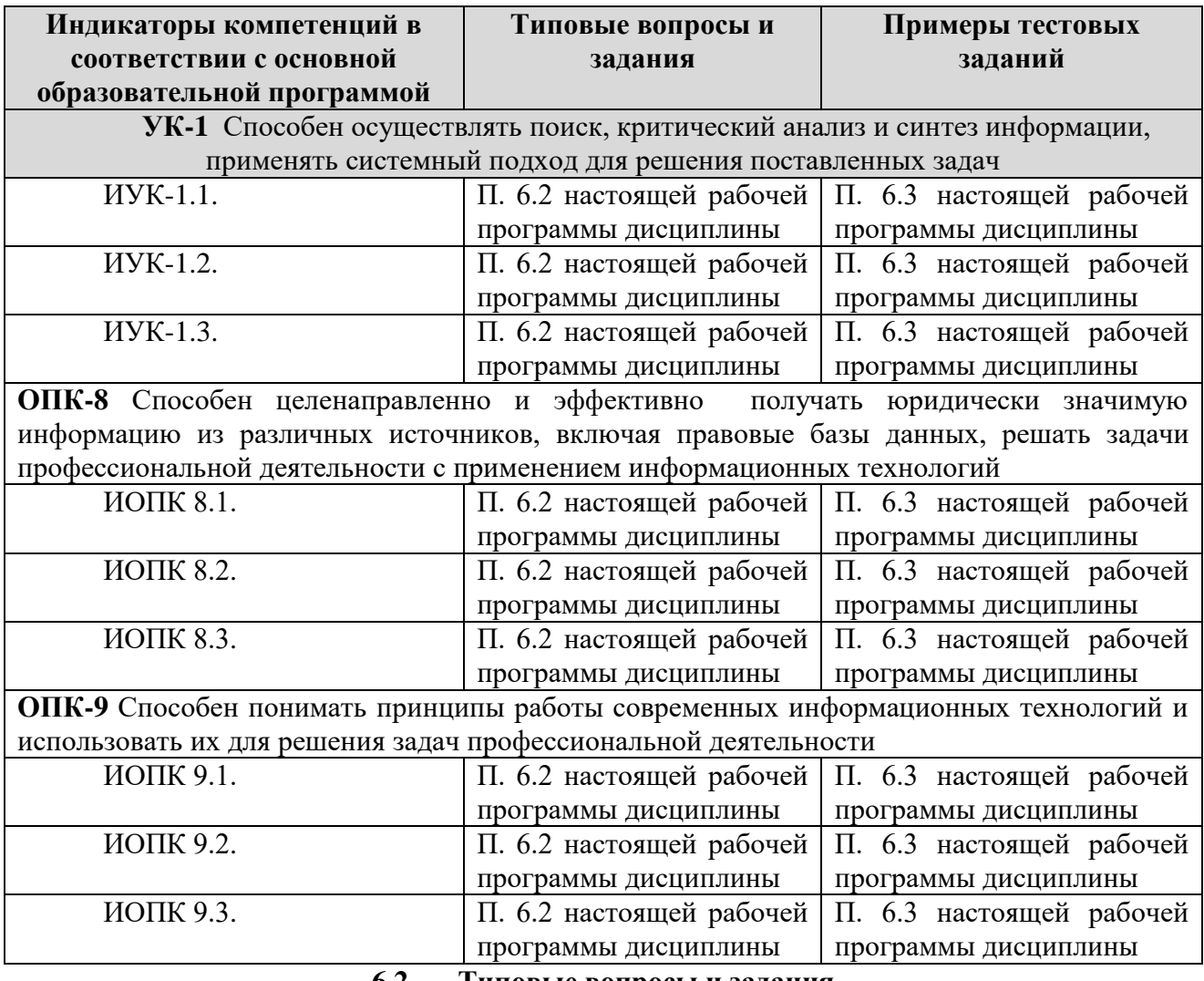

**6.2. Типовые вопросы и задания**

**Модуль 1. Системы искусственного интеллекта. Основные этапы и направления исследований в области систем искусственного интеллекта**

**Тема 1. Введение в системы искусственного интеллекта. Основные направления развития искусственного интеллекта.**

- 1. Сформулируйте цель проведения научных и технических разработок в области искусственного интеллекта.
- 2. Назовите два основных направления искусственного интеллекта. Какова основная идея каждого из этих направлений?
- 3. Сформулируйте суть модели лабиринтного поиска.
- 4. Что такое эвристическое программирование?
- 5. Назовите два основных подхода к моделированию искусственного интеллекта.
- 6. Назовите основные области применения систем искусственного интеллекта.
- 7. Назовите три известных вам комплекса вычислительных средств систем искусственного интеллекта. Каково их назначение?
- 8. Перечислите направления развития искусственного интеллекта.

# **Тема 2. Данные и знания. Представление знаний в интеллектуальных системах.**

- 1. Что такое данные?
- 2. Что такое знания?
- 3. В чем состоит основное отличие базы знаний от базы данных?
- 4. Что такое семантическая сеть?
- 5. Приведите пример семантической сети.
- 6. Как осуществляется вывод новых знаний в семантической сети?

## Тема 3. Экспертные системы. Программные комплексы решения интеллектуальных задач.

- 1. Что такое экспертная система?
- 2. В чем состоит отличие экспертных систем от систем обработки данных?
- 3. Перечислите основные компоненты статической экспертной системы. Для чего предназначен каждый из этих компонентов?
- 4. Назовите два возможных режима работы экспертной системы. Как экспертная система работает в каждом из этих режимов?
- 5. Классифицируйте экспертные системы по решаемой задаче.
- 6. Классифицируйте экспертные системы по связи с реальным временем.
- 7. Классифицируйте экспертные системы по типу ЭВМ.
- 8. Классифицируйте экспертные системы по степени интеграции.
- 9. Назовите известные вам инструментальные средства для построения экспертных систем.
- 10. Перечислите этапы технологии разработки экспертных систем. Какова цель каждого из этих этапов?

# Тема 4. Системы когнитивной графики. Интеллектуальные системы. Обучающие системы.

- 1. Архитектуры (структуры) нейронных сетей.
- 2. Обучение нейронных сетей, правило Хебба.
- 3. Алгоритм обратного распространения ошибки.
- 4. Применение нейронных сетей к аппроксимации функций.
- 5. Создание и обучение нейронных сетей с помощью Matlab Neural
- 6. Network ToolBox.

# Модуль 2. Системы искусственного интеллекта. Программы и комплексы решения интеллектуальных задач

## Тема 1. Методологии программирования. Краткое введение в исчисление предикатов и доказательство теорем.

- 1. Перечислите известные вам основные методологии программирования.
- 2. Охарактеризуйте методологию императивного программирования.
- 3. Какова основа методологии объектно-ориентированного программирования?
- 4. В чем состоят отличия методологии функционального программирования?
- 5. Какова основа методологии логического программирования?
- 6. Охарактеризуйте методологию программирования в ограничениях.
- 7. Что такое высказывание?
- 8. Что такое терм? Приведите примеры термов.

## Тема 2. Краткое введение в исчисление предикатов и доказательство теорем. Создание экспертных систем. Введение в нейронные сети.

- 1. В чем заключается суть направления развития искусственного интеллекта, основанного на попытке создать нейронную модель мозга?
- 2. Каковы современные аспекты применения нейросистем?
- 3. Каковы недостатки нейронных сетей?
- 4. В чем заключаются преимущества нейронных сетей?
- 5. Из каких элементов состоит модель искусственного нейрона?
- 6. Как работает искусственный нейрон?
- 7. Как строятся нейронные сети?
- 8. Какие задачи решаются с помощью нейронных сетей?
- 9. Как производится обучение нейронной сети?
- 10. Какие типы правил обучения нейросетей вы знаете?

# Тема 3. Программные реализации моделей нечёткой логики.

- 1. Как осуществляется вывод новых знаний в семантической сети?
- 2. Что такое фрейм?
- 3. Приведите пример фрейма.
- 4. Назовите три уровня общности фреймов.
- 5. Как представить знания в продукционной модели?
- 6. Приведите пример продукционной модели.
- 7. Что называют машиной вывода? Каковы функции машины вывода?
- 8. Опишите цикл работы машины вывода.

# Тема 4. Онтологии и онтологические системы. Системы и средства представления онтологических знаний.

- 1. Инструментальные средства для создания онтологий.
- 2. Фреймовые и гибридные онтологии.
- 3. Методология создания онтологий (на примере Protégé-Frames).
- 4. Поясните, каким образом цель создания онтологии определяет её структура.
- 5. В чём вы видите отличие онтологии от базы знаний и от интеллектуальной (экспертной) системы?
- 6. Какие модели представления знаний (помимо фреймов) вы знаете?
- 7. Какие типичные отношения между концептами в онтологиях вы знаете?
- 8. В чём отличие иерархических и ассоциативных связей между концептами?

# Модуль 3. Современные информационные технологии

#### Тема 1. Информация и ее роль в современном обществе. Основные требования к информационной безопасности.

- 1. Какую роль играет информация в современной деятельности человека?
- 2. Какие основные требования к информационной безопасности в локальных и глобальных  $c$ етях?
- 3. Дайте определение понятиям: «информация», «информационная безопасность», «защита информации», «информационная угроза»?
- 4. Лайте характеристику основным составляющим информационной безопасности?
- 5. Перечислите основные объекты защиты?
- 6. Дайте характеристику понятиям «государственная тайна», «конфиденциальная информация» и «персональные данные»?
- 7. Дайте характеристику средствам защиты информации?
- 8. Информация и информационная безопасность?
- 9. Основные составляющие информационной безопасности?
- 10. Объекты зашиты?
- 11. Категории и носители информации?
- 12. Средства защиты информации?

#### Тема 2. История и современные тенденции развития справочных правовых систем. Место и роль СПС в современном информационном обществе.

- 1. Как происходило историческое развитие справочных правовых систем за рубежом?
- 2. Какие основные требования к информационной безопасности в локальных и глобальных сетях?
- 3. Какова роль СПС в развитии общества?
- 4. Как формировалась отрасль СПС в России?
- 5. В каком году появилась справочная правовая система КонсультантПлюс?
- 6. В каком году появилась справочная правовая система Кодекс?
- 7. В каком году появилась справочная правовая система ГАРАНТ?
- 8. В каком году появилась справочная правовая система ЮСИС?
- 9. Какие существуют виды правовой информации?
- 10. Чем обусловлено появление в нашей стране правовых информационно-поисковых систем?
- 11. Фирмы-разработчики справочных правовых информационно-поисковых систем, представленные на отечественном рынке, и их продукты?
- 12. Что такое СПС?
- 13. Основные группы СПС и их характеристика?
- 14. Направления развития СПС?
- 15. Характеристика зарубежных СПС?
- 16. Критерии выбора СПС?
- 17. Общие возможности правовых систем?
- 18. Способы организации банка документов в разных СПС?
- 19. Возможности юридических информационно-поисковых систем?

## **Тема 3. Тема 1. Информация и ее роль в современном обществе. Основные требования к информационной безопасности.**

- 1. [Где указана информация об официальной публикации и порядке применения](http://www.consultant.ru/edu/center/quest/article/rabota_doc/106/)  [конкретного правового акта?](http://www.consultant.ru/edu/center/quest/article/rabota_doc/106/)
- 2. [Как узнать историю арбитражного дела, если оно рассматривалось в нескольких](http://www.consultant.ru/edu/center/quest/article/rabota_doc/130/)  [инстанциях?](http://www.consultant.ru/edu/center/quest/article/rabota_doc/130/)
- 3. [Как быстро получить толкование термина, встретившегося в документе?](http://www.consultant.ru/edu/center/quest/article/rabota_doc/160/)
- 4. [Можно ли отправить по почте документ непосредственно из системы](http://www.consultant.ru/edu/center/quest/article/rabota_doc/226/)  [КонсультантПлюс?](http://www.consultant.ru/edu/center/quest/article/rabota_doc/226/)
- 5. [Включаются ли в систему КонсультантПлюс законопроекты?](http://www.consultant.ru/edu/center/quest/article/poisk/40/)
- 6. [Как узнать, какие важные нормативные правовые акты вступают в силу в ближайшее](http://www.consultant.ru/edu/center/quest/article/poisk/127/)  [время?](http://www.consultant.ru/edu/center/quest/article/poisk/127/)
- 7. [Как с помощью системы КонсультантПлюс отслеживать изменения в законодательстве?](http://www.consultant.ru/edu/center/quest/article/poisk/220/)
- 8. [Можно ли скопировать в Word только фрагмент текста, а не весь документ целиком?](http://www.consultant.ru/edu/center/quest/article/rabota_doc/31/)
- 9. [Как сохранить найденный в системе КонсультантПлюс документ на компьютер или](http://www.consultant.ru/edu/center/quest/article/rabota_doc/55/)  [флешку?](http://www.consultant.ru/edu/center/quest/article/rabota_doc/55/)
- 10. [Как убрать гипертекстовые ссылки при копировании документа из системы](http://www.consultant.ru/edu/center/quest/article/rabota_doc/221/)  [КонсультантПлюс?](http://www.consultant.ru/edu/center/quest/article/rabota_doc/221/)

# **3.1. Поиск документов с помощью Быстрого поиска.**

- 11. [Как узнать, сколько страниц займет распечатанный документ?](http://www.consultant.ru/edu/center/quest/article/rabota_doc/224/)
- 12. [Как быстро найти конкретный документ в системе КонсультантПлюс?](http://www.consultant.ru/edu/center/quest/article/poisk/7/)
- 13. [Как найти документ, если неизвестны его точные реквизиты?](http://www.consultant.ru/edu/center/quest/article/poisk/16/)
- 14. [Как быстро найти нужный кодекс?](http://www.consultant.ru/edu/center/quest/article/poisk/67/)
- 15. [Можно ли в КонсультантПлюс найти конституции иностранных государств?](http://www.consultant.ru/edu/center/quest/article/poisk/85/)
- 16. [Как в КонсультантПлюс найти информацию о лицензировании конкретного вида](http://www.consultant.ru/edu/center/quest/article/poisk/145/)  [деятельности?](http://www.consultant.ru/edu/center/quest/article/poisk/145/)
- 17. [Как в КонсультантПлюс найти судебную практику по трудовым спорам?](http://www.consultant.ru/edu/center/quest/article/poisk/148/)
- 18. [Можно ли в системе КонсультантПлюс найти документы, изданные в СССР?](http://www.consultant.ru/edu/center/quest/article/poisk/163/)
- 19. [Есть ли в системе КонсультантПлюс документы международного права?](http://www.consultant.ru/edu/center/quest/article/poisk/166/)
- 20. [Как передать подборку документов другому пользователю?](http://www.consultant.ru/edu/center/quest/article/rabota_doc/37/)

#### **3.2. Поиск документов с помощью Карточки поиска.**

- 21. [Что можно хранить во вкладке "Папки" раздела "Избранное"?](http://www.consultant.ru/edu/center/quest/article/rabota_doc/52/)
- 22. [Для чего нужна функция "Документы на контроле"?](http://www.consultant.ru/edu/center/quest/article/rabota_doc/228/)
- 23. [Для чего нужны профили в системе КонсультантПлюс?](http://www.consultant.ru/edu/center/quest/article/dop_info/112/)
- 24. [Для чего нужна кнопка "Избранное" в системе КонсультантПлюс?](http://www.consultant.ru/edu/center/quest/article/rabota_doc/73/)
- 25. [Можно ли в системе КонсультантПлюс сохранять собственные подборки документов](http://www.consultant.ru/edu/center/quest/article/rabota_doc/79/)  [для дальнейшей работы?](http://www.consultant.ru/edu/center/quest/article/rabota_doc/79/)
- 26. [Можно ли сохранить в "Избранном" отдельные документы из списка?](http://www.consultant.ru/edu/center/quest/article/rabota_doc/211/)
- 27. [Как сделать подборку документов в КонсультантПлюс?](http://www.consultant.ru/edu/center/quest/article/poisk/169/)
- 28. [Есть ли в КонсультантПлюс материалы с рекомендациями по составлению гражданско](http://www.consultant.ru/edu/center/quest/article/poisk/13/)[правовых договоров?](http://www.consultant.ru/edu/center/quest/article/poisk/13/)
- 29. [Зачем нужны гипертекстовые ссылки в документах системы КонсультантПлюс?](http://www.consultant.ru/edu/center/quest/article/rabota_doc/118/)
- 30. [Что такое Путеводители КонсультантПлюс?](http://www.consultant.ru/edu/center/quest/article/poisk/10/)

# **3.3. Поиск документов с помощью Правового навигатора.**

- 31. [Какие материалы КонсультантПлюс содержат наиболее полную информацию по](http://www.consultant.ru/edu/center/quest/article/poisk/58/)  [налогам и взносам?](http://www.consultant.ru/edu/center/quest/article/poisk/58/)
- 32. [Как в системе КонсультантПлюс найти решения районных судов?](http://www.consultant.ru/edu/center/quest/article/poisk/133/)
- 33. [Можно ли восстановить ранее сделанный запрос?](http://www.consultant.ru/edu/center/quest/article/rabota_doc/97/)
- 34. [Есть ли в системе КонсультантПлюс решения арбитражных судов первой инстанции?](http://www.consultant.ru/edu/center/quest/article/poisk/94/)
- 35. [Есть ли в КонсультантПлюс информация о визовом режиме стран мира для граждан РФ?](http://www.consultant.ru/edu/center/quest/article/poisk/193/)
- 36. [Есть ли в системе КонсультантПлюс анализ судебной практики по отдельным видам](http://www.consultant.ru/edu/center/quest/article/poisk/61/)  [договоров?](http://www.consultant.ru/edu/center/quest/article/poisk/61/)
- 37. [Как проще всего найти справочную информацию: адреса и телефоны госорганов, ставки](http://www.consultant.ru/edu/center/quest/article/poisk/76/)  [налогов, курсы валют и т.д.?](http://www.consultant.ru/edu/center/quest/article/poisk/76/)
- 38. [Можно ли в системе КонсультантПлюс найти судебную практику по спорам, связанным](http://www.consultant.ru/edu/center/quest/article/poisk/190/)  [с защитой интеллектуальных прав в России?](http://www.consultant.ru/edu/center/quest/article/poisk/190/)
- 39. [Можно ли в системе КонсультантПлюс посмотреть позиции высших судов по](http://www.consultant.ru/edu/center/quest/article/poisk/196/)  [интересующему вопросу?](http://www.consultant.ru/edu/center/quest/article/poisk/196/)
- 40. [Есть ли в КонсультантПлюс практические консультации по бухгалтерской и налоговой](http://www.consultant.ru/edu/center/quest/article/poisk/214/)  [тематике?](http://www.consultant.ru/edu/center/quest/article/poisk/214/)

# **3.4. Анализ текста документа. Работа со списком документов.**

- 41. [Есть ли в КонсультантПлюс консультации по бюджетной тематике?](http://www.consultant.ru/edu/center/quest/article/poisk/217/)
- 42. [Можно ли в системе КонсультантПлюс найти профессиональные стандарты?](http://www.consultant.ru/edu/center/quest/article/poisk/219/)
- 43. [Как найти разъяснения Минфина России по определенному вопросу?](http://www.consultant.ru/edu/center/quest/article/poisk/34/)
- 44. [Есть ли в системе КонсультантПлюс производственный календарь?](http://www.consultant.ru/edu/center/quest/article/poisk/208/)
- 45. [Как корректно составить гражданско-правовой договор или проанализировать договор](http://www.consultant.ru/edu/center/quest/article/poisk/175/)  [контрагента?](http://www.consultant.ru/edu/center/quest/article/poisk/175/)
- 46. [Как быстро новые документы попадают в систему КонсультантПлюс?](http://www.consultant.ru/edu/center/quest/article/dop_info/43/)
- 47. [Есть ли в системе КонсультантПлюс консультации по повседневным правовым](http://www.consultant.ru/edu/center/quest/article/poisk/178/)  [вопросам?](http://www.consultant.ru/edu/center/quest/article/poisk/178/)
- 48. [По какому принципу распределяются документы в системе КонсультантПлюс?](http://www.consultant.ru/edu/center/quest/article/dop_info/46/)
- 49. [Я живу в Москве. Где в свободном доступе можно поработать с актуальной версией](http://www.consultant.ru/edu/center/quest/article/dop_info/142/)  [системы КонсультантПлюс?](http://www.consultant.ru/edu/center/quest/article/dop_info/142/)
- 50. [Есть ли в системе КонсультантПлюс формы документов и образцы их заполнения?](http://www.consultant.ru/edu/center/quest/article/poisk/154/)

# **3.5. Путеводители – актуальные материалы по важным темам. Конструктор договоров – создание и экспертиза Ваших договоров**

- 51. [Как быстро перейти к нужному пункту в открытом документе?](http://www.consultant.ru/edu/center/quest/article/rabota_doc/28/)
- 52. [Есть ли в системе КонсультантПлюс электронные копии печатных изданий?](http://www.consultant.ru/edu/center/quest/article/poisk/70/)
- 53. [Можно ли найти книгу или статью по фамилии автора?](http://www.consultant.ru/edu/center/quest/article/poisk/222/)
- 54. [Как пользоваться закладками в системе КонсультантПлюс?](http://www.consultant.ru/edu/center/quest/article/rabota_doc/88/)
- 55. [Как быстро найти комментарии и разъяснения к конкретной статье нормативного акта?](http://www.consultant.ru/edu/center/quest/article/rabota_doc/82/)
- 56. [Как изменить настройки шрифта при печати документа из системы КонсультантПлюс?](http://www.consultant.ru/edu/center/quest/article/rabota_doc/227/)
- 57. [Сколько документов в системе КонсультантПлюс?](http://www.consultant.ru/edu/center/quest/article/dop_info/223/)
- 58. [Можно ли в системе КонсультантПлюс посмотреть документ в редакции, действующей](http://www.consultant.ru/edu/center/quest/article/rabota_doc/202/)  [на определенную дату?](http://www.consultant.ru/edu/center/quest/article/rabota_doc/202/)
- 59. [Можно ли работать с документами в мобильном приложении "КонсультантПлюс:](http://www.consultant.ru/edu/center/quest/article/mob_prilozheniya/225/)  [Студент" без подключения к интернету?](http://www.consultant.ru/edu/center/quest/article/mob_prilozheniya/225/)

60. [Как в приложении "КонсультантПлюс: Студент" найти комментарии и разъяснения к](http://www.consultant.ru/edu/center/quest/article/mob_prilozheniya/181/)  [фрагменту нормативного документа?](http://www.consultant.ru/edu/center/quest/article/mob_prilozheniya/181/)

# **3.6. Интернет-ресурсы Консультанта Плюс.**

- 61. [Как в приложении «КонсультантПлюс: Студент» установить закладку на документ или](http://www.consultant.ru/edu/center/quest/article/mob_prilozheniya/205/)  [его фрагмент?](http://www.consultant.ru/edu/center/quest/article/mob_prilozheniya/205/)
- 62. [Можно ли в мобильном приложении КонсультантПлюс быстро вернуться к документам,](http://www.consultant.ru/edu/center/quest/article/mob_prilozheniya/172/)  [просмотренным ранее?](http://www.consultant.ru/edu/center/quest/article/mob_prilozheniya/172/)
- 63. [Можно ли найти в мобильном приложении КонсультантПлюс нормативный документ,](http://www.consultant.ru/edu/center/quest/article/mob_prilozheniya/157/)  [если известна только примерная дата его принятия?](http://www.consultant.ru/edu/center/quest/article/mob_prilozheniya/157/)
- 64. [Можно ли в мобильном приложении КонсультантПлюс поработать с законодательством](http://www.consultant.ru/edu/center/quest/article/mob_prilozheniya/151/)  [города Москвы?](http://www.consultant.ru/edu/center/quest/article/mob_prilozheniya/151/)
- 65. [Можно ли найти в мобильных приложениях КонсультантПлюс учебники по правовым](http://www.consultant.ru/edu/center/quest/article/mob_prilozheniya/139/)  [дисциплинам?](http://www.consultant.ru/edu/center/quest/article/mob_prilozheniya/139/)
- 66. [Можно ли загрузить мобильное приложение КонсультантПлюс на смартфон с Windows](http://www.consultant.ru/edu/center/quest/article/mob_prilozheniya/136/)  [Phone?](http://www.consultant.ru/edu/center/quest/article/mob_prilozheniya/136/)
- 67. [Можно ли работать с документами приложения КонсультантПлюс пользователям для](http://www.consultant.ru/edu/center/quest/article/mob_prilozheniya/124/)  [смартфонов и планшетов, работающих на платформе Android?](http://www.consultant.ru/edu/center/quest/article/mob_prilozheniya/124/)
- 68. [Как быстро разобраться в вопросе по трудовому законодательству?](http://www.consultant.ru/edu/center/quest/article/poisk/100/)

#### **Тема 4. Справочная правовая система ГАРАНТ. Особенности информационного массива ГАРАНТ. Основное меню и его содержание. Инструменты поиска. Основные приёмы работы.**

- 1. Каковы виды поиска документов в СПС «Гарант»?
- 2. Какие операции объединяет каждый из разделов Командного меню?
- 3. Что такое быстрый контекстный поиск?
- 4. Как осуществить поиск правовой информации по реквизитам?
- 5. Что такое поиск по ситуации?
- 6. Что позволяет найти поиск по источнику опубликования?
- 7. Что такое Правовой навигатор?
- 8. Как осуществить поиск правовой информации по реквизитам?
- 9. Что позволяет найти раздел «Правовой консалтинг»?
- 10. Интерфейс системы. Возможности Основного меню?
- 11. Общая характеристика СПС Гарант?
- 12. Назначение интернет-версии системы ГАРАНТ?
- 13. Структура информационного банка системы ГАРАНТ?
- 14. Назначение и состав информационных блоков базы «Законодательство»?
- 15. Назначение и состав информационных блоков базы «Консультации, разъяснения, комментарии, схемы» ?
- 16. Назначение и состав информационных блоков базы «Специальная информация» ?
- 17. Работа с документом в СПС Гарант?
- 18. Аналитические возможности системы ГАРАНТ?
- 19. Редактирование списка и папка Мои документы?

#### **6.3. Примерные тестовые задания**

Полный банк тестовых заданий для проведения компьютерного тестирование находятся в электронной информационной образовательной среде и включает более 60 заданий из которых в случайном порядке формируется тест, состоящий из 20 заданий.

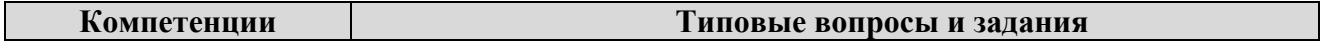

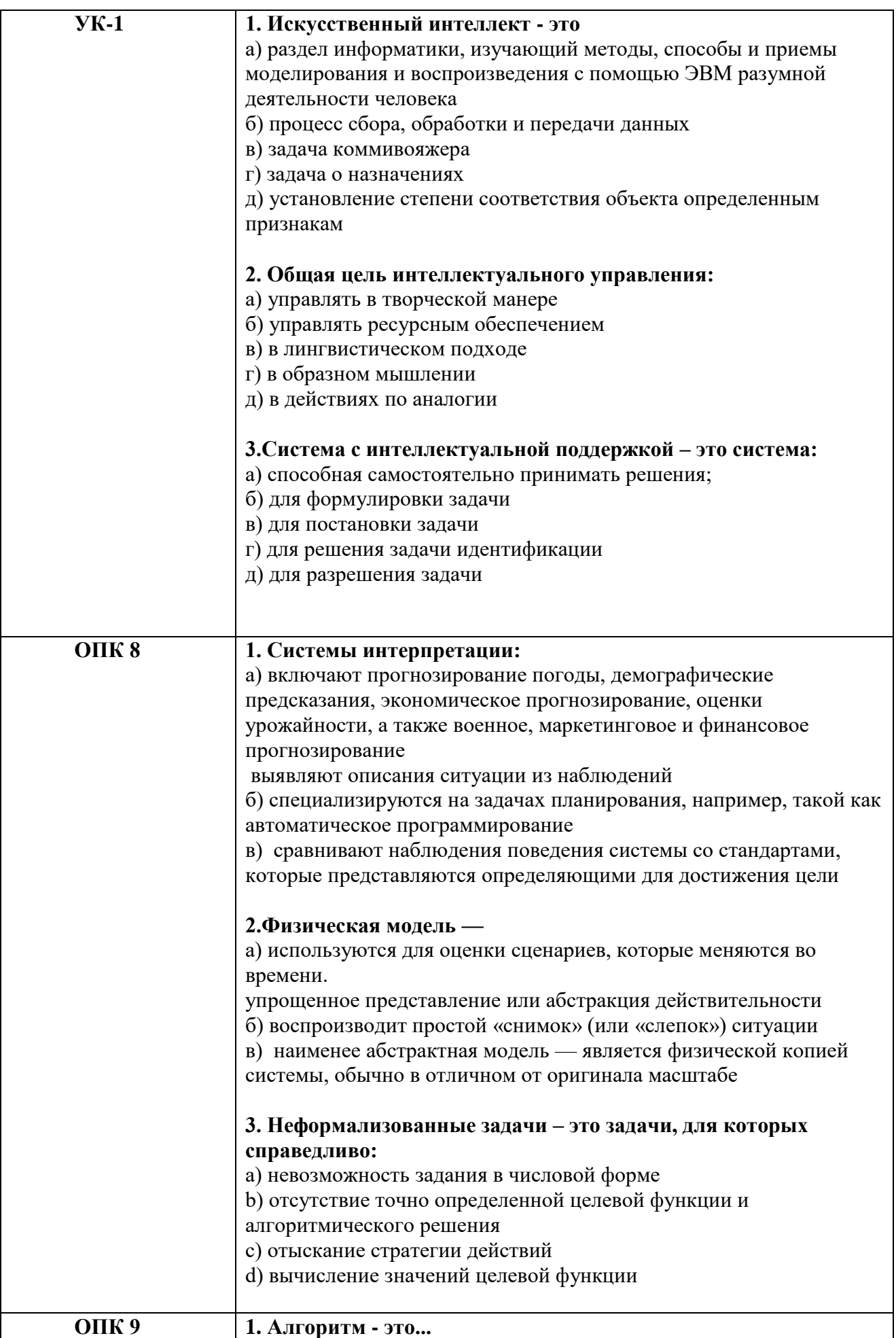

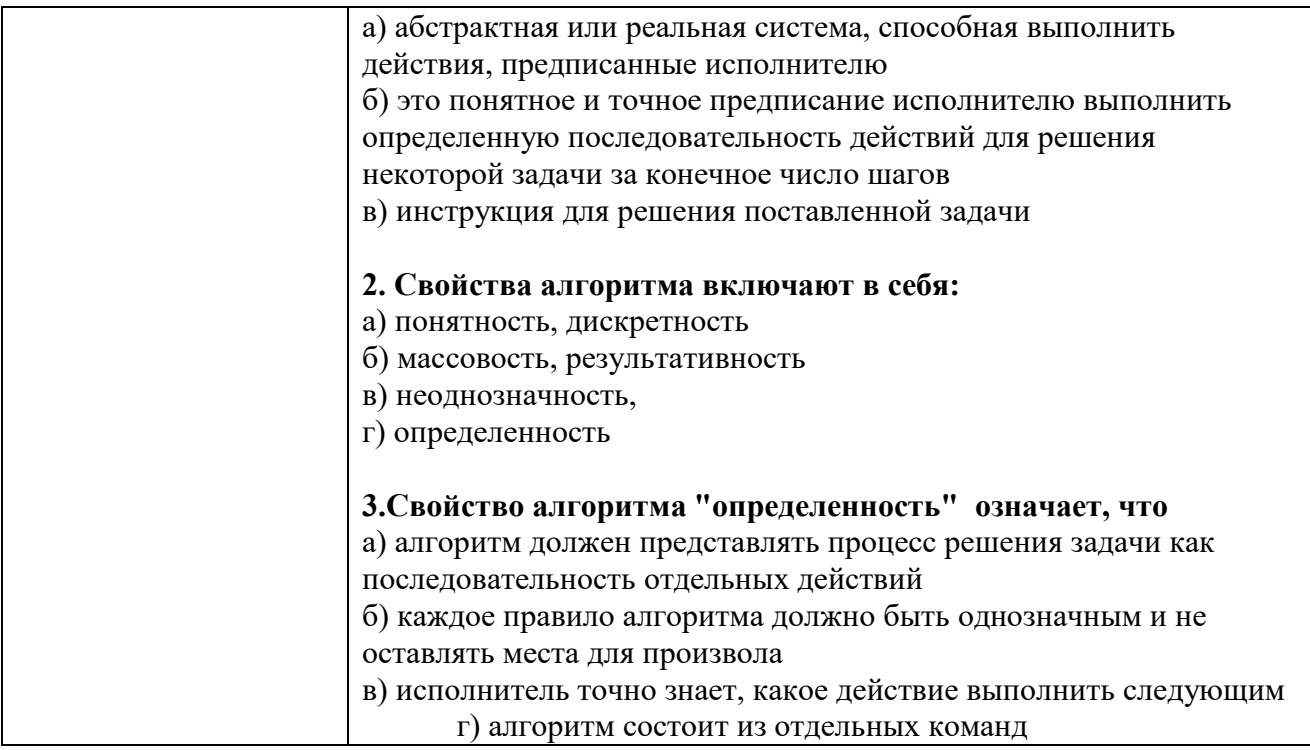

#### 6.4. Опеночные шкалы

#### 6.4.1. Оценивание текущего контроля

Целью проведения текущего контроля является достижение уровня результатов обучения в соответствии с индикаторами компетенций.

Текущий контроль может представлять собой письменные индивидуальные задания состоящие из 5/3 вопросов или в форме тестовых заданий по изученным темам до проведения промежуточной аттестации. Рекомендованный планируемый период проведения текущего контроля за 6/3 недели до промежуточной аттестации.

#### 6.4.1. Вопросов и заданий для текущей и промежуточной аттестации

При оценке знаний учитывается уровень сформированности компетенций:

усвоения теоретических положений дисциплины, правильность Уровень  $1.$ формулировки основных понятий и закономерностей.

2. Уровень знания фактического материала в объеме программы.

- 3. Логика, структура и грамотность изложения вопроса.
- 4. Умение связать теорию с практикой.
- 5. Умение делать обобщения, выводы.

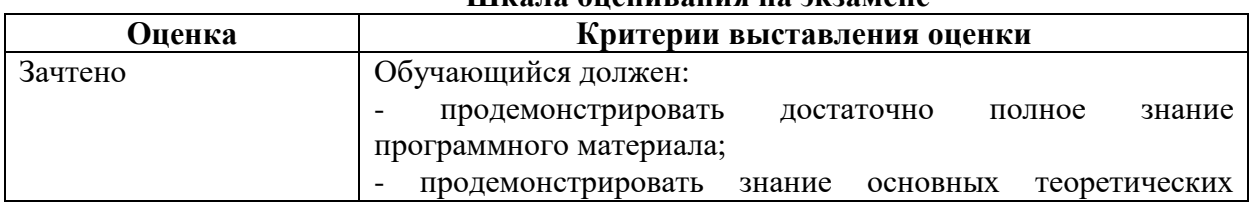

# **Ш**мана лиенирания на экзямене

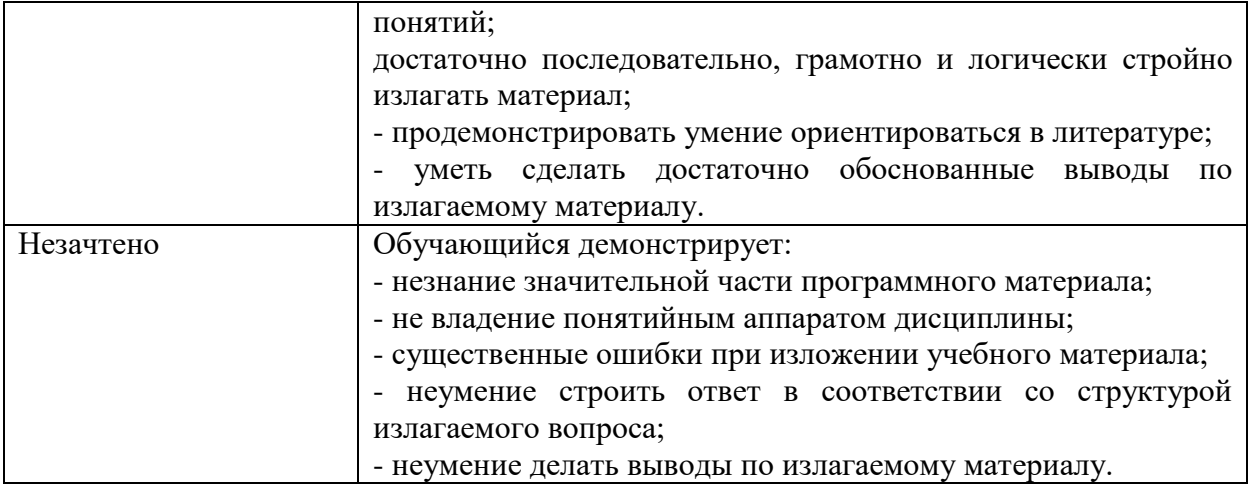

# **6.4.2. Письменной работы эссе**

При оценке учитывается:

- 1. Правильность оформления
- 2. Уровень сформированности компетенций.
- 3. Уровень усвоения теоретических положений дисциплины, правильность формулировки основных понятий и закономерностей.
- 4. Уровень знания фактического материала в объеме программы.
- 5. Логика, структура и грамотность изложения письменной работы.
- 6. Полнота изложения материала (раскрытие всех вопросов)
- 7.Использование необходимых источников.
- 8. Умение связать теорию с практикой.
- 9. Умение делать обобщения, выводы.

### **Шкала оценивания контрольной работы и эссе**

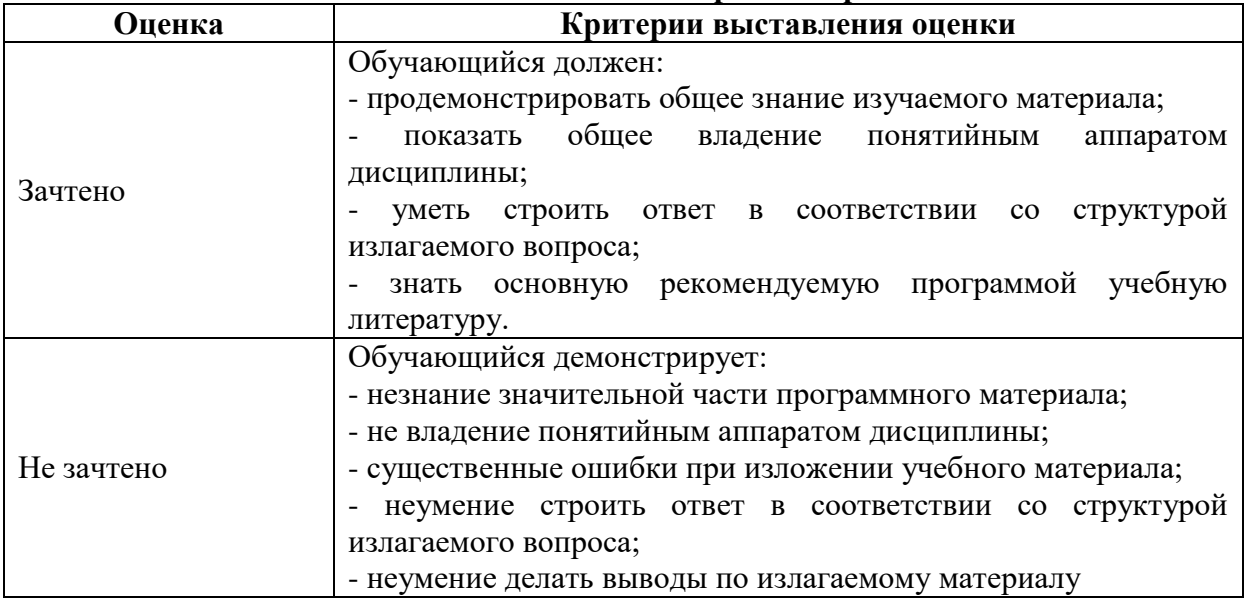

# **6.4.3. Тестирование**

# **Критерии оценивания тестирования**

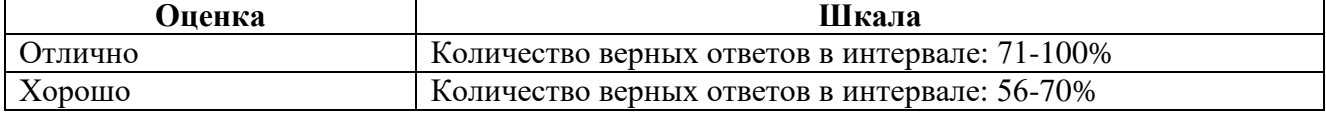

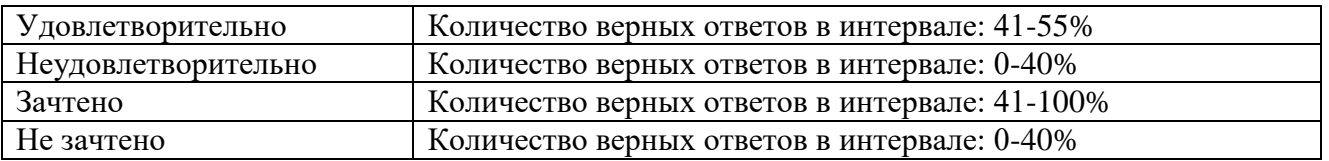

# **6.5. МЕТОДИЧЕСКИЕ МАТЕРИАЛЫ, ОПРЕДЕЛЯЮЩИЕ ПРОЦЕДУРЫ ОЦЕНИВАНИЯ ЗНАНИЙ, УМЕНИЙ, НАВЫКОВ И (ИЛИ) ОПЫТА ДЕЯТЕЛЬНОСТИ, ХАРАКТЕРИЗУЮЩИХ ЭТАПЫ ФОРМИРОВАНИЯ КОМПЕТЕНЦИЙ**.

*Качество знаний* характеризуется способностью обучающегося точно, структурированно и уместно воспроизводить информацию, полученную в процессе освоения дисциплины, в том виде, в котором она была изложена в учебном издании или преподавателем.

*Умения*, как правило, формируются на практических (семинарских) занятиях. Задания, направленные на оценку умений, в значительной степени требуют от обучающегося проявления стереотипности мышления, т.е. способности выполнить работу по образцам, с которыми он работал в процессе обучения. Преподаватель же оценивает своевременность и правильность выполнения задания.

*Навыки* - это умения, развитые и закрепленные осознанным самостоятельным трудом. Навыки формируются при самостоятельном выполнении обучающимися практико ориентированных заданий, моделирующих решение им производственных и социокультурных задач в соответствующей области профессиональной деятельности, как правило, при выполнении домашних заданий, курсовых проектов (работ), научноисследовательских работ, прохождении практик, при работе индивидуально или в составе группы и т.д. При этом обучающийся поставлен в условия, когда он вынужден самостоятельно (творчески) искать пути и средства для разрешения поставленных задач, самостоятельно планировать свою работу и анализировать ее результаты, принимать определенные решения в рамках своих полномочий, самостоятельно выбирать аргументацию и нести ответственность за проделанную работу, т.е. проявить владение навыками. Взаимодействие с преподавателем осуществляется периодически по завершению определенных этапов работы и проходит в виде консультаций. При оценке владения навыками преподавателем оценивается не только правильность решения выполненного задания, но и способность (готовность) обучающегося решать подобные практикоориентированные задания самостоятельно (в перспективе за стенами вуза) и, главным образом, способность обучающегося обосновывать и аргументировать свои решения и предложения.

| Виды<br>контрольных | ----,, --------<br>Оцениваемые результаты обучения | Процедуры             |
|---------------------|----------------------------------------------------|-----------------------|
| мероприятий         |                                                    | оценивания            |
| Посещение           | ЗНАНИЕ теоретического материала по                 | Устный<br>опрос<br>на |
| обучающимся         | пройденным темам (модулям)                         | занятиях              |
| аудиторных занятий  |                                                    |                       |
| Тестирование        | ЗНАНИЯ, УМЕНИЯ по пройденным                       | Проверка тестов       |
|                     | темам (модулям)                                    |                       |
| Промежуточная       | ЗНАНИЯ, УМЕНИЯ и НАВЫКИ,                           | Зачет                 |
| аттестация          | изученной<br>соответствующие                       |                       |
|                     | дисциплине                                         |                       |

**Процедура оценивания знаний, умений и навыков, характеризующих этапы формирования компетенций**

*Устный опрос* - это процедура, организованная как специальная беседа преподавателя с группой обучающихся (фронтальный опрос) или с отдельными обучающимися (индивидуальный опрос) с целью оценки сформированности у них основных понятий и усвоения учебного материала.

*Тесты* являются простейшей форма контроля, направленная на проверку владения терминологическим аппаратом, современными информационными технологиями и конкретными знаниями в области фундаментальных и прикладных дисциплин. Тест может предоставлять возможность выбора из перечня ответов; один или несколько правильных ответов.

*Практические занятия -* Лекционная и внеаудиторная работа студентов получает свое практическое завершение на практическом занятии. Основное назначение практических занятий по дисциплине – обеспечить усвоение студентами материалов лекций, прививать навыки практической работы с программными средствами, воспитывать умение находить оптимальные решения в условиях изменяющихся отношений, формировать современное профессиональное мышление обучающихся. На практических занятиях преподаватель проверяет выполнение практических заданий и качество усвоения знаний.

*Зачет* - процедура оценивания результатов обучения по дисциплинам, результатов прохождения практик, результатов курсового проектирования (выполнения курсовых работ) и т.д., основанная на суммировании баллов, полученных обучающимся по итогам выполнения им всех видов учебной работы и контрольных мероприятий. Полученная балльная оценка переводится в недифференцированную или дифференцированную оценку.

#### **Раздел 7. Методические указания для обучающихся по основанию дисциплины**

Освоение обучающимся учебной дисциплины предполагает изучение материалов дисциплины на аудиторных занятиях и в ходе самостоятельной работы. Аудиторные занятия проходят в форме лекций, семинаров и практических занятий. Самостоятельная работа включает разнообразный комплекс видов и форм работы обучающихся.

Для успешного освоения учебной дисциплины и достижения поставленных целей необходимо внимательно ознакомиться с настоящей рабочей программы учебной дисциплины. Следует обратить внимание на список основной и дополнительной литературы, которая имеется в электронной библиотечной системе Университета. Эта информация необходима для самостоятельной работы обучающегося.

При подготовке к аудиторным занятиям необходимо помнить особенности каждой формы его проведения.

Подготовка к учебному занятию лекционного типа. С целью обеспечения успешного обучения обучающийся должен готовиться к лекции, поскольку она является важнейшей формой организации учебного процесса, поскольку: знакомит с новым учебным материалом; разъясняет учебные элементы, трудные для понимания; систематизирует учебный материал; ориентирует в учебном процессе.

С этой целью: внимательно прочитайте материал предыдущей лекции; ознакомьтесь с учебным материалом по учебнику и учебным пособиям с темой прочитанной лекции; внесите дополнения к полученным ранее знаниям по теме лекции на полях лекционной тетради; запишите возможные вопросы, которые вы зададите лектору на лекции по материалу изученной лекции; постарайтесь уяснить место изучаемой темы в своей подготовке; узнайте тему предстоящей лекции (по тематическому плану, по информации лектора) и запишите информацию, которой вы владеете по данному вопросу

Предварительная подготовка к учебному занятию семинарского типа заключается в изучении теоретического материала в отведенное для самостоятельной работы время, ознакомление с инструктивными материалами с целью осознания задач занятия.

Самостоятельная работа. Для более углубленного изучения темы задания для самостоятельной работы рекомендуется выполнять параллельно с изучением данной темы. При выполнении заданий по возможности используйте наглядное представление материала.

Подготовка к зачету, экзамену. К зачету, экзамену необходимо готовится целенаправленно, регулярно, систематически и с первых дней обучения по данной дисциплине. Попытки освоить учебную дисциплину в период зачетно-экзаменационной сессии, как правило, приносят не слишком удовлетворительные результаты. При подготовке к зачету обратите внимание на защиту практических заданий на основе теоретического материала. При подготовке к экзамену по теоретической части выделите в вопросе главное, существенное (понятия, признаки, классификации и пр.), приведите примеры. иллюстрирующие теоретические положения.

#### 7.1. Методические рекомендации по написанию эссе

Эссе (от французского essai - опыт, набросок) - жанр научно-публицистической литературы, сочетающей подчеркнуто-индивидуальную позицию автора по конкретной проблеме.

Главными особенностями, которые характеризуют эссе, являются следующие положения:

• собственная позиция обязательно должна быть аргументирована и подкреплена ссылками на источники, авторитетные точки зрениями и базироваться на фундаментальной науке. Небольшой объем (4-6 страниц), с оформленным списком литературы и сносками на ее использование:

• стиль изложения – научно-исследовательский, требующий четкой, последовательной и логичной системы доказательств; может отличаться образностью, оригинальностью, афористичностью, свободным лексическим составом языка;

• исследование ограничивается четкой, лаконичной проблемой с выявлением противоречий и разрешением этих противоречий в данной работе.

#### 7.2. Методические рекомендации по использованию кейсов

Кейс-метод (Case study) - метод анализа реальной ситуации, описание которой одновременно отражает не только какую-либо практическую проблему, но и актуализирует определенный комплекс знаний, который необходимо усвоить при разрешении данной проблемы. При этом сама проблема не имеет однозначных решений.

Кейс как метод оценки компетенций должен удовлетворять следующим требованиям:

- соответствовать четко поставленной цели создания;

- иметь междисциплинарный характер;

– иметь достаточный объем первичных и статистических данных;

- иметь соответствующий уровень сложности, иллюстрировать типичные ситуации, иметь актуальную проблему, позволяющую применить разнообразные методы анализа при поиске решения, иметь несколько решений.

Кейс-метод оказывает содействие развитию умения решать проблемы с учетом конкретных условий и при наличии фактической информации. Он развивает такие квалификационные характеристики, как способность к проведению анализа и диагностики проблем, умение четко формулировать и высказывать свою позицию, умение общаться, дискутировать, воспринимать и оценивать информацию, которая поступает в вербальной и невербальной форме.

#### 7.3. Требования к компетентностно-ориентированным заданиям для демонстрации выполнения профессиональных задач

Компетентностно-ориентированное задание - это всегда практическое задание,

выполнение которого нацелено на демонстрирование доказательств наличия у обучающихся общекультурных, общепрофессиональных и профессиональных компетенций, знаний, умений, необходимых для будущей профессиональной деятельности.

Компетентностно-ориентированные задания бывают разных видов:

 направленные на подготовку конкретного практико-ориентированного продукта (анализ документов, текстов, критика, разработка схем и др.);

 аналитического и диагностического характера, направленные на анализ различных аспектов и проблем;

 связанные с выполнением основных профессиональных функций (выполнение конкретных действий в рамках вида профессиональной деятельности, например, формулирование целей миссии, и т. п.).

#### **Раздел 8. Учебно-методическое и информационное обеспечение дисциплин**

#### *Основная литература<sup>2</sup>*

Информационные технологии в юридической деятельности: учебное пособие для студентов вузов, обучающихся по специальностям «Юриспруденция» и «Правоохранительная деятельность» / С.Я. Казанцев [и др.].. — Москва : ЮНИТИ-ДАНА, 2020. — 352 c. — ISBN 978-5-238-03242-9. — Текст: электронный // Электроннобиблиотечная система IPR BOOKS : [сайт]. — URL: https://www.iprbookshop.ru/109189.html .

Основы информационных технологий: учебное пособие / С.В. Назаров [и др.].. — Москва, Саратов : Интернет-Университет Информационных Технологий (ИНТУИТ), Ай Пи Ар Медиа, 2020. — 530 c. — ISBN 978-5-4497-0339-2. — Текст : электронный // Электроннобиблиотечная система IPR BOOKS : [сайт]. — URL: https://www.iprbookshop.ru/89454.html.

#### *Дополнительная литература<sup>3</sup>*

Казиев В.М. Введение в правовую информатику: учебное пособие / Казиев В.М.. — Москва, Саратов : Интернет-Университет Информационных Технологий (ИНТУИТ), Ай Пи Ар Медиа, 2020. — 136 c. — ISBN 978-5-4497-0310-1. — Текст : электронный // Электроннобиблиотечная система IPR BOOKS : [сайт]. — URL: https://www.iprbookshop.ru/89427.html.

Кулакова Т.А. Работа в справочно-правовых системах : лабораторный практикум / Кулакова Т.А., Михайлов В.Н.. — Саратов: Ай Пи Эр Медиа, 2018. — 72 c. — ISBN 978-5- 4486-0099-9. — Текст: электронный // Электронно-библиотечная система IPR BOOKS: [сайт]. — URL: [https://www.iprbookshop.ru/70779.html.](https://www.iprbookshop.ru/70779.html)

КонсультантПлюс: учимся на примерах. Учебно-методическое пособие для студентов, обучающихся по направлению «Юриспруденция». — М.: ООО «Консультант:АСУ», 2021. — 96 с.

Авраамов А.А., Ястребова Е.А., Беляев К.С., А.В. Беляева ПРАКТИКУМ ДЛЯ СТУДЕНТОВ юридических и экономических специальностей вузов. ГАРАНТ для студента шаг за шагом – М.: «Гарант» 2020. — 79 с.

#### *Нормативно-правовые акты*

Федеральный закон от 29.12.2012 № 273-ФЗ «Об образовании в Российской Федерации»

Приказ Министерства образования и науки РФ от 14.12.2010 № 1763 «Об утверждении и введении в действие Федерального государственного образовательного стандарта высшего профессионального образования по направлению подготовки 40.04.01 Юриспруденция (квалификация (степень) «магистр»).

<sup>&</sup>lt;u>.</u> <sup>2</sup> Из ЭБС

<sup>3</sup> Из ЭБС

## **Перечень информационных технологий, используемых при осуществлении образовательного процесса по дисциплине**

*Интернет-ресурсы, современные профессиональные базы данных, информационно-справочные и поисковые системы*

ЭБС IPRbooks

УМО по классическому университетскому образованию России [http://www.umo.msu.ru](http://www.umo.msu.ru/) Министерство образования и науки Российской Федерации [http://mon.gov.ru](http://mon.gov.ru/)

Правотека.ру. – Б.г. – [Доступ к данным: открытый. –](http://lib.udsu.ru/index.php?mdl=show_iias&id=4667822) Режим доступа : <http://www.pravoteka.ru/>

[Российская национальная библиотека. –](http://lib.udsu.ru/index.php?mdl=show_iias&id=4667765) Б.г. – Доступ к данным: Открытый. – Режим [доступа :](http://lib.udsu.ru/index.php?mdl=show_iias&id=4667765) <http://www.nlr.ru/>

[Электронная библиотека Gaudeamus : бесплатные полнотекстовые pdf-учебники](http://lib.udsu.ru/index.php?mdl=show_iias&id=4667795)  студентам. – Б.г. – [Доступ к данным: открытый. –](http://lib.udsu.ru/index.php?mdl=show_iias&id=4667795) Режим доступа : <http://www.gaudeamus.omskcity.com/>

[Электронная библиотека BBbook.RU. –](http://lib.udsu.ru/index.php?mdl=show_iias&id=4667797) Б.г. – Доступ к данным: открытый. – Режим [доступа :](http://lib.udsu.ru/index.php?mdl=show_iias&id=4667797) <http://www.bbbook.ru/>

[Электронная образовательная библиотека IQlib. –](http://lib.udsu.ru/index.php?mdl=show_iias&id=4667775) Б.г. – Доступ к данным: открытый. – [Режим доступа :](http://lib.udsu.ru/index.php?mdl=show_iias&id=4667775) <http://www.iqlib.ru/>

#### **Лицензионное программное обеспечение**

Университет обеспечен необходимым комплектом лицензионного программного обеспечения (состав определяется в рабочих программах дисциплин (модулей) и ежегодно обновляется).

Microsoft Open Value Subscription для решений Education Solutions № Tr000544893 от 21.10.2020 MDE Windows, Microsoft Office и Office Web Apps. (срок действия до 01.11.2023).

Антивирусное программное обеспечение ESET NOD32 Antivirus Business Edition договор № ИС00-006348 от 14.10.2022 (срок действия до 13.10.2025).

Программное обеспечение «Мираполис» система вебинаров - Лицензионный договор 244/09/16-к от 15.09.2016 (Спецификация к Лицензионному договору 244/09/16-к от 15.09.2016, от 11.05.2022) (срок действия до 10.07.2023).

Электронная информационно-образовательная среда «1С: Университет» договор от 10.09.2018 №ПРКТ-18281 (бессрочно).

Информационная система «ПервыйБит» сублицензионный оговор от 06.11.2015 №009/061115/003 (бессрочно).

Система тестирования Indigo лицензионное соглашение (Договор) от 08.11.2018 №Д-54792 (бессрочно).

Информационно-поисковая система «Консультант Плюс» - договор об информационно поддержке от 26.12.2014, (бессрочно).

Электронно-библиотечная система IPRsmart лицензионный договор от 01.09.2022 г. №9489/22С (срок действия до 31.08.2024 г.)

Научная электронная библиотека eLIBRARY лицензионный договор SCIENC INDEX № SIO -3079/2022 от 12.01.2022 (срок действия до 27.01.2024).

#### **Свободно распространяемое программное обеспечение**

Комплект онлайн сервисов GNU ImageManipulationProgram, свободно распространяемое программное обеспечение.

#### *Программное обеспечение отечественного производства*:

Программное обеспечение «Мираполис» система вебинаров - Лицензионный договор 244/09/16-к от 15.09.2016 (Спецификация к Лицензионному договору 244/09/16-к от 15.09.2016, от 11.05.2022) (срок действия до 10.07.2023).

Электронная информационно-образовательная среда «1С: Университет» договор от 10.09.2018 №ПРКТ-18281 (бессрочно).

Информационная система «ПервыйБит» сублицензионный оговор от 06.11.2015 №009/061115/003 (бессрочно).

Система тестирования Indigo лицензионное соглашение (Договор) от 08.11.2018 №Д-54792 (бессрочно).

Информационно-поисковая система «Консультант Плюс» - договор об информационно поддержке от 26.12.2014, (бессрочно).

Электронно-библиотечная система IPRsmart лицензионный договор от 01.09.2022 г. №9489/22С (срок действия до 31.08.2024 г.)

Научная электронная библиотека eLIBRARY лицензионный договор SCIENC INDEX № SIO -3079/2022 от 12.01.2022 (срок действия до 27.01.2024).

Сформирована компьютерная локальная сеть.

#### **Раздел 9. Материально-техническое обеспечение образовательного процесса**

Для изучения учебной дисциплины в рамках реализации основной профессиональной образовательной программы используются:

**Учебная аудитория для занятий лекционного типа** оснащена специализированной мебелью (столы, стулья, доска аудиторная), стол преподавателя, стул преподавателя, доска аудиторная маркерная, наглядные плакаты); техническими средствами обучения (персональный компьютер – 1 шт., с выходом к сети «Интернет» и доступом в Электронную информационно-образовательную среду организации; мультимедийное оборудование (проектор – 1 шт., экран – 1 шт.).

**Учебная аудитория для занятий семинарского типа** оснащена специализированной мебелью (столы, стулья, доска аудиторная), стол преподавателя, стул преподавателя, доска аудиторная маркерная, наглядные плакаты); техническими средствами обучения (персональный компьютер – 1 шт., с выходом к сети «Интернет» и доступом в Электронную информационно-образовательную среду организации; мультимедийное оборудование (проектор – 1 шт., экран – 1 шт.).

#### **Помещения для самостоятельной работы обучающихся**:

Кабинет для самостоятельной работы обучающихся :

Оборудование кабинета: мебель аудиторная (столы, стулья), персональные компьютеры с возможностью подключения к информационно-телекоммуникационной сети «Интернет» и обеспечением доступа в Электронную информационно-образовательную среду организации 11 шт.

Кабинет для самостоятельной работы обучающихся :

Оборудование кабинета: мебель аудиторная (столы, стулья), персональные компьютеры с возможностью подключения к информационно-телекоммуникационной сети «Интернет» и обеспечением доступа в Электронную информационно-образовательную среду организации 10 шт.